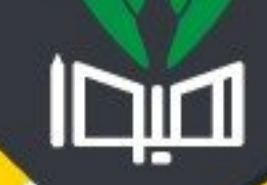

# ا مشاوره تحصیلی هیوا تخصصی ترین سایت مشاوره کشور

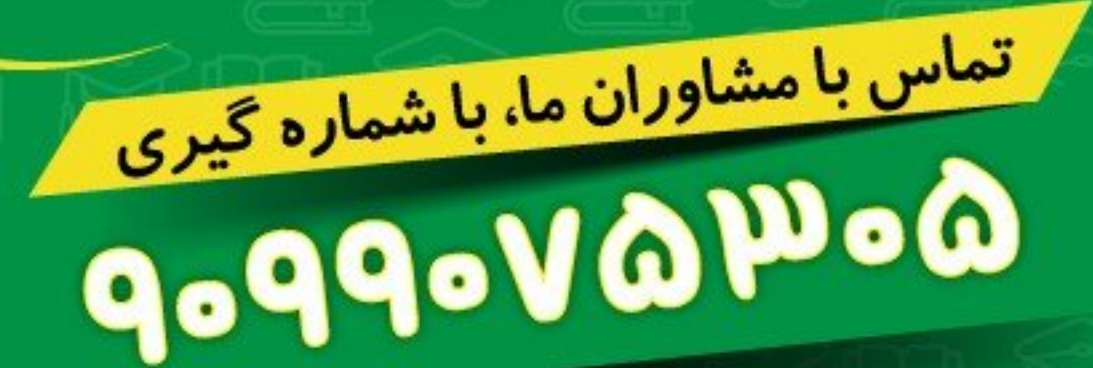

<mark>از طریق تلفن ثابت</mark>

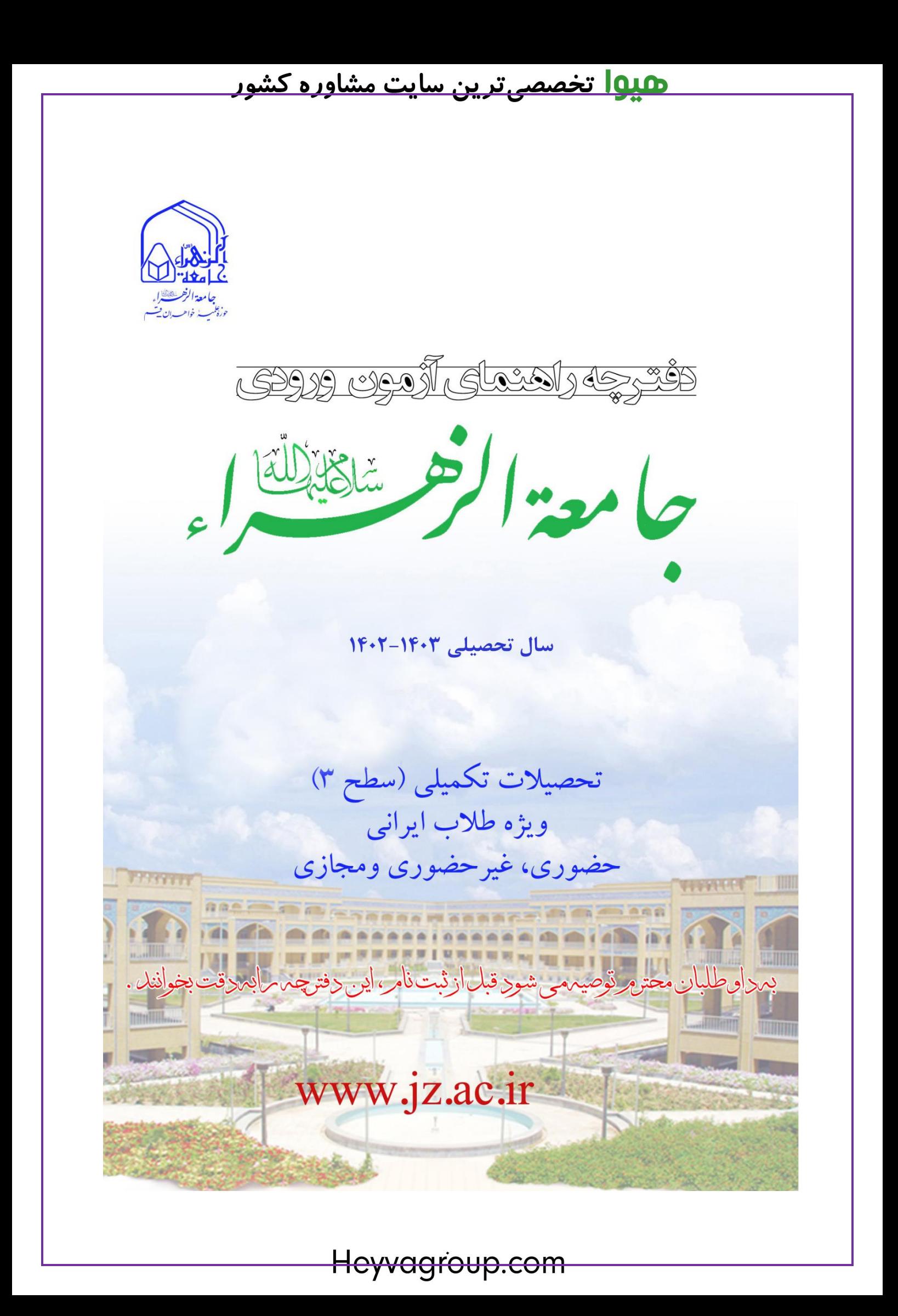

**دفترچه راهنمای آزمون سطح 3 سال تحصیلی 1402-1403**

**تذکرات مهم**

**اول:** 

**لطفاً قبل از ثبتنام، این دفترچه را به طور کامل و با دقت مطالعه نمایید.**

**دوم:**

**پیش از خرید کارت ابتدا دفترچه راهنما را کامالً مطالعه نمایید و در خرید کارت ثبت نام دقت کنید؛ چون امکان انصراف و استرداد وجه واریزشده وجود ندارد.**

#### **سوم:**

**داوطلبان محترم در صورت داشتن سؤال یا ابهام، میتوانند با مراجعه به پایگاه »سؤاالت متداول« در سامانه[ir.ac.jz.paziresh](http://paziresh.jz.ac.ir/site/showfaq) پاسخ سؤالِ خود را جستوجو کنند یا با مراجعه به بخش [»ارسال و پیگیری](http://paziresh.jz.ac.ir/news/view?id=63)  [درخواستها«](http://paziresh.jz.ac.ir/news/view?id=63) سؤاالت و درخواستهای خود را ارسال و جواب را دریافت نمایند.**

**چهارم:**

**داوطلبانی که دارای مدرک کارشناسی همسو هستند، الزم است با مراجعه به دفترچه راهنمای سطح 3 و لیست رشتههای همسوی مندرج در آن، در آزمون سطح 3 ثبت نام کنند.**

### دفترچه راهنمای آزمون سطح ۳ سال تحصیلی ۱۴۰۳-۱۴۰۲

#### فهرست

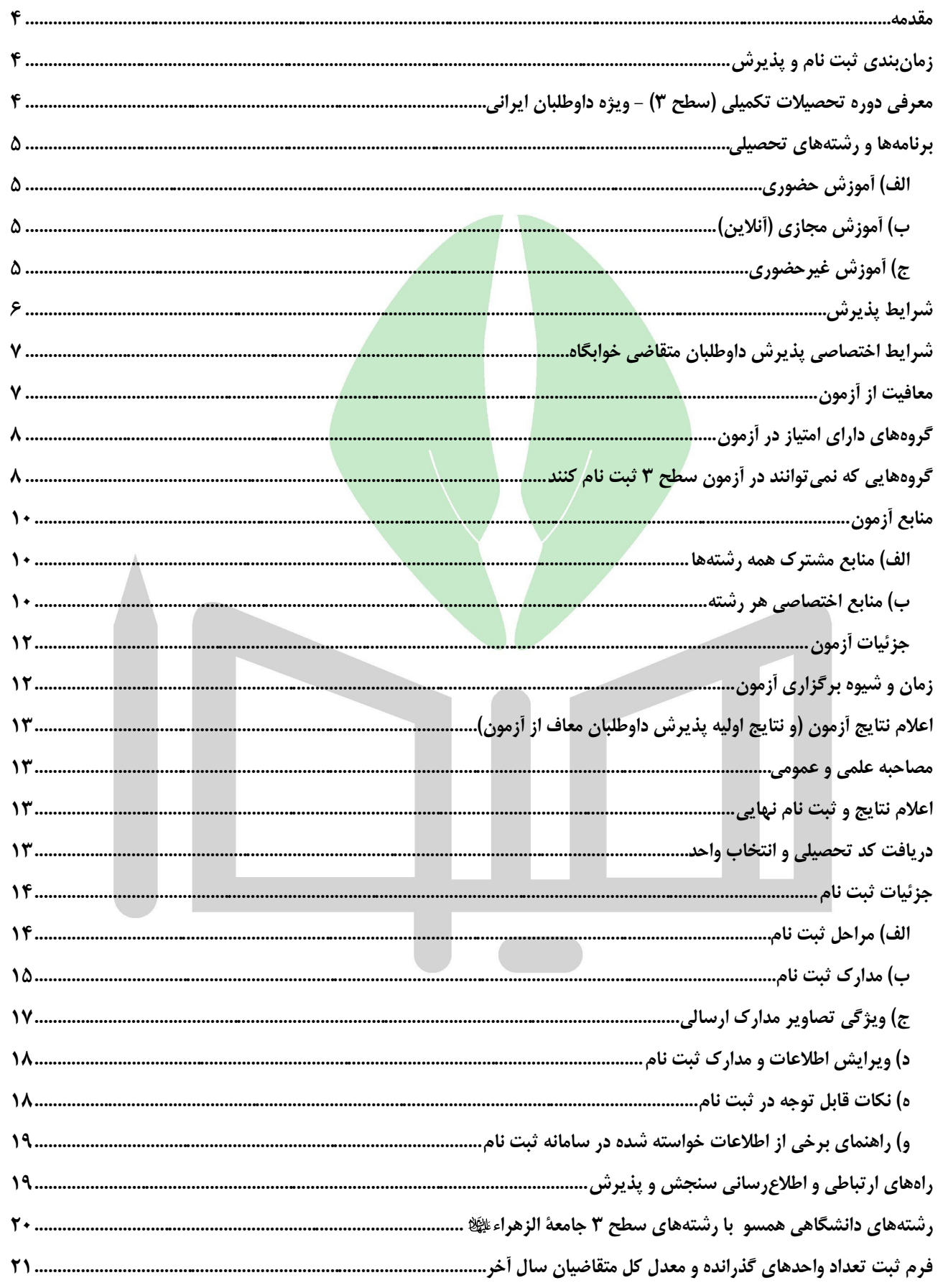

Heyvagroup.com

### دفترچه راهنمای آزمون سطح ۳ سال تحصیلی ۱۴۰۳-۱۴۰۲

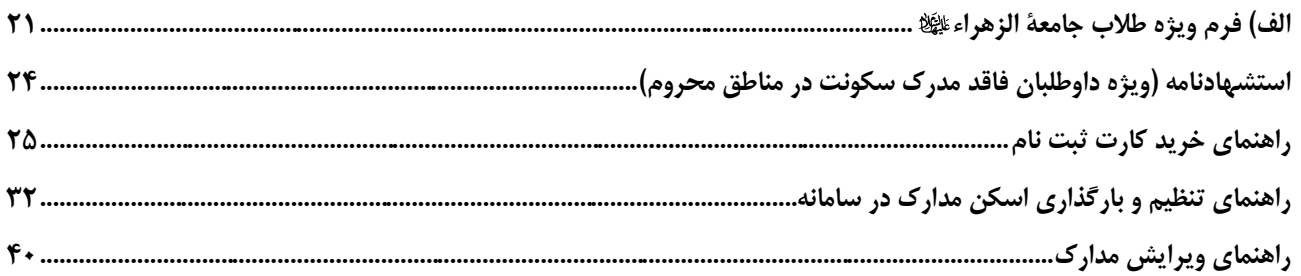

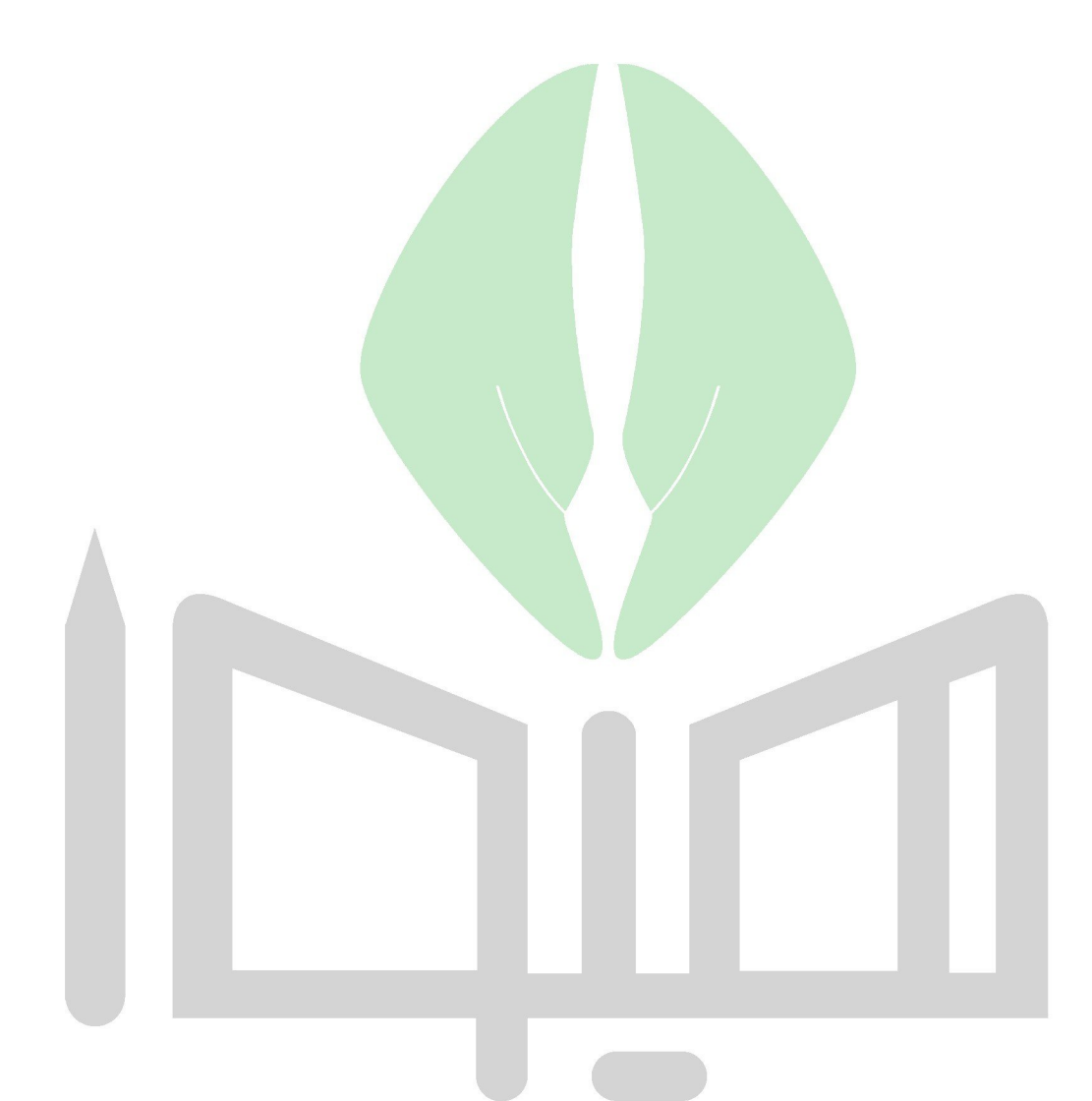

**دفترچه راهنمای آزمون سطح 3 سال تحصیلی 1402-1403**

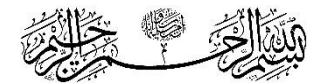

**»مرکز علوم اسالمي جامعة الزهراء که به تدبير و همت امام راحل درحوزه علميه قم تأسيس گرديد، اکنون بحمداهلل برکات و آثار خود را آشكار ساخته است، جمع کثيري از بانوان از سراسر کشور و از ديگر کشورها در اين مرکز عالي علمي و تحقيقي پرورش يافته و در اقطار اسلامي منتشر گشتهاند**». « **رهبر معظم انقالب )مد ظله العالی(**

#### <span id="page-5-0"></span>**مقدمه**

جامعة الزهراء به عنوان مؤسسهای حوزوی برای تحصیل علوم دینی بانوان **در سال 1363 با حکم حضرت امام خمینی** تأسیس گردید و با گذشت نزدیک به چهار دهه از <mark>فعالیت خو</mark>د، تو<mark>انسته خواهر</mark>ان بسیاری را در داخل و خارج کشور در زمینه علوم اسلامی تربیت نماید.

> اهداف اساسی تحصیل در جامعة الزهراء عبارتند از: الف) گسترش فرهنگ و معارف <mark>اسلام ناب محمدی ﷺ</mark>؛ ب) تربیت بانوان اندیشمند، اس<mark>لامشناس و وارسته به </mark>عنوان الگوی بانوی مسلمان؛ ج) تربیت کارشناسان و مبلغان مسائل دینی؛ د( تربیت مشاوران در حوزه دین؛ ه) تربیت معلمان و اساتید معارف اسلامی؛ و( تربیت محققان علوم اسالمی.

<span id="page-5-1"></span>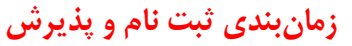

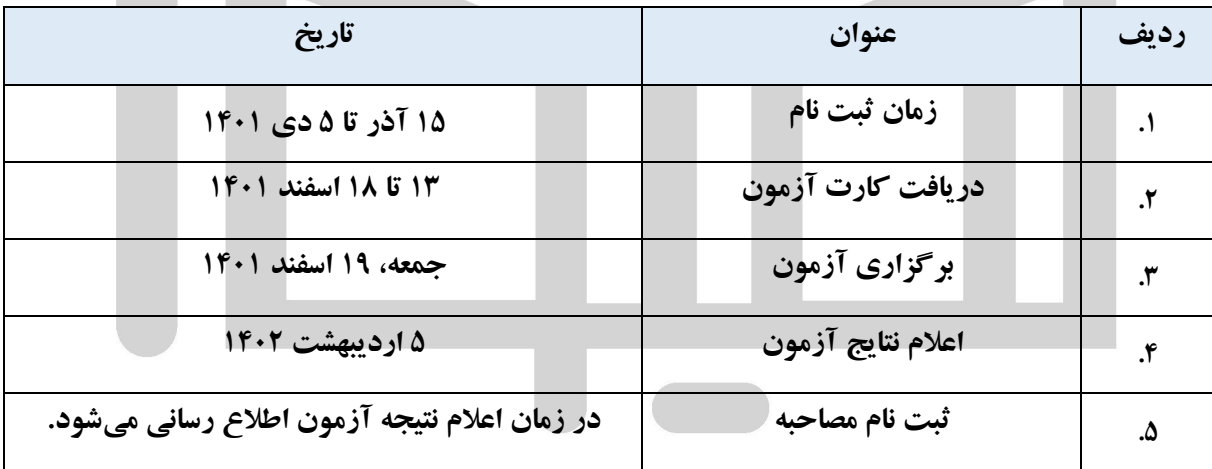

#### <span id="page-5-2"></span>**معرفي دوره تحصيالت تكميلي )سطح 3( - ويژه داوطلبان ايراني**

این دوره تحصیلی ویژه داوطلبان ایرانی است که دارای مدرك سطح 2 حوزه یا کارشناسی پیوسته در رشتههای همسو )که فهرست آنها در انتهای همین دفترچه آمده است( هستند.

سطح ۳ جامعهٔ الزهراء اللَّها به سه شیوه حضوری در ۱۴ رشته و گرایش، مجازی در ۵ رشته و غیرحضوری در ۳ رشته برگزار میشود. در این مقطع 95 واحد درسی )بدون محاسبه پیشنیاز( ارائه میگردد. مدت دوره، حداقل 6 و حداکثر 12 نیمسال است.

<u>.</u>

<sup>.1</sup> بخشی از متن حکم انتصاب هیئت امناء جامعة الزهراء توسط مقام معظم رهبری، 25 مهر 1380

### <u>هيها تخصصي ترين سايت مشاوره كشور</u>

#### **دفترچه راهنمای آزمون سطح 3 سال تحصیلی 1402-1403**

به فارغ التحصیالن این مقطع، مدرك سطح سه اعطا میشود و از تمامی مزایای فارغ التحصیالن دوره کارشناسی ارشد دانشگاهها و مراکز آموزش عالی برخوردارند.

**تذکر :1** داوطلبانی که با مدرك کارشناسی دانشگاهی در رشتههای همسو در آزمون این سطح شرکت میکنند، ملزم به گذراندن 56 واحد از دروس عمومی (سطح ۲) و حداکثر ۳۰ واحد از دروس تخصصی به عنوان پیش نیاز هستند. با توجه به رشته کارشناسی گذرانده شده و رشته انتخابی و همچنین نمرات هر درس، امکان معادلسازی دروس پیش نیاز وجود دارد که در این صورت ممکن است از تعداد واحدهای پیشنیاز کاسته شود. امکان تعیین دقیق واحدهای پیشنیاز تا قبل از صدور کد تحصیلی و بررسی کارشناسی ریزنمرات داوطلب وجود ندارد. شایان ذکر است که فارغ التحصیلان مقطع کارشناسی پیوسته دانشگاههای امام صادق ﷺو شهید مطهری، تنها بخشی از واحدهای مذکور را به عنوان پیش نیاز میگذرانند.

**تذکر :2 مبنای پذیرش داوطلبان دانشگاهی در آزمون سطح 3 صرفاً مدرک کارشناسی پیوسته همسو است**؛ بنابراین، داوطلبانی که فاقد مدرك کارشناسی مرتبط هستند، حتی در صورت دارا بودن مدرك کارشناسی ارشد یا دکترای مرتبط یا گذراندن تعدادی از واحدهای حوزوی، امکان پذیرش در این <mark>سطح را ندارند و</mark> فقط <mark>میتوانند در آزمو</mark>ن سطح دو یا بازپذیری طبق شرایط مندرج در دفترچه های مربوط به آزمونها شرکت کنند.

#### <span id="page-6-0"></span>**برنامهها و رشتههاي تحصيلي**

برنامههای آموزشی در این دوره به <mark>سه شیوه حضوری (اعم ا</mark>ز روزا<mark>نه و خوابگاهی)، مجازی</mark> (آنلاین) و غیرحضوری در رشتههای ذیل ارائه میگردد:

<span id="page-6-1"></span>**الف) آموزش حضوري:** این دوره ویژه داوطلبانی است که به همراه سرپرست قانونی خود (همسر یا پدر) در شهر مقدس قم ساکن باشند. رشتههای این برنامه به شرح ذیل است:

- **.1 [تاریخ اسالم؛](http://at.jz.ac.ir/uploads/images/5dfe1c0f7897e.pdf)**
- **.2 تاریخ و سیره اهل بیت )علیهم السالم(**
	- **.3 [تبلیغ با گرایش حج؛](http://at.jz.ac.ir/uploads/images/5dfe1c100e924.pdf)**
	- **.4 [تربیت دینی کودک و نوجوان؛](https://akhlaq.jz.ac.ir/uploads/images/61cc018132853.pdf)**
	- **.5 [مشاوره خانواده با رویکرد اسالمی؛](https://akhlaq.jz.ac.ir/uploads/images/61cc018117470.pdf)**
		- **.6 مدیریت آموزشی؛**
		- **.7 [تفسیر و علوم قرآن؛](http://tafsir.jz.ac.ir/post/4180-%D8%B9%D9%86%D8%A7%D9%88%DB%8C%D9%86-%D8%AF%D8%B1%D8%B3-%D9%87%D8%A7-%D9%88-%D9%85%D8%AA%D9%88%D9%86-%D8%AF%D8%B1%D8%B3%DB%8C-%D9%85%D8%B1%DA%A9%D8%B2-%D8%AA%D8%AE%D8%B5%D8%B5%DB%8C-%D8%AA%D9%81%D8%B3%DB%8C%D8%B1-%D9%88-%D8%B9%D9%84%D9%88%D9%85-%D9%82%D8%B1%D8%A2%D9%86%DB%8C)**
			- **.8 [فقه و اصول؛](http://feqh.jz.ac.ir/post/1880-%D8%B9%D9%86%D8%A7%D9%88%DB%8C%D9%86-%D8%AF%D8%B1%D8%B3%DB%8C-%D9%85%D8%B1%DA%A9%D8%B2-%D8%AA%D8%AE%D8%B5%D8%B5%DB%8C-%D9%81%D9%82%D9%87-%D9%88-%D8%A7%D8%B5%D9%88%D9%84)**
			- **.9 [فلسفه اسالمی؛](http://hekmat.jz.ac.ir/post/2962-%DA%86%D8%A7%D8%B1%D8%AA-%D8%AF%D8%B1%D8%B3%DB%8C-%D8%B1%D8%B4%D8%AA%D9%87-%D9%87%D8%A7%DB%8C-%D9%81%D9%84%D8%B3%D9%81%D9%87-%D8%A7%D8%B3%D9%84%D8%A7%D9%85%DB%8C-%D9%88-%DA%A9%D9%84%D8%A7%D9%85-%D8%A7%D8%B3%D9%84%D8%A7%D9%85%DB%8C)**
			- **.10 [کالم اسالمی؛](http://hekmat.jz.ac.ir/post/2962-%DA%86%D8%A7%D8%B1%D8%AA-%D8%AF%D8%B1%D8%B3%DB%8C-%D8%B1%D8%B4%D8%AA%D9%87-%D9%87%D8%A7%DB%8C-%D9%81%D9%84%D8%B3%D9%81%D9%87-%D8%A7%D8%B3%D9%84%D8%A7%D9%85%DB%8C-%D9%88-%DA%A9%D9%84%D8%A7%D9%85-%D8%A7%D8%B3%D9%84%D8%A7%D9%85%DB%8C)**
		- **.11 [کالم اسالمی با گرایش امامت؛](http://hekmat.jz.ac.ir/post/2962-%DA%86%D8%A7%D8%B1%D8%AA-%D8%AF%D8%B1%D8%B3%DB%8C-%D8%B1%D8%B4%D8%AA%D9%87-%D9%87%D8%A7%DB%8C-%D9%81%D9%84%D8%B3%D9%81%D9%87-%D8%A7%D8%B3%D9%84%D8%A7%D9%85%DB%8C-%D9%88-%DA%A9%D9%84%D8%A7%D9%85-%D8%A7%D8%B3%D9%84%D8%A7%D9%85%DB%8C)**
	- **.12 [کالم اسالمی با گرایش](http://hekmat.jz.ac.ir/post/2962-%DA%86%D8%A7%D8%B1%D8%AA-%D8%AF%D8%B1%D8%B3%DB%8C-%D8%B1%D8%B4%D8%AA%D9%87-%D9%87%D8%A7%DB%8C-%D9%81%D9%84%D8%B3%D9%81%D9%87-%D8%A7%D8%B3%D9%84%D8%A7%D9%85%DB%8C-%D9%88-%DA%A9%D9%84%D8%A7%D9%85-%D8%A7%D8%B3%D9%84%D8%A7%D9%85%DB%8C) »مهدویت«؛**
- **.13 [کالم اسالمی با گرایش](http://hekmat.jz.ac.ir/post/2962-%DA%86%D8%A7%D8%B1%D8%AA-%D8%AF%D8%B1%D8%B3%DB%8C-%D8%B1%D8%B4%D8%AA%D9%87-%D9%87%D8%A7%DB%8C-%D9%81%D9%84%D8%B3%D9%81%D9%87-%D8%A7%D8%B3%D9%84%D8%A7%D9%85%DB%8C-%D9%88-%DA%A9%D9%84%D8%A7%D9%85-%D8%A7%D8%B3%D9%84%D8%A7%D9%85%DB%8C) مذاهب اسالمی؛**
	- **.14 [مدرسی ادبیات عربی؛](http://at.jz.ac.ir/uploads/images/5dfe1c1042478.pdf)**
	- **.15 [مطالعات اسالمی زنان.](http://at.jz.ac.ir/uploads/images/5dfe1c0ec15a0.pdf)**

**تذکر :1** برگزاری هر کدام از رشتههای فوق منوط به حد نصاب رسیدن پذیرفتهشدگان آن است که بعد از اعالم نتایج نهایی مشخص شده و به داوطلبان اعالم میشود.

**تذکر :2** با توجه به عدم امکان تغییر شیوه آموزش حضوری به غیرحضوری یا مجازی و بالعکس، لطفاً در انتخاب برنامه آموزشی خود دقت الزم را داشته باشید. چنانچه به هر دلیلی امکان شرکت در کالسهای دوره حضوری را ندارید، از ابتدا یکی از برنامه آموزشی را متناسب با شرایط خود را انتخاب کنید.

#### **دفترچه راهنمای آزمون سطح 3 سال تحصیلی 1402-1403**

#### <span id="page-7-0"></span>**ب( آموزش مجازي )آنالين(**

کالسهای درسی این دوره به صورت آنالین برگزار میشوند. همچنین، منابع آموزشی از قبیل فایلهای صوتی و تصویریِ تدریس اساتید در سامانه «آموزش مجازی» قرار میگیرند. سایر فعالیتهای آموزشی این برنامه اعم از تحقیقات، تکالیف درسی، امتحانات هفتگی و امتحان میاننیمسال نیز به صورت آنالین انجام میگیرد. از دیگر امکانات آموزش مجازی، برگزاری کالسهای آنالین پرسش و پاسخ صوتی با حضور استاد (با امکاناتی شبیه کلاسهای حضوری) و مباحثه در تالار گفتوگو است. امتحانات میاننیمسال برنامه مذکور به صورت مجازی و امتحانات پایان هر نیمسال تحصیلی به صورت حضوری در مراکز استانها برگزار میشود. در این برنامه، **آشنایی با رایانه** و در اختیار داشتن **رایانه و اینترنت پر سرعت** ضروری است. پذیرش در این برنامه محدودیت سنی ندارد. **توجه:** داوطلبان غیرایرانی نمیتوانند در برنامه مجازی و غیرحضوری شرکت کنند. **جامعة الزهراء در پنج رشته ذیل در قالب آموزش مجازی طلبه میپذیرد:**

- **.1 [تاریخ اسالم؛](http://at.jz.ac.ir/uploads/images/5dfe1c0f7897e.pdf)**
- **.2 [تبلیغ با گرایش حج؛](http://at.jz.ac.ir/uploads/images/5dfe1c100e924.pdf)**
- **.3 [تفسیر و علوم قرآن؛](http://tafsir.jz.ac.ir/post/4180-%D8%B9%D9%86%D8%A7%D9%88%DB%8C%D9%86-%D8%AF%D8%B1%D8%B3-%D9%87%D8%A7-%D9%88-%D9%85%D8%AA%D9%88%D9%86-%D8%AF%D8%B1%D8%B3%DB%8C-%D9%85%D8%B1%DA%A9%D8%B2-%D8%AA%D8%AE%D8%B5%D8%B5%DB%8C-%D8%AA%D9%81%D8%B3%DB%8C%D8%B1-%D9%88-%D8%B9%D9%84%D9%88%D9%85-%D9%82%D8%B1%D8%A2%D9%86%DB%8C)**
	- **.4 [فقه و اصول؛](http://feqh.jz.ac.ir/post/1880-%D8%B9%D9%86%D8%A7%D9%88%DB%8C%D9%86-%D8%AF%D8%B1%D8%B3%DB%8C-%D9%85%D8%B1%DA%A9%D8%B2-%D8%AA%D8%AE%D8%B5%D8%B5%DB%8C-%D9%81%D9%82%D9%87-%D9%88-%D8%A7%D8%B5%D9%88%D9%84)**
	- **.5 [کالم اسالمی؛](http://hekmat.jz.ac.ir/post/2962-%DA%86%D8%A7%D8%B1%D8%AA-%D8%AF%D8%B1%D8%B3%DB%8C-%D8%B1%D8%B4%D8%AA%D9%87-%D9%87%D8%A7%DB%8C-%D9%81%D9%84%D8%B3%D9%81%D9%87-%D8%A7%D8%B3%D9%84%D8%A7%D9%85%DB%8C-%D9%88-%DA%A9%D9%84%D8%A7%D9%85-%D8%A7%D8%B3%D9%84%D8%A7%D9%85%DB%8C)**

**تذکر:** در انتخاب برنامه آموزش مجازی دقت الزم را داشته باشید، چون در صورت انتخاب آن، امکان تغییر برنامه به غیرحضوری وجود ندارد. بنابراین، چنانچه امکانات الزم برای استفاده از این دوره را در اختیار ندارید یا به هر دلیلی امکان شرکت روزانه و مستمر در کالسهای آنالین را ندارید، پیشنهاد میشود از همان ابتدا یکی از رشته های برنامه غیرحضوری را انتخاب کنید.

#### <span id="page-7-1"></span>**ج( آموزش غيرحضوري**

این برنامه به صورت خودخوان و از طریق ارسال لوح فشرده و کتابهای درسی اجرا میگردد. امتحانات میاننیمسال برنامه مذکور به صورت مجازی و امتحانات پایان هر نیمسال تحصیلی به صورت حضوری در مراکز استانها برگزار میشود. **برنامه آموزش غیرحضوری در حال حاضر در سه رشته زیر اجرا میگردد:**

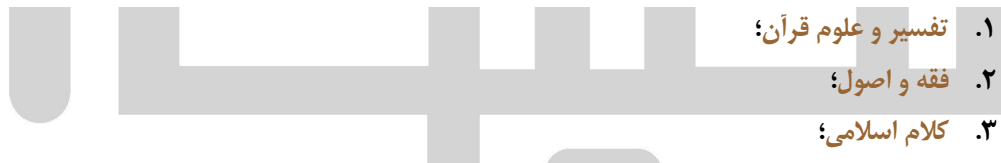

**توجه:** برای اطالع بیشتر از برنامههای آموزشی مذکور میتوانید به صفحه اختصاصی مراکز تخصصی در سایت جامعة الزهراء به شرح ذیل مراجعه نمایید:

- **.1 [مرکز تخصصی تفسیر و علوم قرآن؛](http://tafsir.jz.ac.ir/)**
	- **.2 [مرکز تخصصی فقه و اصول؛](http://feqh.jz.ac.ir/)**
- **.3 [مرکز تخصصی فلسفه و کالم اسالمی؛](http://hekmat.jz.ac.ir/)**
- **.4 [مرکز تخصصی اخالق و تربیت اسالمی؛](http://akhlaq.jz.ac.ir/)**
- **.5 [مرکز تخصصی ادبیاتعربی، تاریخ، تبلیغ، مطالعاتزنان](http://at.jz.ac.ir/)**

شایان ذکر است که ساختمان تمامی بخشهای آموزشی فوق در مجموعه جامعة الزهراء قرار دارد.

#### **دفترچه راهنمای آزمون سطح 3 سال تحصیلی 1402-1403**

#### <span id="page-8-0"></span>**شرايط پذيرش**

- 1( ملیت ایرانی و تابعیت جمهوری اسالمی ایران؛
- 2( التزام عملی به قانون اساسی جمهوری اسالمی ایران و اصل والیت فقیه؛
	- 3( داشتن صالحیتهای فکری، اخالقی و رفتاری؛
- 4( برخورداری کامل از سالمت روحی و داشتن توانایی جسمی الزم برای تحصیل؛
- 5( دارا بودن مدرك سطح 2 حوزه یا کارشناسی پیوسته در رشتههای همسوی دانشگاهی )لیست رشتههای همسو در انتهای دفترچه، صفحه ،20 آمده است(؛

**تبصره :1** افرادی که مدرك کارشناسی ارشد یا دکتری در رشتههای همسو دارند، ولی فاقد مدرك کارشناسی پیوسته در رشته همسو هستند، نمیتوانند در آزمون سطح ۳ شرکت کنند<mark>. همچنین، دارندگان مدارک معادل یا استخدامی و داوطلبانی که مدرک</mark> کارشناسی خود را بر اساس حفظ کل قرآن کریم از وزارت علوم و تحقیقات اخذ کردهاند، امکان شرکت در آزمون سطح 3 را ندارند. طلاب در حال تحصیل <mark>در سطح ۲ نیز که</mark> دارای کارشناسی مرتبط د<mark>ان</mark>شگاهی هستند امکان ثبت نام در آزمون سطح ۳ را بر اساس مدرک کارشناسی <mark>خود ندارند. این داوطل</mark>بان تنها در صورت اتمام سطح ۲ میتوانند برای پذیرش در سطح ۳ اقدام کنند. **تبصره :2** آن دسته از دانشجویان مراکز آموزش عالی یا طالب مراکز حوزوی که هنوز فارغ التحصیل نشدهاند، الزم است فرم مخصوص ثبت میانگین واحدهای گذرانده و معدل کل متقاضیان سال آخر را که در انتهای همین دفترچه درج شده است، تکمیل و پس از تأیید و مهر آن توسط دانشگاه محل تحصیل یا معاونت آموزش مرکز مدیریت حوزه علمیه خواهران (مرکز کشوری)، در سامانه پذیرش جامعهٔ الزهراء اللَّیَا بارگذاری نموده و اصل آن را در زمان مصاحبه به مسئول پذیرش تحویل دهند. طلاب جامعه الزهراء اینگا نیز میتوانند برای تأیید و مهر این فر<mark>م به اداره کل خدمات واحدهای آموزشی مراجعه نمایند.</mark>

**تذکر :1 عنوان رشتههای همسوی کارشناسی داوطلبان دانشگاهی، دقیقاً باید منطبق با عناوین درج شده در لیست رشتههای همسو )صفحه 21 این دفترچه( باشد**؛ بنابراین، در صورت عدم تطبیق کامل، ولو به صورت جزئی، رشته داوطلب به عنوان رشته غیرهمسو شناخته شده و امکان شرکت در آزمون سطح 3 را نخواهند داشت؛ مثالً رشته »معارف اسالمی و علوم سیاسی» یا «رشته معارف اسلامی و حقوق» با رشتههای «علوم سیاسی» و «حقوق» متفاوتاند و امکان پذیرش فارغ التحصیلان دو رشته اخیر )»علوم سیاسی« و »حقوق«( در آزمون سطح سه **وجود ندارد. تذکر :2** آخرین زمان تحویل مدرك تحصیلی برای پذیرفته شدگان نیمسال اول سال تحصیلی ،1402-1403 30 مرداد 1402

و پذیرفته شدگان نیمسال دوم، دی ماه 1402 است.

**تذکر :3** طالبی که از تحصیل انصراف دادهاند یا به دلیل عدم مراجعه یا مشروطی بیش از حد منع از تحصیل شدهاند، از شرکت در اولین دوره پذیرش بعد از آن محروم خواهند بود. این ممنوعیت شامل حال تمام طالبی که از تاریخ 15 آذر 1400 به بعد منع تحصیل شدهاند، میگردد.

- 6( نداشتن بیش از دو کد راکد در سطح 3 جامعة الزهراء : امکان پذیرش مجدد آن دسته از داوطلبانی که قبالً سابقه تحصیالت حوزوی در جامعة الزهراء داشته و دارای سه کد تحصیلی راکدشده در سطح 3 باشند، وجود ندارد.
- ٧) گذشتن بیش از یک سال از راکد شدن کد تحصیلی داوطلبانی که در جامعهٔ الزهراء ایا او با مرکز مدیریت حوزه علمیه خواهران مشغول به تحصیل بودهاند: داوطلبانی که در جامعهٔ الزهراء اللَّها یا مرکز مدیریت حوزه علمیه خواهران مشغول به تحصیل بودهاند در صورتی که از زمان راکد شدن کد تحصیلی آنها کمتر از یک سال گذشته باشد (۱۵ آذر ۱۴۰۰ به بعد) نمیتوانند در این آزمون ثبت نام کنند.

**تبصره:** امکان پذیرش داوطلبانی که قبالً از جامعة الزهراء یا سایر مراکز آموزشی اخراج شدهاند، وجود ندارد و این افراد به صورت دائمی از پذیرش مجدد و ادامه تحصیل در جامعة الزهراء محروم خواهند بود.

8( قبولی در آزمون ورودی )کتبی( )به جز داوطلبان دارای شرط معافیت از آزمون(؛

#### **دفترچه راهنمای آزمون سطح 3 سال تحصیلی 1402-1403**

**توجه:** معدل تحصیلی داوطلبان در کسب امتیاز آزمون مؤثر است. لذا در اعالم معدل تحصیلی خود دقت الزم را مبذول فرمایید. این معدل باید کامالً منطبق با مدرك تحصیلی شما باشد. چنانچه سال آخر تحصیالت خود را در سطح 2 یا کارشناسی همسو میگذارنید، الزم است معدل واحدهای گذرانده خود را منطبق با فرم مخصوص ثبت میانگین واحدهای گذرانده و معدل کل متقاضیان سال آخر که در انتهای همین دفترچه درج شده است، در سامانه ثبت نام درج نمایید.

- 9( قبولی در مصاحبه عمومی و علمی: شرکت در مصاحبه علمی و عمومی مشروط به قبولی در آزمون کتبی است.
	- 10( سکونت با سرپرست قانونی در شهر قم )ویژه داوطلبان برنامه حضوری(؛
		- 11( رضایت سرپرست قانونی؛

**توجه:** با توجه به اینکه سرپرست قانونی برای داوطلبان مجرد، به صورت پیشفرض »پدر« است، در صورتی که فرد دیگری سرپرست قانونی داوطلب را برعهده دار<mark>د، لازم است مدارک مُثبت</mark> آن در مرحله مصاحبه یا ثبت نام نهایی (بر اساس اعلام سنجش و پذیرش) ارائه گردد؛ مثلاً د<mark>ر صورتی که</mark> پدر در قید حیات نباشد و مادر سرپرستی داوطلب را برعهده داشته باشد، لازم است گواهی فوت یا شناسنامه پدر به سنجش و پذیرش ارائه گردد. به همین ترتیب، چنانچه فرد دیگری به جز مادر (مثل جد پدری یا برادر) سرپرستی قانو<mark>نی داوطلبان را بر</mark>عهده داشته است، ارائه مدارک مُثبت سرپرستی وی (مثل حکم دادگاه و سایر مدارک مورد نیاز) الزامی است.

**تبصره:** داوطلبانی که فاقد سرپرست قانونی هستند، الزم است در زمان ثبت نام مصاحبه با اعالم خودسرپرستی خود، فرم ویژه داوطلبان خودسرپرست را از سامانه دریافت و پس از تکمیل، برای بررسی در کمیسیون، به همراه مدارك مُثبت خودسرپرستی از طریق سامانه سنجش و پذیرش ارسال نمایند. پذیرش نهایی این داوطلبان، منوط به تأیید خودسرپرستی آنها در کمیسیون پذیرش است.

12( عدم تحصیل همزمان در سایر مراکز آموزشی )اعم از حضوری، غیرحضوری یا مجازی(. **تبصره:** در صورتی که داوطلبی درخواست تحصیل هم زمان را داشته باشد، بعد از قبولی در آزمون میتواند درخواست خود را از سامانه «ارسال و پیگیری درخواستها»، بخش «درخواست تحصیل هم زمان»، به سنجش و پذیرش ارائه نماید تا بررسی شود.

#### <span id="page-9-0"></span>**شرايط اختصاصي پذيرش داوطلبان متقاضي خوابگاه**

داوطلبان متقاضی خوابگاه در صورت دارا بودن شرایط ذیل میتوانند با انتخاب گزینه «تکمیلی خوابگاهی» به عنوان شیوه آموزش در مرحله »انتخاب رشته تحصیلی«، در سامانه ثبت نام نمایند:

- .1 تجرد؛
- .2 عدم سکونت در شهر قم؛
- .3 دارا بودن حداکثر سن 26 سال در زمان پذیرش نهایی )متولدان 1376به بعد(.

#### <span id="page-9-1"></span>**معافيت از آزمون**

 افراد دارای شرایط ذیل از شرکت در آزمون کتبی معاف هستند، ولی ثبت نام آنها در تمامی مراحل و شرکت ایشان در مصاحبه عمومی و علمی ضروری است:

- .1 فارغ التحصیالن سطح 2 جامعة الزهراء که دارای معدل 18 به باال هستند، از آزمون کتبی معاف هستند مشروط به سپری نشدن بیش از دو سال از زمان فارغ التحصیلی آنها (فارغ التحصیلان ۱۵ آذر ۱۳۹۹ به بعد).
- .2 فارغ التحصیالن سطح 2 مدارس تحت پوشش مرکز مدیریت حوزه علمیه خواهران قم و خراسان که دارای معدل 19 به باال هستند و از زمان فارغ التحصیلی آنها بیش از دو سال از نگذشته باشد )فارغ التحصیالن 15 آذر 1399 به بعد(؛

#### **دفترچه راهنمای آزمون سطح 3 سال تحصیلی 1402-1403**

- ٣. فارغ التحصیلان مقطع کارشناسی دانشگاه امام صادق ، ایا او التلوم الله عام الله الله عنوان الله عنه عنوان از یکی از رشتههای همسو که دارای معدل 19 به باال هستند و از زمان فارغ التحصیلی آنها بیش از دو سال از نگذشته باشد )فارغ التحصیالن 15 آذر 1399 به بعد(؛
- .4 آن دسته از داوطلبانی که دارای مدرك سطح 3 حوزه هستند میتوانند در طرح پذیرش بدون آزمون رشته »تبلیغ با گرایش حج» شرکت نمایند. ( توجه: دارندگان مدرک کارشناسی ارشد جامعهٔ المصطفی مشمول این طرح نیستند. )

**یادآوری:** افراد واجد شرایط فوق فقط در آزمون شرکت نمیکنند و الزم است همانند سایر داوطلبان در سامانه ثبت نام کنند. همچنین باید با مراجعه به سامانه پذیرش در زمان ثبت نام برای مصاحبه، نسبت به ثبت نام مصاحبه، تعیین زمان مصاحبه و تکمیل فرمهای مربوط اقدام نمایند.

#### <span id="page-10-0"></span>**گروههای دارای امتیاز در آزمون**

داوطلبانی که دارای یک یا چند مورد از ویژگی <mark>های</mark> ذیل هستند، می توا<mark>نند ب</mark>ا انتخاب گزینه مربوط به هر یک از این ویژگی ها در مرحله دوم ثبت نام آزمون و ار<mark>سال مدرک مُثبت آن</mark>ها که د<mark>ر بخش «مدارک ثب</mark>ت نام» در همین دفترچه توضیح داده شده است، از اولویت پذیرش در مرحله آزمون بهرهمند شوند. شایان ذکر است این افراد از آزمون معاف نیستند و مانند دیگر داوطلبان باید در آزمون شرکت نمایند.

.1 حافظان کل یا نصف قرآن کریم یا نهج البالغه یا صحیفه سجادیه با ارائه مدرك رسمی از یکی از مراکز: وزارت فرهنگ و ارشاد اسالمی، سازمان اوقاف و امور خیریه یا سازمان تبلیغات اسالمی؛

**توجه:** دارندگان مدارك حفظ از دیگر مراکز، امکان استفاده از این امتیاز را ندارند و در صورت عدم شرکت در آزمون، مردود اعالم خواهند شد. همچنین ارائه مدرك رسمی حفظ کل ضروری است و گواهی نامه پایان دوره آموزشی حفظ کل یا معرفی نامه مورد قبول **نیست.**

- ۵. بستگان درجه اول جانبازان و ایثارگران (مادر، خواهر، همسر، فرزند): جانبازان ۲۵ درصد و بالاتر، ایثارگران دارای حداقل ۶ ماه سابقه حضور در جبهه و بستگان درجه اول آنها (مادر، همسر، خواهر یا فرزند) با ارائه کارت الکترونیکی دارای اعتبار یا نامه به روز از بنیاد شهید و امور ایثارگران و سایر مراکز ذیربط یا تصویر صفحه استعالم اینترنتی؛
	- .6 ساکنان [مناطق محروم](https://rc.majlis.ir/fa/law/show/135738) بر اساس بخشنامه شماره /76254ت36095هـ مورخ 88/4/10 هیئت وزیران؛
		- 8. همکاران جامعهٔ الزهراء اللهٔا و خانواده آنها (همسر و فرزند) با ارائه حکم به روز کارگزینی؛
	- .8 اساتید جامعة الزهراء و مدیران حوزههای علمیه خواهران سراسر کشور با ارائه مدرك معتبر و به روز؛
	- .9 همسران طالب حوزههای علمیه با ارائه معرفینامه به روز از مرکز مدیریت یا کارت هوشمند طالب دارای اعتبار؛
- .10 مبلغان فعال با ارائه معرفینامه به روز از سازمان تبلیغات استان، دفتر تبلیغات یا معاونت تبلیغ حوزههای علمیه خواهران )اعم از جامعهٔ الزهراء اللَّها و مراکز مدیریت قم و خراسان) با قید عنوان «مبلغ فعال» یا اعلام سابقه ۵ سال فعالیت مستمر تبلیغی؛
	- .11 پژوهشگران: داوطلبان دارای یکی از موارد ذیل:
- انتشار حداقل یک مقاله علمی پژوهشی یا دو مقاله علمی -ترویجی در یکی از نشریات معتبر علمی داخلی یا بین المللی؛
	- تألیف یا ترجمه حداقل یک کتاب علمی؛
	- برگزیدگان و شایستگان تقدیر در المپیادها و جشنوارههای علمی کشوری و بین المللی؛

**توجه:** برگزیدگان و شایستگان تقدیر در المپیادها و جشنوارههای علمی استانی نمیتوانند از این امتیاز استفاده کنند.

.12 دبیران و معلمان رسمی آموزش و پرورش با ارائه معرفی نامه به روز از کارگزینی.

#### <span id="page-10-1"></span>**گروههايي که نميتوانند در آزمون سطح 3 ثبت نام کنند**

هر چند در توضیحات مندرج در سطور قبل، افرادی که نمیتوانند در آزمون سطح 3 شرکت کنند ذکر شدند، ولی برای اطالعرسانی شفافتر و جلوگیری از اشتباه در ثبت نام مشخصات این گروهها در این بخش نیز به صورت یکپارچه بیان میشود:

### <u>هيها تخصصي ترين سايت مشاوره كشور</u>

**دفترچه راهنمای آزمون سطح 3 سال تحصیلی 1402-1403**

- **.1 دارندگان مدرک کارشناسی ارشد یا دکترای همسو که فاقد مدرک کارشناسی در رشته همسو هستند**: افرادی که مدرك کارشناسی ارشد یا دکتری در رشتههای همسو دارند، ولی فاقد مدرك کارشناسی پیوسته در رشته همسو هستند؛
- **.2 دارندگان مدارک معادل یا استخدامی و داوطلبانی که مدرک کارشناسی خود را بر اساس حفظ کل قرآن کریم از وزارت علوم و تحقیقات اخذ کردهاند**؛
- **.3 طالب در حال تحصیل در سطح 2 که دارای کارشناسی پیوسته همسوی دانشگاهی هستند**. این داوطلبان تنها در صورت اتمام سطح 2 میتوانند برای پذیرش در سطح 3 اقدام کنند.
- **.4 دارندگان مدرک کارشناسی ناپیوسته همسو**؛ **تبصره:** این داوطلبان تنها در صورتی میتوانند در آزمون سطح 3 ثبت نام کنند مدرك کاردانی آنها نیز دقیقاً در همان رشته کارشناسی آنها باشد.
	- **.5 آن دسته از طالب جامعة الزهراء که قبالً سه بار کد تحصیلی در سطح 3 گرفتهاند؛**
- **.6 طالبی که از زمان انصراف از تحصیل یا منع تحصیل آنها کمتر از یک سال گذشته است**: این طالب از شرکت در اولین دوره پذیرش بعد از راکدشدن کد تحصیلی شان محروم خواهند بود. این ممنوعیت شامل حال تمام طالبی که از تاریخ ۱۹ آذر ۱۳۹۹ به بعد <mark>منع تح</mark>صیل شدهاند، میگردد.

**توجه:** ممنوعیت پذیرش این افراد تنها به مدت یک سال بعد از راکد شدن کد تحصیلی است و پذیرش آنها بعد از گذشت یک سال، در دورههای بعدی پذیرش (در صورت دارا بودن سایر شرایط) بلامانع است.

**.7 طالبی که به دالیل انضباطی از جامعة الزهراء و سایر مراکز آموزشی منع تحصیل شدهاند.**

۹

**دفترچه راهنمای آزمون سطح 3 سال تحصیلی 1402-1403**

#### <span id="page-12-0"></span>**منابع آزمون**

#### <span id="page-12-1"></span>**الف( منابع مشترک همه رشتهها**

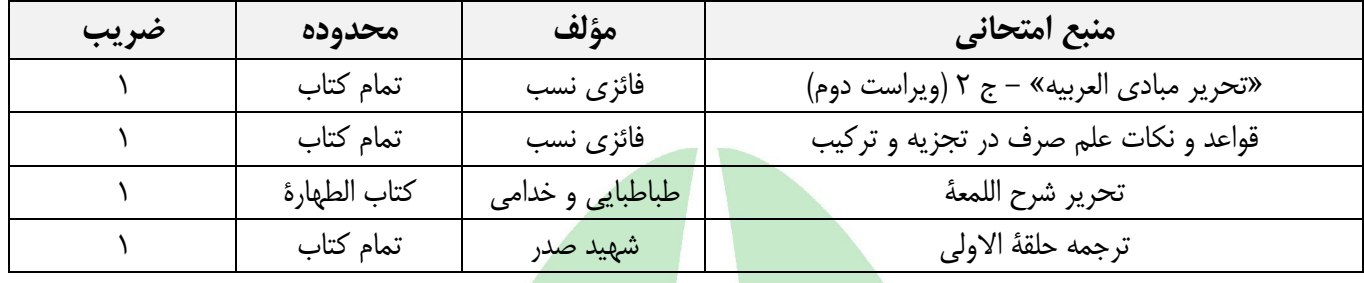

#### <span id="page-12-2"></span>**ب( منابع اختصاصي هر رشته**

**1( رشته تاریخ اسالم**

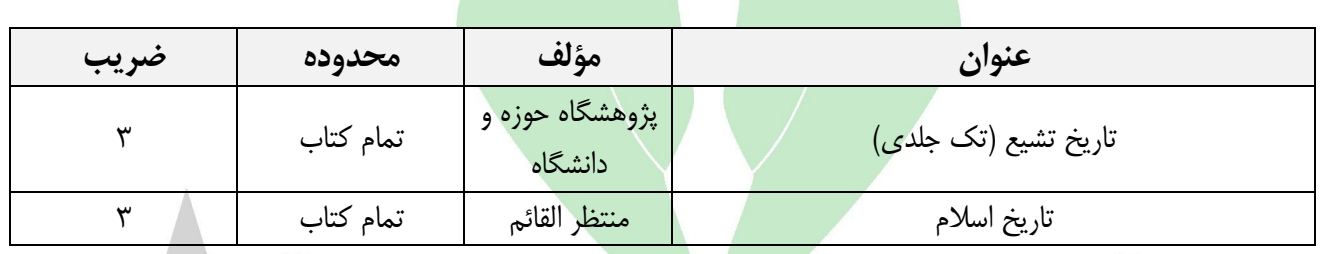

#### **2( تاریخ و سیره اهل بیت )علیهم السالم(**

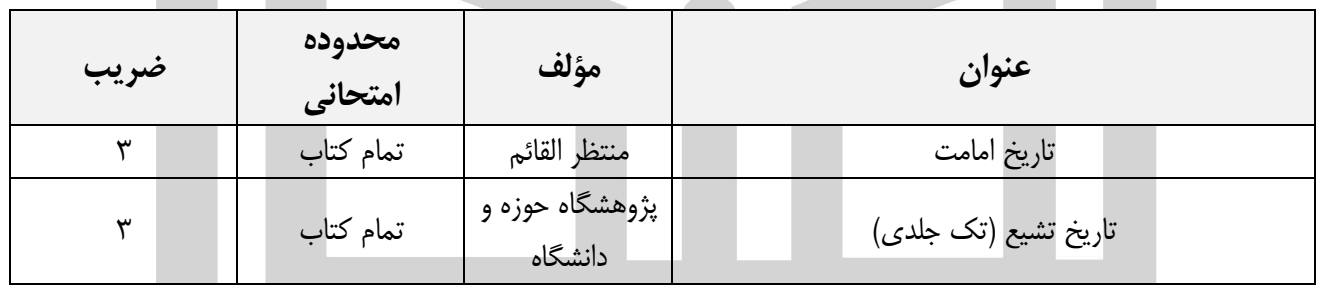

**»توجه:** در مصاحبه علمی رشتههای »تاریخ اسالم« و »تاریخ و سیره اهل بیت )علیهم السالم(« عالوه بر منابع اختصاصی که برای آزمون این رشتهها در جداول فوق ذکر شده است، از مفهومیابی و تجزیه و ترکیب آیات تاریخی قرآن کریم نیز در حد کتابهای »قواعد و نکات علم صرف در تجزیه و ترکیب« و »قواعد و نکات علم نحو در تجزیه و ترکیب« تألیف داود فائزینسب پرسش خواهد شد.«

#### **3( رشته تبلیغ با گرایش حج**

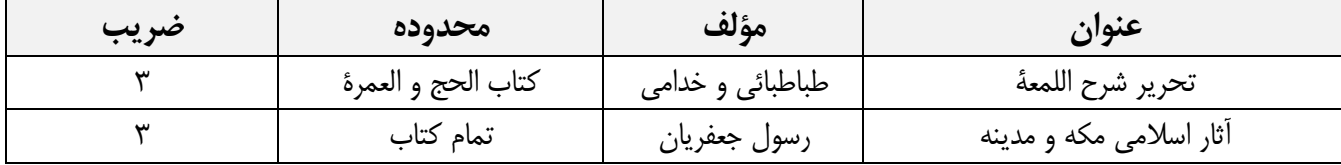

### <u>هيها تخصصي ترين سايت مشاوره كشور</u>

#### **دفترچه راهنمای آزمون سطح 3 سال تحصیلی 1402-1403**

**توجه:** در مصاحبه علمی رشتههای »تبلیغ با گرایش حج« از تجزیه و ترکیب ادعیه نیز در حد کتابهای »قواعد و نکات علم صرف در تجزیه و ترکیب» و «قواعد و نکات علم نحو در تجزیه و ترکیب» تألیف داود فائزینسب مورد پرسش قرار خواهد گرفت.

**4( رشته تربیت دینی کودک و نوجوان؛ 5( رشته مشاوره خانواده با رویکرد اسالمی و 6( مدیریت آموزشی**

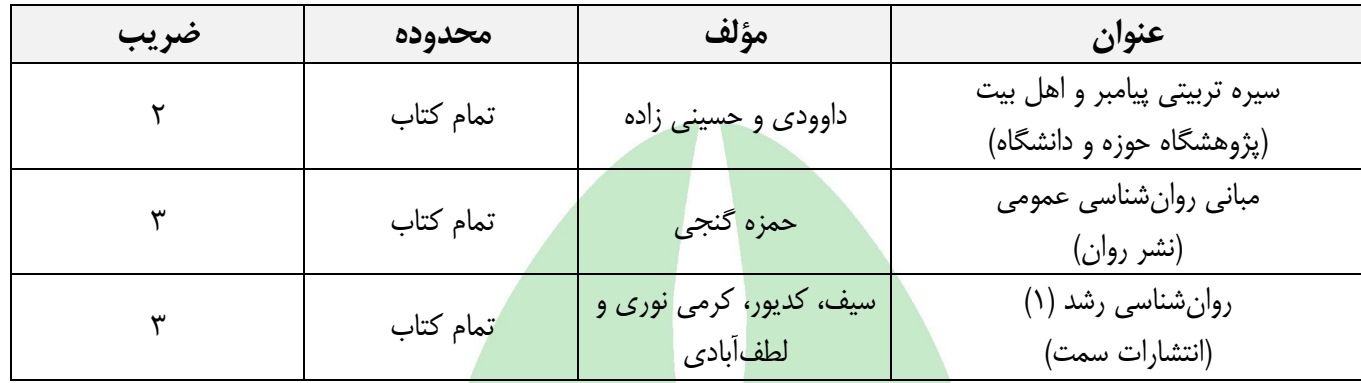

**توجه:** در مصاحبه علمی رشتههای »تربیت دینی کودك و نوجوان«، »مشاوره خانواده با رویکرد اسالمی« و »مدیریت آموزشی« علاوه بر منابعی که برای آزمون ای<mark>ن رشت</mark>هها در جدول فوق ذکر شده است، از «روخوانی قرآن» و «تجزیه و ترکیب قرآن» در حد کتابهای »قواعد و نکات علم صرف در تجزیه و ترکیب« و »قواعد و نکات علم نحو در تجزیه و ترکیب« تألیف داود فائزینسب پرسش خواهد شد.

**7(رشته تفسیر و علوم قرآن**

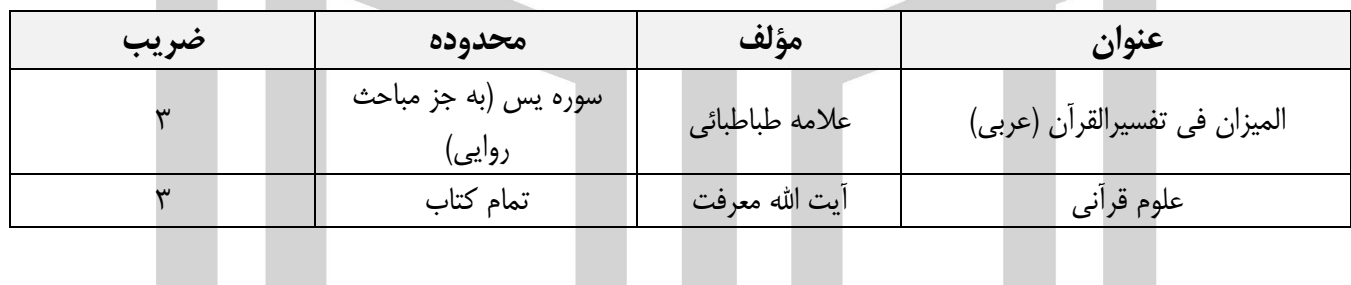

**8(رشته فقه و اصول**

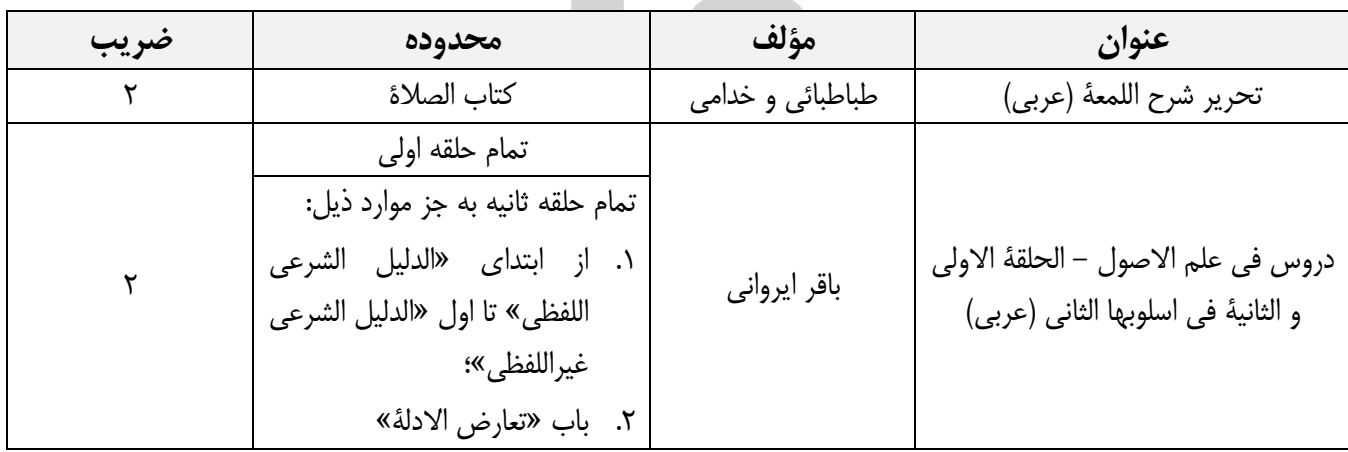

#### **دفترچه راهنمای آزمون سطح 3 سال تحصیلی 1402-1403**

#### **9(رشته فلسفه اسالمی**

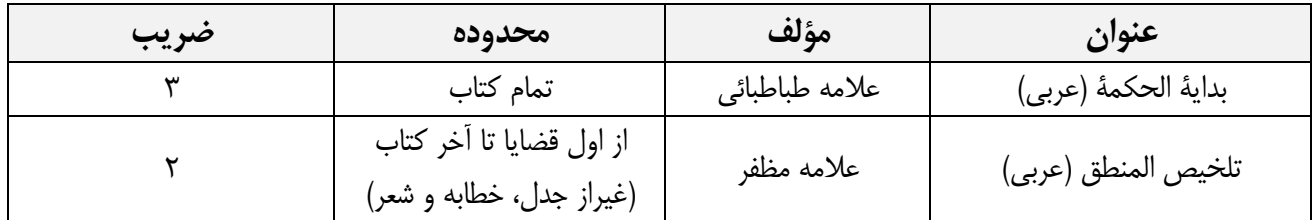

#### **10(رشته کالم اسالمی و 11( گرایشهای امامت، مهدویت و مذاهب اسالمی**

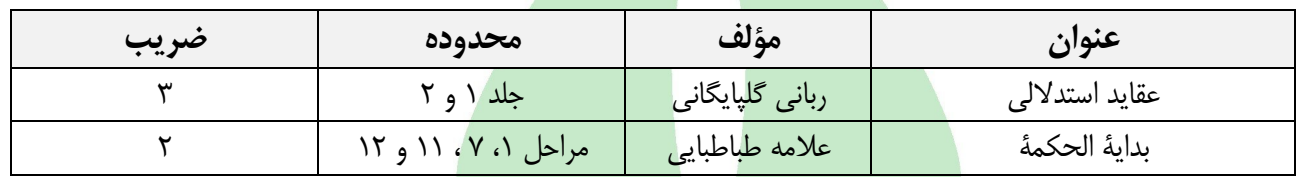

#### **12( رشته مدرسی ادبیات عرب**

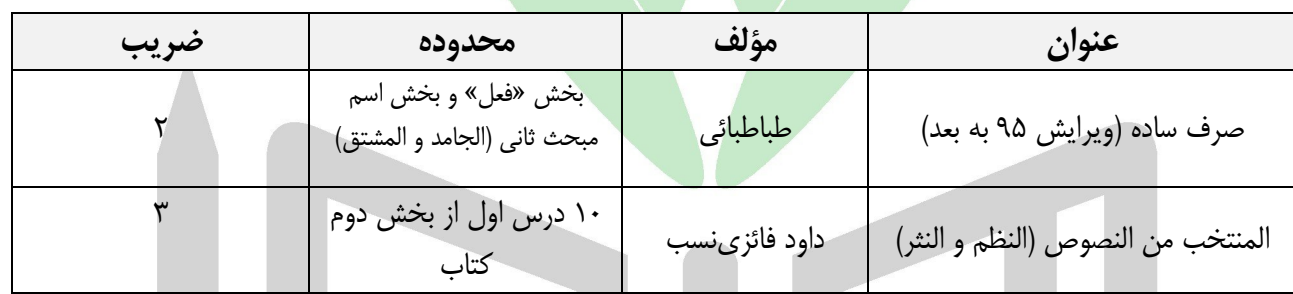

#### **13( رشته مطالعات اسالمی زنان**

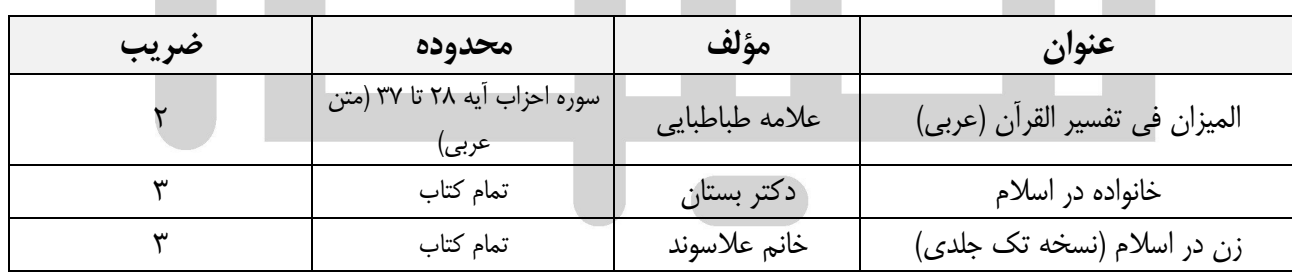

#### <span id="page-14-0"></span>**جزئيات آزمون**

- 1( سؤاالت آزمون به صورت چهار گزینهای است.
- 2( آزمون دارای نمره منفی است و به ازای هر سه پاسخ نادرست، یک پاسخ صحیح حذف میشود.

### <span id="page-14-1"></span>**زمان و شیوه برگزاری آزمون**

.1 آزمون ورودی **ساعت 10 صبح روز جمعه 19 اسفند 1401 و به صورت حضوری در مراکز استانها** برگزار میشود.

#### **دفترچه راهنمای آزمون سطح 3 سال تحصیلی 1402-1403**

- .2 برای شرکت در آزمون، الزم است از تاریخ 13 تا 18 اسفند به سامانه سنجش و پذیرش مراجعه کرده و نسبت به دریافت و پرینت کارت آزمون اقدام نمایید. ارائه کارت آزمون به همراه کارت شناسایی معتبر برای ورود به جلسه آزمون الزامی است.
	- .3 آزمون به صورت چهارگزینهای و به مدت 70 دقیقه برگزار میشود.
	- .4 کارت ورود به جلسه آزمون از تاریخ **13 تا 18 اسفند 1401** از طریق سایت جامعة الزهراء قابل دریافت است.
		- .5 جزئیات مربوط به آزمون، در کارت ورود به جلسه هر داوطلب درج میشود.

#### <span id="page-15-0"></span>**اعالم نتایج آزمون )و نتایج اولیه پذیرش داوطلبان معاف از آزمون(**

اسامی قبولشدگان در مرحله اول )آزمون کتبی( **5 اردیبهشت 1402** در سامانه سنجش و پذیرش اعالم میشود. تمامی داوطلبان، اعم از شرکت کننده در آزمون و معاف از آزمون، لازم <mark>است برای</mark> مشاهده وضعیت پذیرش اولیه خود در تاریخ مذکور به اطلاعیه مربوطه (که در سامانه سنجش و پذیرش درج خواهد شد) مراجعه کرده و در صورت قبولی، بر اساس توضیحات اطلاعیه و در زمان مقرر در آن، اقدام به ثبت نام مصاحبه نمایند.

#### <span id="page-15-1"></span>**مصاحبه علمی و عمومی**

پذیرفتهشدگان آزمون کتبی و داوطلبان معاف از آزمون لازم است در تاریخی که در زمان اعلام نتایج اطلاعرسانی میشود، برای تعیین زمان مصاحبه و تکمیل فرمهای مربوط به سامانه سنجش و پذیرش جامعة الزهراء مراجعه نمایند. مرحله مصاحبه شامل برگزاری دو مصاحبه عمومی و علمی به صورت جداگانه و حضوری است. مصاحبه عمومی با هدف آشنایی با انگیزهها و روحیه داوطلب و اطالعات عمومی دینی او برگزار میشود و منبع مطالعاتی خاصی ندارد. مصاحبه علمی نیز با هدف سنجش علمی داوطلب صورت میگیرد و بخشی از امتیاز نهایی داوطلب به امتیاز این مصاحبه اختصاص دارد. منابع مصاحبه علمی هر رشته معموالً همان منابع اختصاصی آزمون آن رشته هستند، ولی در مصاحبه علمی رشتههای «تاریخ اسلام» و «تاریخ و سیره اهل بیت (علیهم السلام)» علاوه بر منابع اختصاصی که برای آزمون این رشتهها در جداول فوق ذکر شده است، متن عربی کتاب »االرشاد شیخ مفید« هم به عنوان منبع مورد پرسش قرار خواهد گرفت. همچنین در مصاحبه علمی رشتههای «تربیت دینی کودک و نوجوان»، «مشاوره خانواده با رویکرد اسلامی» و «مدیریت آموزشی» علاوه بر منابع اختصاصی که برای آزمون این رشتهها در جدول فوق ذکر شده است، »روخوانی و تجزیه و ترکیب قرآن« هم پرسش خواهد شد. در رشته تبلیغ با گرایش حج نیز عالوه بر منابع اختصاصی، از تجزیه و ترکیب ادعیه پرسش میشود.

**توجه:** مصاحبه به صورت متمرکز در جامعة الزهراء )شهر قم( برگزار میشود. لذا الزم است برنامهریزی الزم را در این باره داشته باشید.

**تذکر:** ثبت نام و شرکت در مصاحبه در زمان تعیین شده ضروری است و عدم اقدام به ثبت نام مصاحبه در این بازه زمانی، به منزله انصراف است.

#### <span id="page-15-2"></span>**اعالم نتایج و ثبت نام نهایی**

نتایج نهایی پذیرش در تاریخی که در زمان ثبت نام مصاحبه اطالعرسانی خواهد شد، طی اطالعیهای از طریق سامانه سنجش و پذیرش اعلام خواهد شد (نتایج پیامک نمیشود). داوطلبان لازم است در تاریخ مقرر، با مراجعه به سامانه و اطلاعیه مذکور نتیجه را مشاهده نمایند و در صورت قبولی، با مطالعه دقیق اطالعیه و دفترچه راهنما نسبت به ثبت نام نهایی از طریق سامانه سنجش و پذیرش اقدام نمایند. عدم ثبت نام در زمان مقرر به منزله انصراف خواهد بود.

#### <span id="page-15-3"></span>**دریافت کد تحصیلی و انتخاب واحد**

کد تحصیلی پذیرفته شدگانی که ثبت نام نهایی را در زمان مقرر انجام داده باشند، در صورت تأیید مدارك ارسالی آنها صادر و از طریق پیامک به آنها اطالع رسانی خواهد شد. انتخاب واحد اولین نیمسال پذیرفته شدگان، بعد از صدور کد تحصیلی و توسط بخشهای آموزشی انجام شده و طالب جدیدالورود میتوانند واحدهای انتخابی خود را با مراجعه به صفحه شخصی خود در [سامانه دانشپژوهان](http://student.jz.ac.ir/strcss/Authenticate.php) مشاهده نمایند.

### **دفترچه راهنمای آزمون سطح 3 سال تحصیلی 1402-1403**

#### <span id="page-16-0"></span>**جزئیات ثبت نام**

#### <span id="page-16-1"></span>**الف( مراحل ثبت نام**

تمامی داوطلبان برای ثبت نام الزم است مراحل ذیل را طی کنند:

- .1 مطالعه کامل و دقیق اطالعیه ثبت نام و دفترچههای راهنما؛
- .2 مراجعه به صفحه خرید کارت ثبت نام سطح ،3 خرید کارت و دریافت اطالعات کارت ثبت نام شامل شماره کارت، نام کاربری و رمز ورود
- .3 آماده کردن اسکن رنگی اصل مدارك مورد نیاز)عکس جدید زمینه سفید تمام رخ با چادر،کارت ملی،شناسنامه،مدرك تحصیلی(
- .4 مراجعه به صفحه ثبت نام سطح ،3 ورود به سامانه با استفاده از اطالعات کارت ثبت نام، تکمیل اطالعات و مدارك، دریافت کد رهگیری؛

#### \*\*\*\*\*\*\*\*\*\*\*

بر اساس آنچه بیان شد، مراحل اصل<mark>ی ثبت نام شامل «</mark>خرید کارت ثبت نام» و «ثبت نام اولیه» است و همه داوطلبان اعم از داوطلبانی که باید در آزمون شرکت کنند و داوطلبان معاف از آزمون باید نسبت به آن اقدام کنند.

**.1 خرید کارت ثبت نام**: داوطلبان الزم است ابتدا از یکی از مسیرهای ذیل اقدام به خرید کارت ثبت نام از »سامانه خرید کارت« نمایند.

الف) مراجعه به پایگاه اطلاع رسانی جامعهٔ الزهراء بایگاه به آدرس **www.jz.ac.ir** و انتخاب منوی سنجش و پذیرش از بخش «سامانهها» و انتخاب گزینه «ثبت نام آزمون سطح ۳ (کارشناسی)»؛

ب) مراجعه مستقیم به «سامانه پذیرش» به آدرس paziresh.jz.ac.ir

مبلغ کارت ثبت نام **80 هزار تومان** است که با اتصال به »سامانه خرید کارت« و از طریق کارت بانکی دارای رمز دوم، امکان خرید آن وجود دارد. توجه داشته باشید که وجه واریزشده قابل استرداد نیست؛ لطفاً در خرید کارت ثبت نام دقت کنید.

بعد از خرید موفق، اطالعاتی شامل شماره کارت، نام کاربری و رمز ورود ضمن پیامک به شماره همراه ثبت شده، برای داوطلب نمایش داده میشود که با استفاده از این اطالعات امکان ثبت نام وجود خواهد داشت. تمامی داوطلبان اعم از داوطلبان معاف از آزمون و غیرمعاف الزم است پس از دریافت این اطالعات به لینک »ثبت نام آزمون« که در اطالعیه ثبت نام درج خواهد شد، مراجعه نموده و ثبت نام خود را انجام داده و کد رهگیری دریافت کنند.

**توجه :1** در صورتی که پس از اتمام مراحل خرید کارت و کسر مبلغ از حساب شما، اطالعات کارت خود را دریافت نکردید، از خرید مجدد کارت جداً خودداری نمایید و برای دریافت اطالعات کارت خود ابتدا به لینک [»بازیابی کارت آزمون«](http://paziresh.jz.ac.ir/payment/tracking-pay) مراجعه کرده و اقدام به بازیابی اطالعات الزم نمایید؛ در صورت عدم امکان بازیابی، از طریق سامانه [»ارسال و پیگیری درخواستها«](http://paziresh.jz.ac.ir/news/view?id=63) با سنجش و پذیرش مکاتبه نمایید تا اطالعات کارت برای شما ارسال شود. البته در مواردی با وجود کسر مبلغ ثبت نام، به دلیل اختالل سامانههای بانکی مبلغ ثبت نام به حساب جامعه الزهراء واریز نگردیده و طبعاً کارتی هم برای داوطلب تولید نشده است. بر این اساس، پاسخ سنجش و پذیرش به شما «عدم واریز وجه ثبت نام و عدم تولید کارت» خواهد که در این صورت لازم طبق توضیحات مندرج در صفحه اول خرید کارت، به مدت 72 ساعت صبر نمایید تا وجه ثبت نام به حساب شما برگردد یا از طریق لینکهای پیگیری تراکنش ناموفق که در صفحه توضیحات خرید کارت ثبت نام درج شده است، اقدام به پیگیری تراکنش خود از سایت بانک نمایید.

**توجه :2** برای آشنایی با جزئیات بیشتر و مراحل مختلف خرید کارت میتوانید به [»راهنمای خرید کارت ثبت نام«](#page-29-0) در انتهای همین دفترچه مراجعه کنید.

**.2 ثبت نام**: تمامی داوطلبان الزم است بعد از دریافت اطالعات ثبت نام، با مراجعه به لینک »ثبت نام آزمون« اقدام به ثبت نام، ثبت اطالعات خواسته شده، ارسال تصویر مدارك خواسته شده و دریافت کد رهگیری نمایند. بدیهی است داوطلبانی که اقدام به تکمیل ثبت نام ننموده و کد رهگیری دریافت ننمایند، ثبت نام آنها کأن لم یکن خواهد بود.

#### **دفترچه راهنمای آزمون سطح 3 سال تحصیلی 1402-1403**

**ثبت نام شامل 6 مرحله به این شرح است:** 

**.1 مشخصات فردی** شامل »اطالعات سجلی«، »اطالعات تماس« و »آدرس محل سکونت«؛

**توجه:** ساکنان مناطق محروم، میتوانند در این مرحله گزینه »ساکن مناطق محروم هستم« را عالمت زده و نام منطقه محرومی را که در آن زندگی میکنند از لیستی که بعد از انتخاب گزینه مذکور برای آنها نمایش داده میشود انتخاب نمایند. چنانچه نام محل سکونت شما در لیست نبود، به این معناست که محل سکونت شما جزء [مناطق محروم](https://rc.majlis.ir/fa/law/show/135738) مندرج در بخشنامه شماره/76254ت36095هـ مورخ 88/4/10 هیئت وزیران نیست و امکان استفاده از شرایط سکونت در مناطق محروم را ندارید.

- **.2 اطالعات تحصیلی و اطالعات ویژگیهای خاص** شامل »اطالعات تحصیلی« )اطالعات تحصیالت حوزوی قبلی(، «وضعیت جسمانی»، «ویژگیهای خاص» و «معافیت/عدم معافیت از آزمون»؛
- **.3 انتخاب برنامه تحصیلی** مورد نظر شامل »شیوه آموزش«، »نیمسال تحصیلی«، »شیفت تحصیلی« و »حوزه آزمون«؛
	- **.4 انتخاب حوزه آزمون:** امکان انتخاب حوزههای آزمون تنها در مراکز استانها وجود خواهد داشت؛
- **.5 ارسال مدارک**: در این مرحله الزم است اسکن رنگی از مدارکی مثل عکس، کارت ملی، گواهی تحصیلی و سایر مدارك خواسته شده توسط دا<mark>وطلب</mark> ارسال گردد. جزئیات ارسال مدارک در بخشها<mark>ی بعدی این دفترچه توضیح داده شده است.</mark>
- **.6 تأیید اطالعات**: تمامی اطالعات درج شده داوطلب به همراه لیست مدارك ارسالی در این مرحله به نمایش در آمده و داوطلب لازم است با مطالعه دقیق آن در صورت وجود هرگونه مغایرت یا اشتباه، به مراحل قبلی برگشته و نسبت به اصلاح اطلاعات خود اقدام کند. در صو<mark>ت عدم وجود</mark> مغایرت <mark>میتواند به م</mark>رحله نهایی ثبت نام، یعنی دریافت کد رهگیری برود.
- **.7 دریافت کد رهگیری**: روند ثبت نام باید تا این مرحله و دریافت کد رهگیری ادامه داشته باشد، وگرنه ثبت نام داوطلب ناقص بوده و امکان شرکت وی در آزمون یا استفاده از شرایط معافیت از آزمون را نخواهد داشت. **توجه:** با توجه به اهمیت کد رهگیری در تمام مراحل آزمون و مصاحبه حتماً کد رهگیری را جایی ذخیره یا یادداشت کنید؛ زیرا بعد از ثبت نام اولیه، تمامی فرایندهای پذیرشی مثل دریافت کارت جلسه آزمون، مشاهده نتیجه آزمون، ثبت اعتراض، ثبت نام مصاحبه و مشاهده نتیجه نهایی با این کد صورت میگیرد. در صورت عدم دسترسی به کد رهگیری، ابتدا از بخش [»بازیابی کد رهگیری«](http://paziresh.jz.ac.ir/recovery/index) اقدام به بازیابی آن نمایید و در صورت عدم امکان بازیابی، درخواستی مبنی بر دریافت کد مذکور را از سامانه «ارسال و پیگیری درخواستها» ارسال کرده تا کد رهگیری برای شما فرستاده شود.

#### <span id="page-17-0"></span>**ب( مدارک ثبت نام**

همانطور که ذکر شد تمام داوطلبان الزم است تصویری رنگی از اصل مدارك خواسته شده ذیل را در مرحله 4 ثبت نام بارگذاری و ارسال نمایند:

- .1 عکس پرسنلی جدید تمام رخ با چادر و حجاب کامل، رنگی و زمینه سفید؛
	- .2 کارت ملی؛

**تبصره:** داوطلبان فاقد کارت ملی هستند الزم است با مراجعه به دفاتر پیشخوان دولت، اقدام به ثبت نام کارت هوشمند نموده و رسید دریافتی را به جای کارت ملی ارسال نمایند. شایان ذکر است که تأیید رسید مذکور به صورت موقت بوده و این افراد الزم است بعد از دریافت کارت هوشمند، نسبت به ارائه آن در زمان مصاحبه، به کارشناس سنجش و پذیرش اقدام نمایند.

.3 مدرك تحصیلی سطح 2 یا کارشناسی پیوسته همسو؛

**تبصره :1** داوطلبانی که در سال آخر سطح 2 یا کارشناسی پیوسته همسو مشغول به تحصیل هستند الزم است به جای مدرك تحصیلی، فرم ثبت واحدهای گذرانده و معدل کل را که نمونه خام آن در انتهای همین دفترچه آمده است، پرینت گرفته و

### <u>هيها تخصصي ترين سايت مشاوره كشور</u>

#### **دفترچه راهنمای آزمون سطح 3 سال تحصیلی 1402-1403**

قسمتهای الف و ب آن را منطبق با توضیحاتی که در فرم درج شده است تکمیل نمایند. سپس، اسکن آن را به جای مدرك تحصیلی از طریق سامانه ثبت نام ارسال کنند.

**تبصره :2** داوطلبانی که مدرك کارشناسی ناپیوسته در رشته همسو دارند، تنها در صورتی میتوانند در آزمون سطح 3 شرکت کنند که مدرك کاردانیشان هم در همان رشته کارشناسی اخذ شده باشد. این داوطلبان الزم است عالوه بر ارسال مدرك کارشناسی، مدرك کاردانی را هم از بخش »سایر مدارك« ارسال نمایند.

**توجه:** در صورتی که در مدرك تحصیلی معدل کل درج نشده است، الزم است عالوه بر ارسال اسکن مدرك تحصیلی گواهی پایان دوره (که در آن معدل درج شده است) یا ریزنمرات را از بخش «سایر مدارک» سامانه ثبت نام ارسال کنید.

.4 مدارك مُثبت معافیت از آزمون یا ویژگیهای خاص به شرح ذیل:

**الف( مدارک مُثبت معافیت از آزمون:** مدرك تحصیلی سطح 2 از جامعة الزهراء با معدل کل 18 و باالتر **توجه:** از تاریخ فارغ التحصیلی درج شده در مدرك نباید بیش از 2 سال گذشته باشد )فارغ التحصیالن 15 آذر 1399 به بعد(. **ب( مدارک ویژگیهای خاص )گروههای دارای امتیاز در آزمون(**

.1 حافظان کل یا نصف قرآن کریم، اسکن اصل مدرك معتبر از سازمان تبلیغات اسالمی، سازمان اوقاف و امور خیریه، وزارت فرهنگ و ارشاد اسالمی؛

**توجه:** دارندگان مدارك حفظ از دیگر مراکز، امکان استفاده از امتیاز حفظ را ندارند. همچنین ارائه مدرك رسمی حفظ کل برای استفاده از امتیاز مذکور ضروری است و گواهی نامه پایان دوره آموزشی حفظ کل، مورد قبول **نیست.**

- .2 جانبازان 25 درصد و باالتر، ایثارگران دارای حداقل 6 ماه سابقه حضور در جبهه و بستگان درجه اول آنها )اعم از مادر، همسر، فرزند یا خواهر(: کارت الکترونیکی یا نامه به روز از بنیاد شهید و امور ایثارگران و سایر مراکز ذی ربط یا تصویر صفحه استعالم اینترنتی؛
- .3 ساکنان مناطق محروم بر اساس بخشنامه شماره 54829/210 مورخه 88/5/31 هیئت وزیران: یکی از مدارك ذیل به عنوان مدرك سکونت در منطقه محروم:
- قبض تلفن یا آب یا گاز و یا برق سال اخیر (اسکن قبض کاغذی یا تصویر قبض الکترونیک) که مطابق آدرس سکونت مندرج در فرم ثبت نام و به نام سرپرست قانونی داوطلب باشد؛
- دفترچه بیمه درمانی که صادره از شهری باشد که در فهرست مناطق محروم درج شده در سامانه پذیرش آمده باشد؛

**تبصره:** این مدرك فقط در مواردی که شهر یا کل شهرستان محل سکونت داوطلب جزء مناطق محروم باشد کاربرد دارد و در مواردی که یک بخش یا دهستان از شهرستانی جزء مناطق محروم است، داوطلبان ساکن الزم است مدارک مندرج در مورد اول (قبض تلفن یا ...) یا سوم (سند منزل یا اجارهنامه) را ارائه نمایند.

 مدرک سکونت شامل سند منزل به نام سرپرست قانونی یا اجاره نامه رسمی به نام سرپرست قانونی؛ **توجه:** چنانچه داوطلبی هیچ یک از مدارك باال را در اختیار نداشته باشد الزم است فرم خام [»استشهادنامه«](#page-28-0) را که در انتهای همین دفترچه درج شده است پرینت گرفته و مطابق با توضیحات مندرج در آن نسبت به تکمیل آن طبق توضیحات مندرج در فرم و ارسال آن از طریق سامانه ثبت نام اقدام نماید. شایان ذکر است که در بخش »ب: تأییدیه« این فرم، تنها تکمیل یکی از قسمتهای »تأییدیه حقوقی« یا »تأییدیه حقیقی« الزم و کافی است.

#### **دفترچه راهنمای آزمون سطح 3 سال تحصیلی 1402-1403**

- ۴. اساتید جامعهٔ الزهراء اللهٔا و مدیران حوزههای علمیه خواهران سراسر کشور: تصویر حکم به روز؛
- ۵. همکاران جامعهٔ الزهراء اللهٔا و خانواده آنها (همسر و فرزند): تصویر حکم به روز از کارگزینی؛ **توجه:** داوطلبانی که دارای ویژگی مذکور هستند الزم است خود یا والدین آنها نسبت به دریافت حکم کارگزینی از جامعة الزهراء اقدام نموده و تصویر آن را در سامانه ارسال نمایند؛ لذا ارسال معرفی نامه از طریق اتوماسیون اداری به سنجش و پذیرش قابل قبول نخواهد بود.
- .6 مبلغان فعال: ارسال تصویر معرفی نامه به روز از سازمان تبلیغات استان، دفتر تبلیغات یا معاونت تبلیغ حوزههای علمیه خواهران (اعم از جامعهٔ الزهراء اللهٔا و مراکز مدیریت قم و خراسان) با قید عنوان «مبلغ فعال» یا اعلام سابقه ۵ سال اخیر فعالیت مستمر تبلیغی؛
	- .7 پژوهشگران: ارسال تصویر از اصل یکی از مدارك ذیل:

الف) تصویر صفحه ا<mark>ول مقا</mark>له که در آن علاوه <mark>بر نام مقاله و مشخ</mark>صات نویسنده، نام نشریه نیز ذکر شده باشد؛ ب) تصویر جلد یا <mark>صفحه فهرست نشر</mark>یه که د<mark>ر آن علاوه بر نام مق</mark>اله و مشخصات نویسنده، نام نشریه نیز ذکر شده باشد؛

ج) تصویر جلد ک<mark>تاب یا صفحه مشخصات کتاب که در آن نام کتاب و</mark> مشخصات کامل نویسنده ذکر شده باشد؛ ج) تصویر اصل گو<mark>اهی از</mark> مرکز کشوری یا بین المللی برگزارکننده المپیادها و جشنوارههای علمی کشوری و بین المللی

- .8 دبیران و معلمان رسمی آموزش و پرورش: تصویر اصل حکم کارگزینی یا معرفینامه به روز از کارگزینی؛
- .9 همسران طالب حوزههای علمیه: تصویر معرفینامه به روز از مرکز مدیریت یا کارت هوشمند طالب دارای اعتبار؛

**توجه:** ارائه اصل تمام مدارك ذکرشده در زمان مصاحبه الزامی است.

#### <span id="page-19-0"></span>**ج( ویژگی تصاویر مدارک ارسالی**

اسکن مدارك باید به صورت اسکن رنگی و با فرمت Jpg یا Jpeg باشد. همچنین اسکن ارسالی باید از وضوح کافی برخوردار بوده، فاقد حاشیه و فاقد کشیدگی از طول یا عرض باشند. اندازه قابل قبول تصاویر ارسالی نیز به شرح ذیل است:

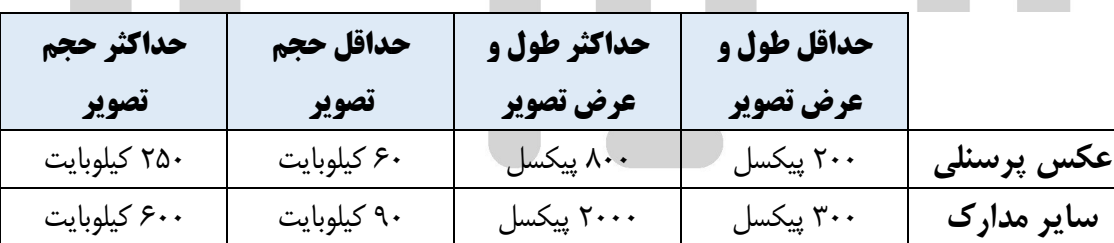

**با توجه به نکات مذکور، تصاویر ارسالی ذیل قابل قبول نخواهند بود:**

- .1 تصاویر فاقد کیفیت و وضوح الزم؛
- .2 تصاویری که با موبایل گرفته شده باشند؛
	- .3 تصاویر سیاه و سفید؛
	- .4 تصاویر تهیه شده از کپی مدارك؛
- .5 تصاویر خیلی کوچک که بعد از بزرگنمایی تار شده یا وضوح خود را از دست میدهند؛

#### **دفترچه راهنمای آزمون سطح 3 سال تحصیلی 1402-1403**

#### .6 تصاویر دارای حاشیه؛

**توجه :1** با توجه به ویژگیهای کیفی ذکرشده، روشن است که صرف دریافت تصویر از طرف سامانه به معنای قابل تأیید بودن تصویر مدارك نیست. بنابراین الزم است داوطلب قبل از ارسال تصویر مدرکی که طول و عرض آن را در قالب جدول فوق تنظیم کرده است، نسبت به بررسی آن در کامپیوتر یا لپ تاپ خود اقدام نموده و در صورت اطمینان از دارا بودن ویژگیهای کیفی مذکور اقدام به ارسال آن نماید.

**توجه :2** برای اطالع از چگونگی ارسال تصاویر و جزئیات بیشتر آن میتوانید به »**راهنمای تنظیم [و بارگذاری](https://paziresh.jz.ac.ir/uploads/paziresh/98/pictorial%20guide%20for%20documents%20-1399-.pdf) تصاویر مدارک در [سامانه](https://paziresh.jz.ac.ir/uploads/paziresh/98/pictorial%20guide%20for%20documents%20-1399-.pdf)**« در سامانه پذیرش مراجعه کنید.

#### <span id="page-20-0"></span>**د( ویرایش اطالعات و مدارک ثبت نام**

امکان ویرایش و اصالح اطالعات واردشده، به جز ملیت و کد ملی، در بازه زمانی ثبت نام وجود دارد. با توجه به عدم امکان ویرایش ملیت و کد ملی، لازم است در انتخاب آن (در <mark>مرحله اول ثبت نام</mark>) دقت <mark>کافی داشته باشید.</mark> در صورت نیاز به ویرایش ملیت و کد ملی، میتوانید به بخش «ارسال و پیگیری درخواستها» مراجعه کرده <mark>و با</mark> ارسال تصویر کارت ملی (برای داوطلبان ایرانی) یا صفحه مشخصات گذرنامه (برای داوطلبان غیرایرانی) اصلاح این دو مورد را از سنجش و پذیرش درخواست نمایید.

برای ویرایش اطالعات ثبت نام باید دوباره به بخش ثبت نام مراجعه کنید و با وارد کردن اطالعات کارت خریداریشده یا کد رهگیری، مجدداً وارد صفحه ثبت نام خود شده و نسبت به تغییر اطالعات مورد نظر اقدام نمایید؛ سپس مراحل ثبت نام را تا انتها ادامه داده تا کد رهگیری دریافت نمایید.

#### <span id="page-20-1"></span>**ه( نکات قابل توجه در ثبت نام**

داوطلبان لازم است در زمان ثبت نام به نکات ذیل توجه نمایند:

.1 در ورود اطالعات خواسته شده دقت الزم را داشته باشید؛ زیرا در صورت عدم تطابق اطالعات ثبتشده با اصل مدارك، پذیرش داوطلب با مشکل مواجه خواهد شد.

**توجه**: مدارك سجلی، مدرك یا گواهی تحصیلی و مدارك مربوط به معافیت از آزمون و گروههای دارای اولویت پذیرش در آزمون، در زمان مصاحبه از داوطلب اخذ خواهد شد، لذا الزم است نسبت به تهیه این مدارك تا زمان ثبت نام مصاحبه برنامهریزی الزم را داشته باشید. در صورت عدم ارائه مدارك مذکور در زمان ثبت نام و انجام مصاحبه، پذیرش داوطلب با مشکل مواجه خواهد شد. همچنین، در صورت عدم ارائه مدارك مُثبت ویژگیهای خاص، چنانچه قبولی داوطلب در مرحله آزمون کتبی وابسته به این امتیازها بوده باشد، از وی مصاحبه به عمل نخواهد آمد.

- .2 امکان ویرایش و اصالح اطالعات واردشده، به جز ملیت و کد ملی، در بازه زمانی ثبت نام وجود دارد. با توجه به عدم امکان ویرایش ملیت و کد ملی، لازم است در انتخاب آن (در مرحله اول ثبت نام) دقت کافی داشته باشید. در صورت نیاز به ویرایش ملیت و کد ملی، میتوانید به بخش [»ارسال و پیگیری درخواستها«](http://paziresh.jz.ac.ir/news/view?id=63) مراجعه کرده و با ارسال اسکن کارت ملی اصالح این دو مورد را از سنجش و پذیرش درخواست نمایید.
- .3 برای ویرایش اطالعات ثبت نام باید دوباره به بخش ثبت نام مراجعه کنید و با وارد کردن اطالعات کارت خریداریشده یا کد رهگیری، مجدداً وارد صفحه ثبت نام خود شده و نسبت به تغییر اطالعات مورد نظر اقدام نمایید؛ سپس مراحل ثبت نام را تا انتها ادامه داده تا کد رهگیری دریافت نمایید.
- .4 در نگهداری کد رهگیری ثبت نام، نهایت دقت و کوشش را داشته باشید؛ زیرا مشاهده نتایج آزمون و مصاحبه و ثبت نامهای بعدی با استفاده از این کد امکانپذیر است. در صورت فراموشی کد مذکور، میتوانید با مراجعه به لینک »بازیابی کد رهگیری« در بخش »دسترسی سریع« سامانه سنجش و پذیرش اقدام به دریافت کد مذکور نمایید. در صورت عدم امکان

### <u>هيها تخصصي ترين سايت مشاوره كشور</u>

#### **دفترچه راهنمای آزمون سطح 3 سال تحصیلی 1402-1403**

دریافت کد از لینک ذکرشده، میتوانید با مراجعه به بخش [»ارسال و پیگیری درخواستها«](http://paziresh.jz.ac.ir/news/view?id=63) درخواستی مبنی بر ارائه کد رهگیری ارسال نمایید تا کد مذکور توسط کارشناس سنجش و پذیرش برای شما ارسال شود.

.5 در صورتی که در مدرك تحصیلی معدل کل درج نشده است، الزم است عالوه بر ارسال اسکن مدرك تحصیلی گواهی پایان دوره (که در آن معدل درج شده است) یا ریزنمرات را از بخش «سایر مدارک» سامانه ثبت نام ارسال کنید.

#### <span id="page-21-0"></span>**و( راهنمای برخی از اطالعات خواسته شده در سامانه ثبت نام**

- .1 **کد تحصیلی**: منظور از کد تحصیلی خواسته شده در مرحله دوم ثبت نام آزمون، شماره دانشجویی یا کد تحصیلی طلبگی است. درج این کد برای دانشج<mark>ویان اختیاری ا</mark>ست.
- .2 **معدل**: با توجه به تأثیر معدل در امتیاز نهایی آزمون کتبی، در درج دقیق معدل خود دقت الزم را داشته باشید. منظور از معدل، معدل کل داوطل<mark>ب د</mark>ر زمان فارغ <mark>التح</mark>صیلی است؛ با توجه به تأثیر معدل در امتیاز نهایی آزمون کتبی، در درج دقیق معدل خود دقت الزم را داشته باشید. منظور از معدل، معدل کل داوطلب در زمان فارغ التحصیلی است؛ داوطلبانی که هنوز فارغ التحصیل نشدهاند، معدل کل واحدهای گذرانده خود را در [فرم مخصوص ثبت میانگین تعداد واحدهای گذرانده](#page-25-0) درج شده است، ثبت نمایند. با توجه به تأثیر معدل در امتیاز نهایی آزمون کتبی، در درج دقیق معدل خود دقت الزم را داشته باشید.
- .3 **تاریخ فارغ التحصیلی**: داوطلبان مشغول به تحصیل در سال آخر سطح 2 یا کارشناسی همسو، الزم است تاریخی را که دروس را به پایان میرسانند و فارغ التحصیل می<mark>شوند ب</mark>ه عنوان تاریخ فارغ التحصیلی در سامانه درج نمایند.
- .4 **نیمسال تحصیلی**: منظور از نیمسال تحصیلی، نیمسال شروع تحصیل در سال تحصیلی 1402-1403 است؛ بنابراین، نیمسال اول از اواخر شهریور 1402 و نیمسال دوم از بهمن 1402 آغاز میشود. نیمسال تحصیلی انتخابی در مرحله ثبت نام آزمون پیشنهادی (غیرقطعی) است و هیچ حقی برای داوطلب ایجاد نمیکند. نیمسال تحصیلی قطعی داوطلب بعد از پذیرش نهایی اعالم میشود.

**توجه:** داوطلبانی که در سال آخر سطح 2 یا کارشناسی پیوسته همسو مشغول به تحصیل هستند چنانچه روند فارغ التحصیلی آنها تا دی ماه 1402 به طول میانجامد، فقط میتوانند نیمسال دوم را انتخاب کنند. شایان ذکر است تشکیل دوره برای یک رشته در نیمسال دوم منوط به رسیدن تعداد پذیرفته شدگان نهایی آن رشته به حد نصاب است.

#### <span id="page-21-1"></span>**راههای ارتباطی و اطالعرسانی سنجش و پذیرش**

#### **الف( سایت جامعة الزهراء و سامانه سنجش و پذیرش**

مرجع رسمی ارائه اخبار و اطالعیههای پذیرش که مبنای اصلی تعامل سنجش و پذیرش با داوطلبان خواهد بود، [سایت جامعة](http://jz.ac.ir/)  [الزهراء](http://jz.ac.ir/) اللَّها و [سامانه سنجش و پذیرش](http://paziresh.jz.ac.ir/) است. بنابراین، همه داوطلبان لازم است اخبار، اطلاعیهها، شرایط و ضوابط پذیرش را از این طریق دریافت نموده و به منظور اطالع از آخرین اخبار و اطالعیهها به صورت مستمر به این دو منبع، به ویژه سامانه سنجش و پذیرش، مراجعه کنند.

#### **دفترچه راهنمای آزمون سطح 3 سال تحصیلی 1402-1403**

#### **ب( دفترچههای راهنما و اطالعیههای پذیرش**

داوطلبان گرامی الزم است تمامی مندرجات دفترچه راهنمای ثبت نام، اطالعیههای ثبت نام و سایر دفترچههای راهنما را که از اطالعیه ثبت نام یا سامانه سنجش و پذیرش قابل دسترس است مطالعه نمایند. بیشتر سؤاالت و ابهامات شما در این منابع پاسخ داده شده است. علاوه بر موارد مذکور، سامانهای تحت عنوان سامانه «سؤالات متداول» نیز طراحی شده است که با توجه دسته بندی و امکان جستوجوی مناسب، منبع بسیار مناسبی برای دریافت پاسخ این موارد محسوب میشود. بنابراین، الزم است قبل از مراجعه به سنجش و پذیرش حتماً به این منابع مراجعه نمایید.

#### **ج( سامانه ارسال و پیگیری درخواستها**

در صورتی که پاسخ سؤال یا ابهام شما در هیچ یک <mark>از منابع مذکور نب</mark>اشد، یا با اشکالی فنی در روند خرید کارت یا ثبت نام مواجه شدهاید که نیاز به دریافت راهنمایی یا پشتیبانی دارید، میتوانید به سامانه [ارسال و پیگیری درخواستها](http://paziresh.jz.ac.ir/news/view?id=63) مراجعه نمایید. این سامانه شامل سه بخش [»ارسال و ثبت درخواست«](http://support.jz.ac.ir/index.php?a=add&catid=3)، [»پیگیری و مشاهده پاسخ درخواست ارسالی«](http://support.jz.ac.ir/ticket.php) و [»راهنمای سامانه«](http://paziresh.jz.ac.ir/uploads/paziresh/99/%D8%B1%D8%A7%D9%87%D9%86%D9%85%D8%A7%DB%8C%20%D8%A7%D8%B3%D8%AA%D9%81%D8%A7%D8%AF%D9%87%20%D8%A7%D8%B2%20%D8%B3%D8%A7%D9%85%D8%A7%D9%86%D9%87%20%D8%A7%D8%B1%D8%B3%D8%A7%D9%84%20%D9%88%20%D9%BE%DB%8C%DA%AF%DB%8C%D8%B1%DB%8C%20%D8%AF%D8%B1%D8%AE%D9%88%D8%A7%D8%B3%D8%AA%D9%87%D8%A7.pdf) است که داوطلبان میتوانند سؤال، ابهام، اشکال یا درخوا<mark>ست خود را از ط</mark>ریق بخش اول برای بخش «پشتیبانی سامانه پذیرش» ارسال نمایند و شناسه درخواست دریافت کنند. در بیشتر موارد حداکثر تا 72 ساعت به موارد ارسالی پاسخ داده خواهد شد. پاسخ سنجش و پذیرش، علاوه بر ارسال به ایمیل داوطلب، با استفاده از شناسه درخواست از بخش دوم سامانه («پیگیری و مشاهده پاسخ درخواست ارسالی») نیز قابل دریاف<mark>ت است. در بخش سو</mark>م («راهنمای سامانه») نیز نحوه استفاده از این سامانه توضیح داده شده است که الزم است داوطلبان قبل از ارسال درخواست یا سؤال خود این بخش را به طور کامل مطالعه نمایند. **توجه:** پاسخگویی به ابهامات و درخواستها صرفاً از طریق همین سامانه انجام میشود؛ لذا از تماس تلفنی با بخشهای مختلف

یا مراجعه حضوری خودداری فرمایید.

**د( کانال اطالع رسانی پذیرش در پیامرسان ایتا**

علاوه بر سایت جامعهٔ الزهراء ایضای و سامانه سنجش و پذیرش، کانالی در پیام رسان ایتا راهاندازی شده است که آخرین اخبار و اطالعیههای پذیرش از این طریق به اطالع داوطلبان عضو کانال رسانده میشود. بر همین اساس به همه داوطلبان توصیه میشود در این کانال عضو شوند:

#### [کانال اطالع رسانی سنجش و پذیرش](https://sapp.ir/joinchannel/QUl0xEdtXj2HJSPBaVCkf1vT)

#### [https://e](https://sapp.ir/joinchannel/QUl0xEdtXj2HJSPBaVCkf1vT)itaa.com/jz\_paziresh

<span id="page-22-0"></span>**توجه:** برای امکان اتصال به این کانال و عضویت در آن الزم است آخرین نسخه پیام رسان ایتا را نصب کنید**. رشتههای دانشگاهی همسو با رشتههای سطح 3 جامعة الزهراء**

کلیه داوطلبان دارای مدرك کارشناسی پیوسته از دانشگاههای امام صادق و شهید مطهری )در تمامی رشتههای کارشناسی این دو دانشگاه) و دارندگان مدرک کارشناسی پیوسته در رشتههایی که فهرست آنها در ادامه آمده است (از سایر دانشگاهها)، با توجه به انگیزه، عالقه و توانمندی خود میتوانند یکی از رشتهها و گرایشهای معرفیشده در سطح سه را انتخاب نمایند. یادآوری میشود که عنوان مندرج در مدرك کارشناسی داوطلبان این سطح، باید کامالً منطبق با یکی از عناوین مذکور در فهرست ذیل باشد، در غیر این صورت امکان شرکت در آزمون سطح 3 را نخواهند داشت. ضمناً تنها افرادی که دارای مدرك کارشناسی پیوسته رشتههای ذیل هستند، میتوانند در آزمون سطح 3 شرکت کنند

**نکته مهم:** داوطلبان فاقد مدرك کارشناسی در رشتههای ذیل، حتی اگر مدرك کارشناسی ارشد یا دکتری را در این رشتهها دارا باشند، نمیتوانند در آزمون سطح 3 شرکت نمایند.

**دفترچه راهنمای آزمون سطح 3 سال تحصیلی 1402-1403**

**تبصره :1** آن دسته از دارندگان مدرك کارشناسی غیرپیوسته در رشتههای همسو، در صورت دارا بودن مدرك کاردانی در همان رشته، میتوانند در آزمون سطح 3 شرکت نمایند.

**تبصره :2** دارندگان مدارك معادل یا استخدامی و داوطلبانی که مدرك کارشناسی خود را بر اساس حفظ کل قرآن کریم از وزارت علوم و تحقیقات اخذ کردهاند، همچنین دارندگان مدرك کارشناسی ناپیوسته رشتههای همسو که کاردانی با عنوان کارشناسیشان یکی نیست، امکان شرکت در آزمون سطح 3 را ندارند.

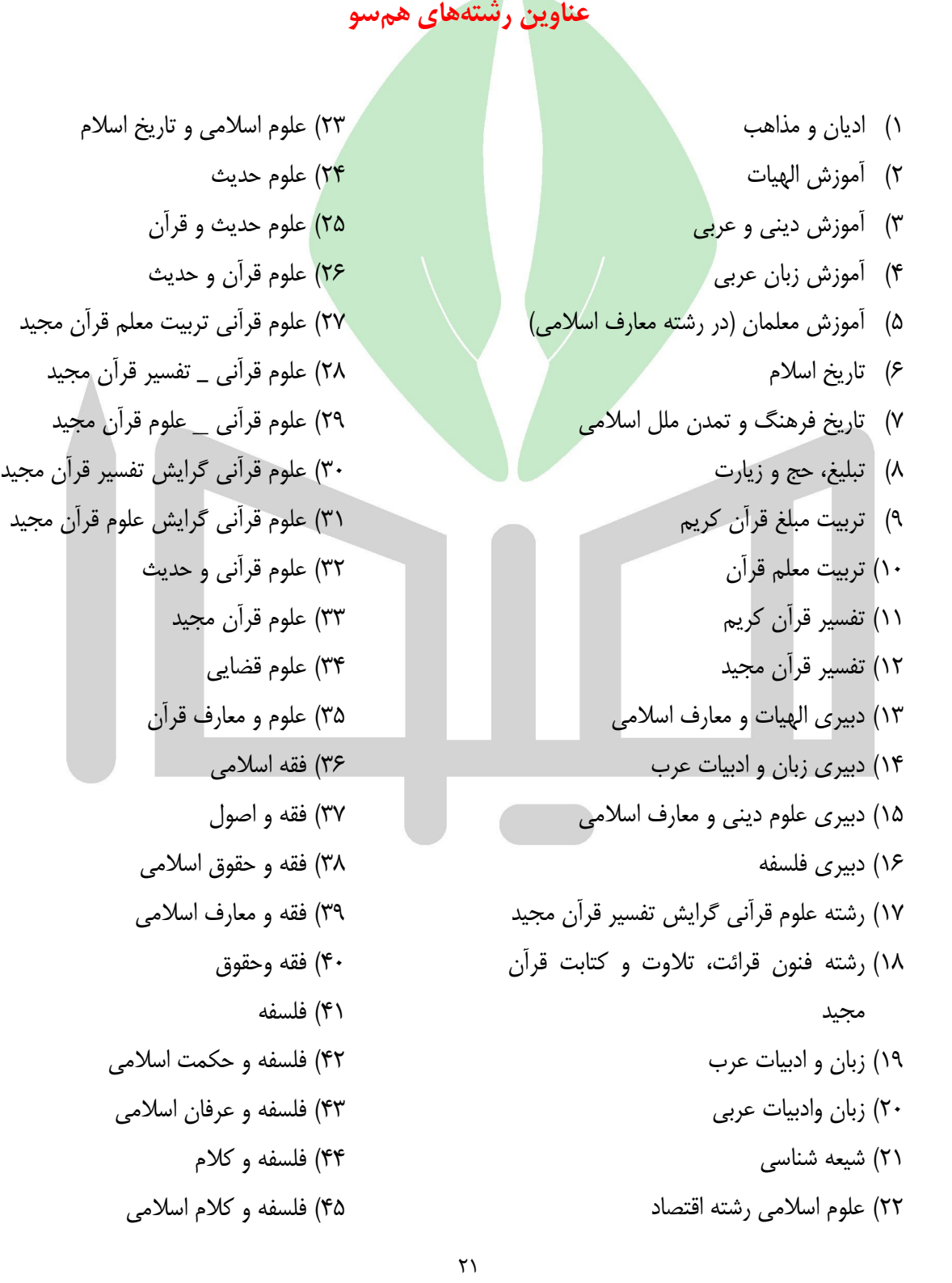

### <u>هيها تخصصي ترين سايت مشاوره كشور</u>

### **دفترچه راهنمای آزمون سطح 3 سال تحصیلی 1402-1403** ٢٠ 46( کالم اسالمی 47( مترجمی زبان عربی 48( معارف اسالمی 49( معارف اسالمی گرایش تبلیغ و ارتباطات 50( معارف اسالمی و اخالق 51( معارف اسالمی و جغرافیایی فرهنگی 52( معارف اسالمی و روانشناسی 53( معارف اسالمی و زبان و ادبیات عرب 54( معارف اسالمی و علوم اجتماعی 55( معارف اسالمی و علوم تربیتی 56( معارف اسالمی و علوم سیاسی 57( معارف اسالمی و کالم 58( معارف اسالمی و مدیریت 59( معارف اسالمی و مطالعات زنان 60( معارف اسالمی و اقتصاد 61( معارف اسالمی و حقوق 62( معارف اسالمی و علوم سیاسی 63( معارف قرآن کریم 64( الهیات فلسفه و حکمت اسالمی 65( الهیات و معارف اسالمی \_شاخه فلسفه و حکمت اسالمی 66( الهیات و معارف فقه و حقوق اسالمی 67( الهیات و معارف اسالمی 68( الهیات و معارف اسالمی شاخه ادیان و عرفان 69( الهیات و معارف اسالمی شاخه تاریخ تمدن و ملل اسالمی 70( الهیات و معارف اسالمی شاخه علوم قرآن وحدیث 71( الهیات و معارف اسالمی شاخه فقه و مبانی حقوق اسالمی 72( الهیات و معارف اسالمی شاخه فلسفه و کالم اسالمی

<span id="page-25-1"></span><span id="page-25-0"></span>**فرم ثبت تعداد واحدهای گذرانده و معدل کل متقاضیان سال آخر الف( فرم ویژه طالب جامعة الزهراء**

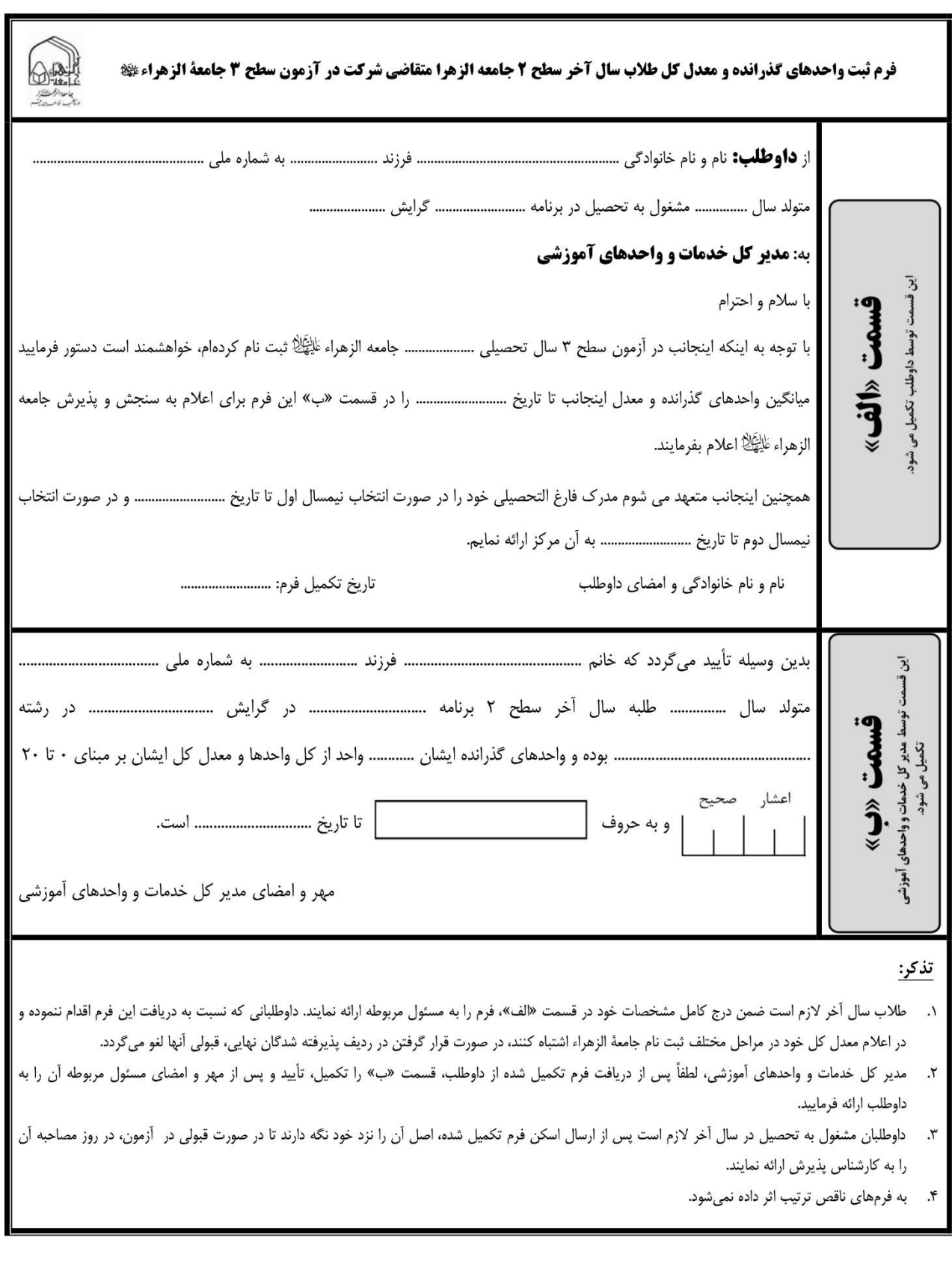

Heyvagřoup.com

**دفترچه راهنمای آزمون سطح 3 سال تحصیلی 1402-1403**

**ب( فرم ویژه طالب مرکز مدیریت حوزههای علمیه کشور**

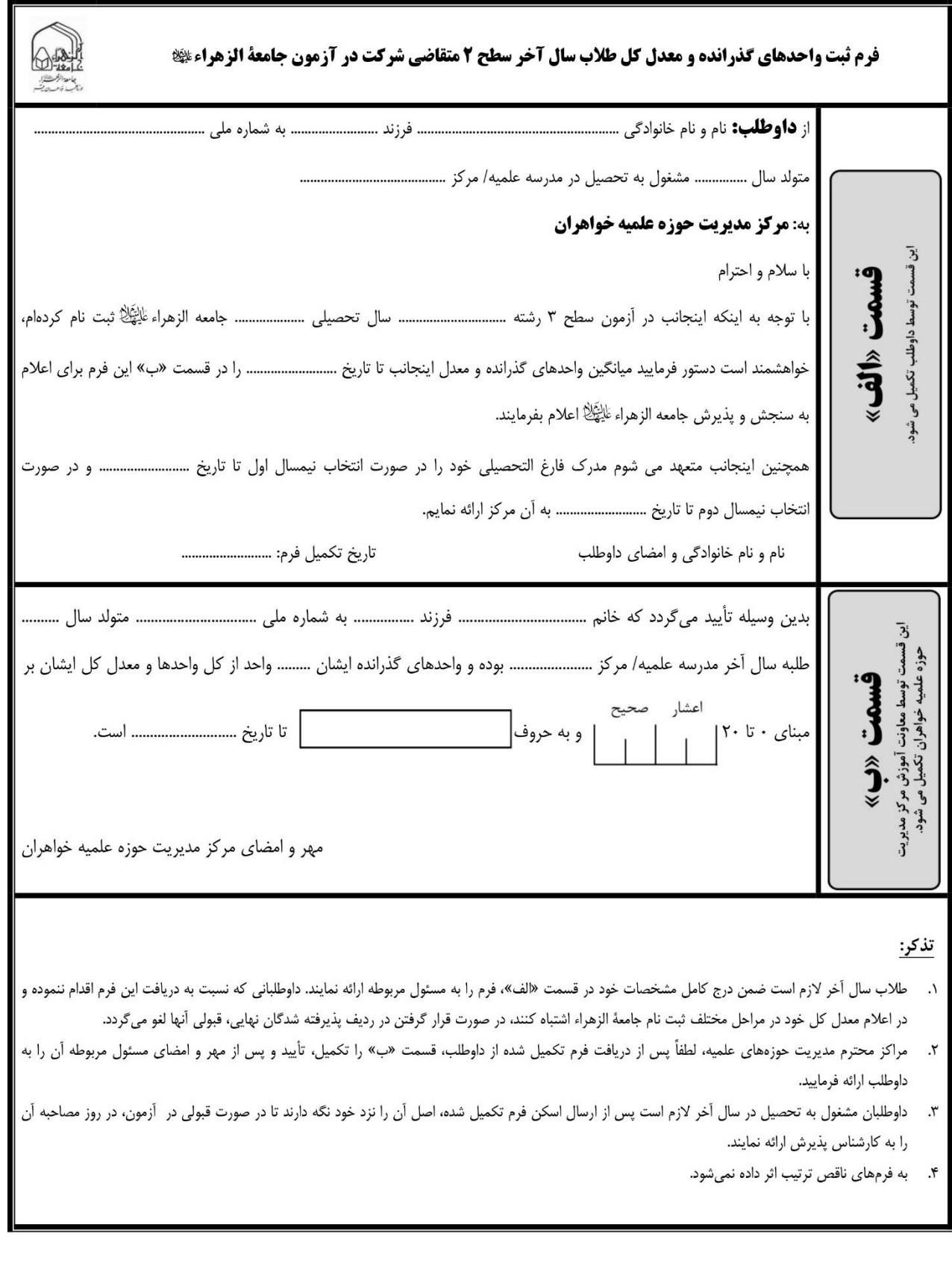

Heyvagroup.com

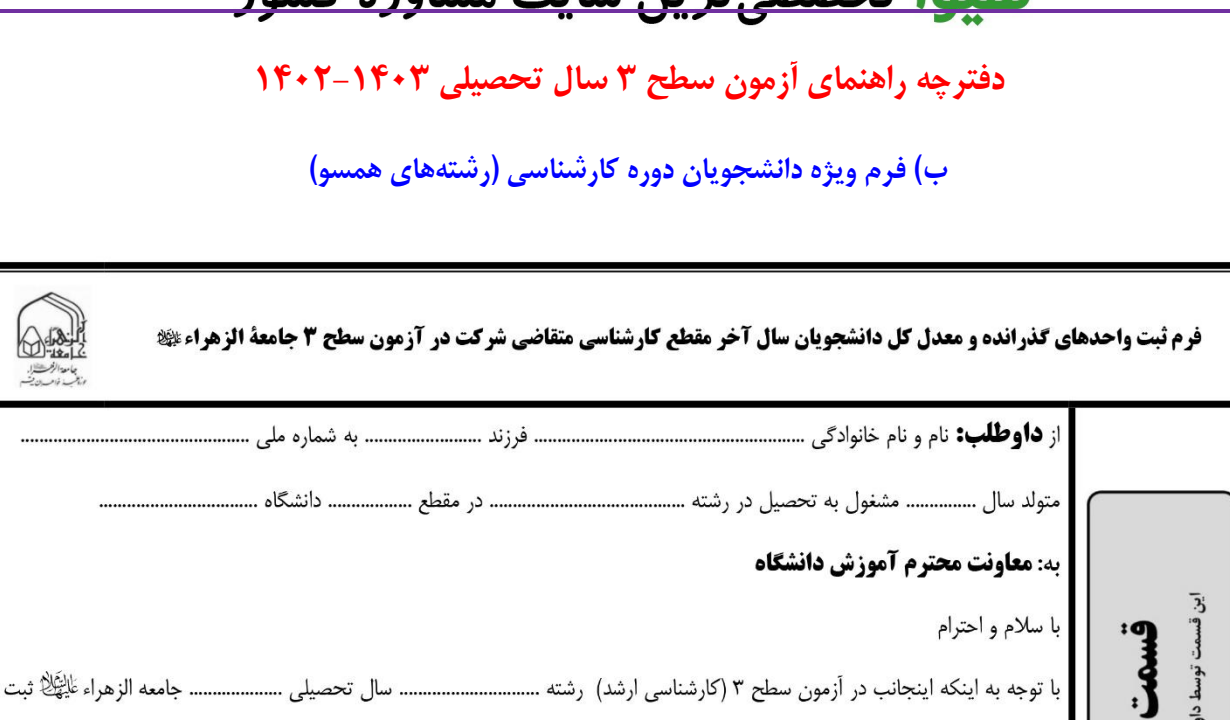

برای اعلام به سنجش و پذیرش جامعه الزهراء عَلَیْتَمَلَّا اعلام بفرمایند.

انتخاب نیمسال دوم تا تاریخ ......................... به آن مرکز ارائه نمایم.

و به حروف

نام و نام خانوادگی و امضای داوطلب

نام کردهام، خواهشمند است دستور فرمایید میانگین واحدهای گذرانده و معدل اینجانب تا تاریخ .......................... را در قسمت «ب» این فرم

همچنین اینجانب متعهد می شوم مدرک فارغ التحصیلی خود را در صورت انتخاب نیمسال اول تا تاریخ ........................ و در صورت

........................ بوده و واحدهای گذرانده ایشان ................... واحد از کل واحدها و معدل کل ایشان بر مبنای ٠ تا ٢٠

تاريخ تكميل فرم: ...........................

مهر و امضای معاون آموزش دانشگاه یا موسسه آموزش عالی

تر بن سایت مشاورم کشور

والملامين

را به کارشناس پذیرش ارائه نمایند. ۴. به فرمهای ناقص ترتیب اثر داده نمی شود.

«الف»

للب تكميل مى شو

وسط معاونت آموزش دانشگاهها

ُموزش عال

تذكر:

 $\cdot$ 

ارائه فرماييد.

**فسمت «ب»** 

اعشار

صحيح

<del>Heyvagroup.com</del>

۱. دانشجویان سال آخر لازم است ضمن درج کامل مشخصات خود در قسمت «الف»، فرم را به مسئول مربوطه ارائه نمایند. داوطلبانی که نسبت به دریافت این فرم اقدام ننموده و در اعلام معدل كل خود در مراحل مختلف ثبت نام جامعهٔ الزهراء اشتباه كنند، در صورت قرار گرفتن در رديف پذيرفته شدگان نهايي، قبولي أنها لغو مي گردد. دانشگاهها و موسسات آموزش عالی، لطفاً پس از دریافت فرم تکمیل شده از داوطلب، قسمت «ب» را تکمیل، تأیید و پس از مهر و امضای مسئول مربوطه آن را به داوطلب

۳. داوطلبان مشغول به تحصیل در سال آخر لازم است پس از ارسال اسکن فرم تکمیل شده، اصل آن را نزد خود نگه دارند تا در صورت قبولی در آزمون، در روز مصاحبه آن

<span id="page-28-0"></span>**دفترچه راهنمای آزمون سطح 3 سال تحصیلی 1402-1403**

**استشهادنامه )ویژه داوطلبان فاقد مدرک سکونت در مناطق محروم(**

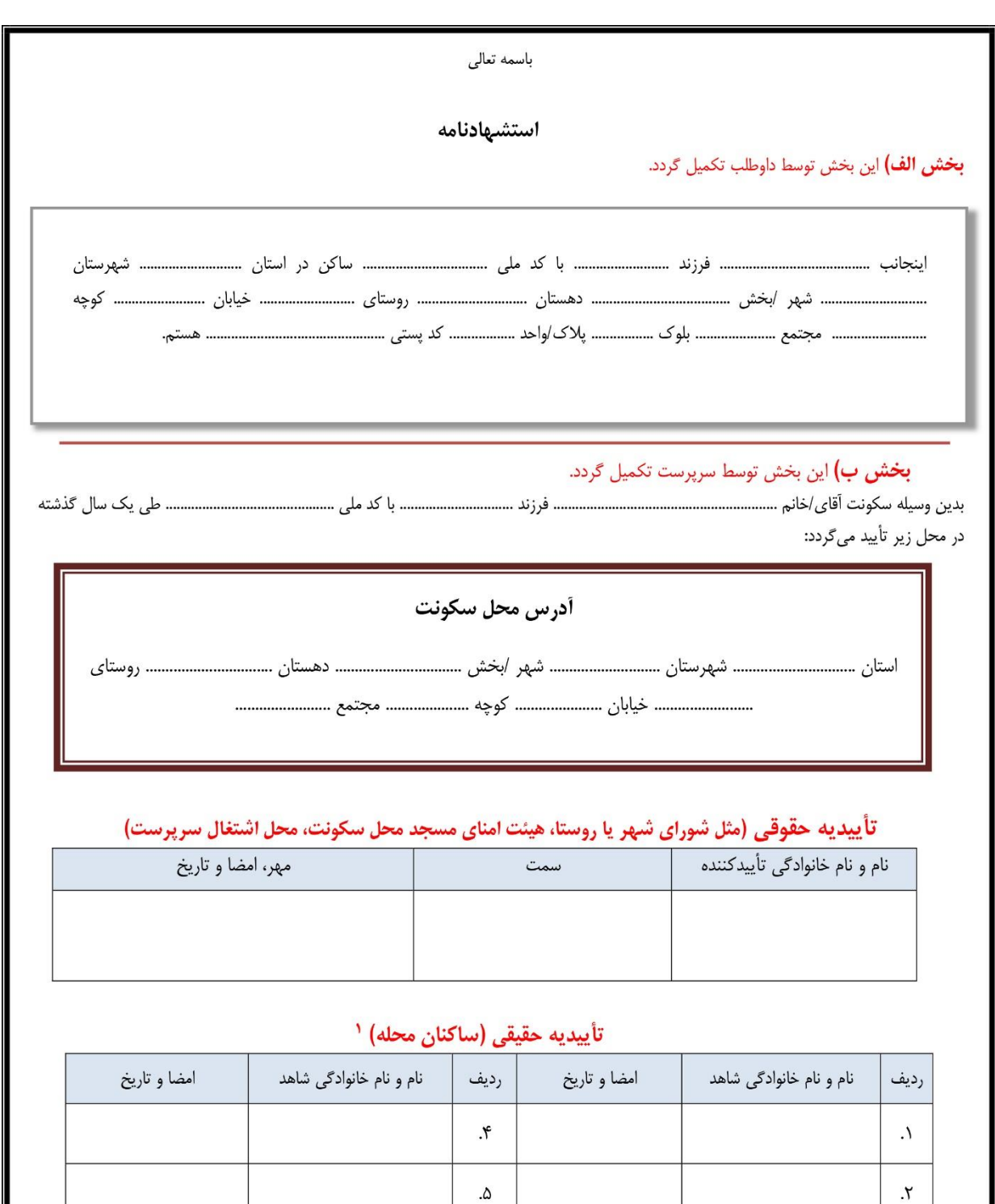

' تاييديه حقيقي تنها در صورت عدم دسترسي به مرجع حقوقي اخذ مي گردد (لذا در صورت اخد تاييديه از مرجع حقوقي، اخذ تاييديه از افراد حقيقي لازم نيست).

 $\mathbf{r}$ 

 $\mathcal{S}_{\mathcal{S}}$ 

**دفترچه راهنمای آزمون سطح 3 سال تحصیلی 1402-1403**

<span id="page-29-0"></span>**راهنماي خريد کارت ثبت نام**

داوطلب گرامی، بعد از مطالعه کامل دفترچه راهنمای ثبت نام آزمون و انتخاب سطح مورد نظر، الزم است نسبت به خرید کارت آزمون همان سطح اقدام نمایید. چنانچه با فرآیند خرید کارت ثبت نام آزمون آشنایی ندارید، میتوانید با مطالعه دقیق مراحل ذکرشده در این راهنما، نسبت به خرید کارت آزمون مورد نظر خود اقدام نمایید. **گام اول**: برای دسترسی به صفحه خرید کارت الزم است به صفحه اصلی پذیرش مراجعه نموده و از منوهای نوار بنفش بالای آن، اقدام به انتخاب <mark>سطح مورد</mark> نظر <mark>خود نموده</mark> و در لیست بازشده، بر روی منوی «خرید کارت ثبت نام« کلیک نمایید:

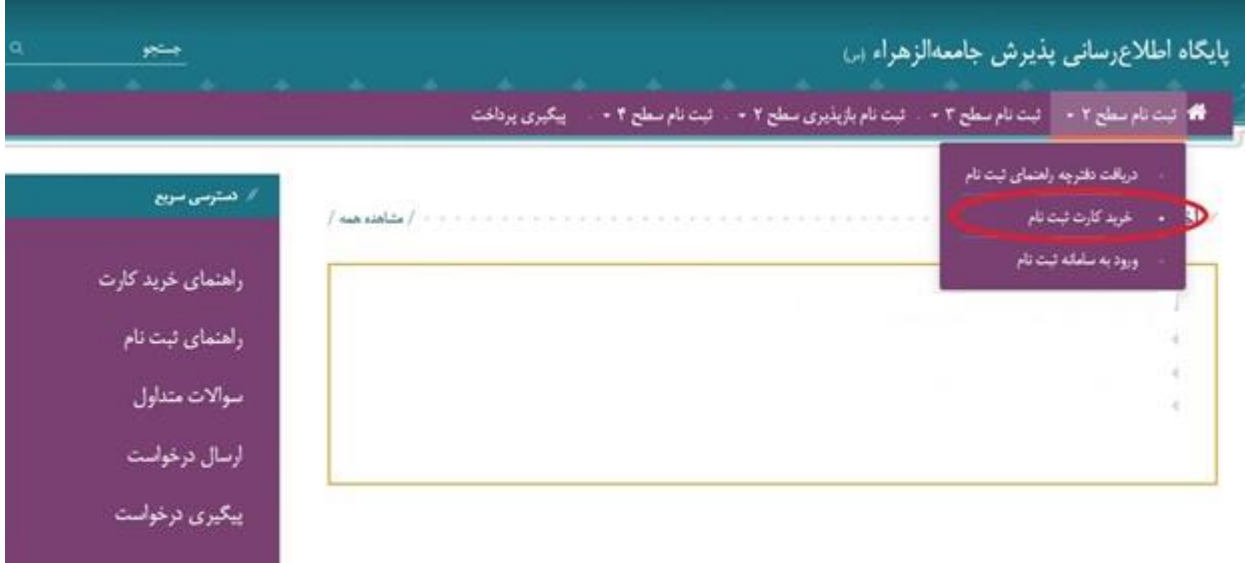

**گام دوم:** بعد از کلیک بر روی منوی »خرید کارت ثبت نام«، صفحهای به عنوان موافقتنامه نمایش داده میشود که الزم است ضمن مطالعه دقیق مندرجات آن، موافقت خود را با آنها اعالم نمایید تا امکان شروع ثبت نام فراهم شود. برای این کار باید تیک قسمت پایین صفحه را عالمت بزنید و بر روی »شروع ثبت نام« کلیلک کنید:

acidraament/cycles2

<u>هیها تخصصیترین سایت مشاوره کشور</u> **دفترچه راهنمای آزمون سطح 3 سال تحصیلی 1402-1403** لطفاً قبل از خرید کارت ثبت نام به نکات ذیل توجه نمایید: ١. قبل از خريد كارت، حماً ناترچه راهنمای ثبت تام را مطالعه كنيد و تنها پس از اطمينان از نارا بودن شرايط ثبت تام اقتام به خريد كارت تماييد. ۲. برای خرید کارت ثبت نام لازم است ازکارت بانکی که دارای رمز دوم می باشد، استفاده تمایید. r. در ورود آطلاعات خواسته شده، به ورژه شماره نقتن همراه، دقت نمایید، چون آطلاعات کارت ثبت تام به این شماره پیامک می شود. ۶.قبل از مدایت به سفحه بانک و انجام تراکش، شمارهای تحت متوان <mark>حساره بیگیری» نمایش شده از</mark> داره و استفاده می از شده از تا با از این شده کرد شده کرد از شده کرد از شده کرد از از این شده کرد از از این شده کرد از از این شده کر زیرا برای بازیایی شمارههای ثبت نام (در صورت عدم ارائه از سوی سامانه یا قراموشی آنها)، به این شماره تیاز دارید. د. پس از انجام تراکش مالی، اطلاعات کارت دامل «شاره کارت»، «تام کاربری» و «کلمه میشده می این کرد که با این شمارهها می توانید ثبت نام کنید. در صورت عدم دریافت این اطلاعات از خرید مجدد کارت جناً خودداری کرده و بر اساس توضیحات بند ۶ و ۷ میل کنید. <sup>ر</sup> در صورت عدم دریافت اطلاعات کارت ثبت نام یا بروز خطا، قبل از اقدام برای خود مع با به دو می میگوری خوار و معارف پیگوری» نسبت به دریافت این اطلاعات اقدام نمایید. لازم به توضیع است که پس از وارد کردن اطلاعات خواسه شده در صفحه پیکرین خود محمد است و تعاوید و از است و معروف است و در این تمایش رمز ورود ابتدا کرینه "سایش رمز ورود "، سرس "نوليد مجدد كه" را انتخاب می كنيد. پس از چند تاليه رمز ورود نمايش داده خواهد شد. ٪ چانچه تراکش شوق باند و مبلغ ثبت نام از حساب شما کسر شود، این مبلغ تا ۷۲ سامت می در از این مسایل ما تو تو تا ۷۲ سامت برگشت داده نشود ابتنا به بانک مربوطه مراجعه تمایید و وضعیت حساب را بررسی کنید. سپس از طریق ملعات بگ مادی که ملک به آدرس:https://www.bankmellat.ir اظلامات خود را ثبت تمایید و متنظر یاسخ از طرف بانک باشید اگر بعد از مراحل فوق مبلغ کسرشده مستولید از تاریخ ۲۵ تا ۲۰ بهس درخواستی میتی بر بازگنت مبلغ با ارائه اطلاعات تراکنش از طریق هـامانه پتتیبانی» ارائه تماييد تا توسط اداره ستجش و پڏيرش پيگيري شود ۸ توجه ظنته بائید که امکان استفاده از کارت خریداری شده یک سطح برای از سازم و می از استخابی خریداری شده سرفاً برای آزمون سال تحمیلی ۹۸-۹۷ محبر مریاشد إني موافقت نامه را به دقت خوانده و نابيد ميكنيم. **گام سوم:** بعد از کلیک بر روی گزینه مربوط، صفحهای نمایش داده میشود که باید اطالعاتی از قبیل نام و نام خانوادگی و تلفن و کد ملی خود را در آن درج نمایید. بعد از درج اطالعات خواسته شده، دکمه »شروع« را انتخاب کنید: کارت ثبت نام آزمون سطح ۲-سال تحصیل ۹۸-۹۷ (ویژه دارندگان مدرک دیپلم و کاردانی یا کارشناسی رشته های غیرمرتبط و بالاتر) نام خانو<mark>ادگی</mark> پیش تنماره تلقون كد پيش شماره تلفن ثابت تلفن ثابت، يدون پيش شماره تلفن همرأه .<br>اطلاعات کارت ثبت نام به این شماره ارسال خواهد تند. **کد ملی داوطلب** کد ملی ندارم كدامتيتى WOOWa با کلیک بر روی تصویر امنیتی میتوانید آنرا تغییر **گام چهارم:** بعد از کلیک بر روی دکمه »شروع«، صفحهای شامل اطالعات شخصی شما و شماره پیگیری پرداخت نمایش داده میشود که الزم است شماره پیگیری را یادداشت کنید تا در صورت عدم نمایش اطالعات کارت ثبت نامی یا عدم دریافت پیامک آن، با استفاده از این شماره اقدام به بازیابی اطالعات کارت خود نمایید )توجه داشته باشید که این شماره با شماره پرداختی که بعد از انجام تراکنش به شما ارائه میشود متفاوت که

۲۶ <del>Heyvagroup.com</del>

**دفترچه راهنمای آزمون سطح 3 سال تحصیلی 1402-1403**

توضیح آن در ادامه خواهد آمد). در وارد کردن شماره تلفن همراه خود دقت لازم را داشته باشید، چون اطلاعات کارت به این شماره پیامک میشود. در ادامه، با تأیید گزینه مربوط و پس از آن انتخاب یکی از دو درگاه پرداخت «بانک ملت» یا «بانک ملی» و تأیید گزینه «ادامه روند پرداخت» به صفحه بانک هدایت می شوید:

کارت ثبت نام آزمون سطح ۲-سال تحصیل ۹۸-۹۷ (ویژه دارندگان مدرک دیپلم و کاردانی یا کارشناسی رشته های غیرمرتبط و بالاتر)

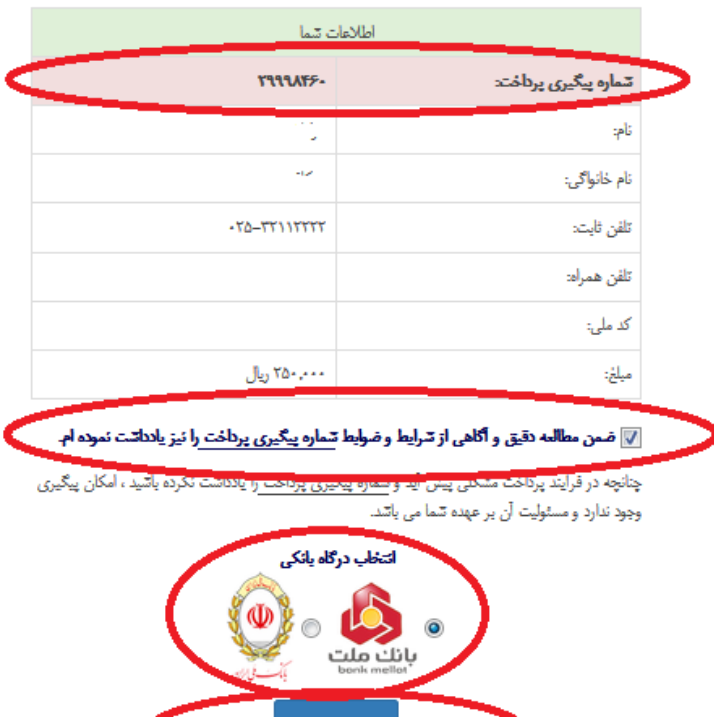

**گام پنجم:** در این مرحله وارد صفحه بانک میشوید. برای خرید کارت ثبت نام، باید دارای یکی از کارتهای بانکی عضو شتاب و رمز اینترنتی )رمز دوم( باشید که موجودی کافی برای خرید کارت داشته باشد. برای دریافت رمز اینترنتی )رمز دوم( کارت خود میتوانید به یکی از عابربانکهای بانک خود مراجعه کرده و با انتخاب گزینه »دریافت رمز اینترنتی« یا »دریافت رمز دوم« نسبت به اخذ این رمز اقدام نمایید. بعد از درج اطالعات خواسته شده میتوانید با کلیک بر روی گزینه »پرداخت«، نسبت به خرید کارت اقدام نمایید:

#### **دفترچه راهنمای آزمون سطح 3 سال تحصیلی 1402-1403**

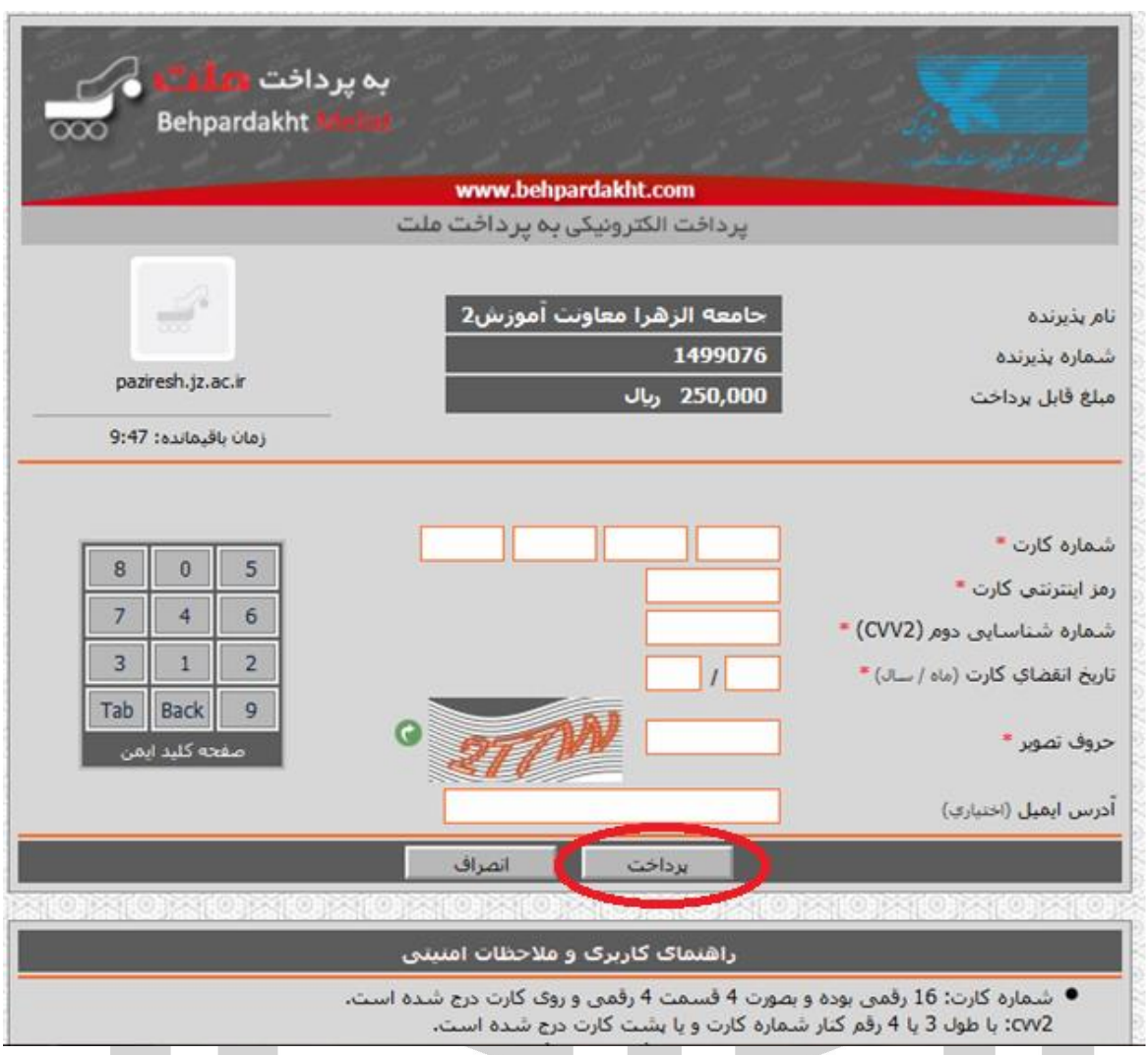

**گام آخر:** در این مرحله، وارد صفحه دیگری میشوید که در آن شماره پرداخت دیگری توسط سامانه بانکی به شما ارائه میشود که برای پیگیری تراکنشهای ناموفق از طریق »سامانه تراکنشهای ناموفق بانک ملّت یا ملّی« کاربرد دارد که در این باره در انتهای این دفترچه توضیحات الزم داده شده است. توجه داشته باشید که این شماره پرداخت با شماره پرداختی که قبل از ورود به صفحه بانک به شما ارائه شده متفاوت است. شماره پرداخت نخست برای بازیابی اطلاعات کارت ثبت نام از طریق سامانه «پیگیری پرداخت» در سایت اداره سنجش و پذیرش کاربرد دارد، ولی شماره دوم، همانطور که ذکر شد، برای پیگیری تراکنش ناموفق از طریق سامانه بانک مورد استفاده قرار میگیرد (لذا لازم است این شماره را هم یادداشت کنید). بعد از این مرحله، اطلاعات کارت خریداری شده نمایش داده می شود که با استفاده از آن می توانید نسبت به ثبت نام آزمون اقدام نمایید. لطفاً در حفظ و نگهداری مشخصات کارت خود کوشا باشید. **توجه:** در صورت عدم نمایش اطالعات کارت خریداری شده و عدم ارسال پیامک حاوی این اطالعات، ابتدا حساب خود را بررسی کنید و در صورت کسرنشدن مبلغ ثبت نام از آن، روند خرید کارت را تکرار نمایید. اما در صورت کسر مبلغ، به بخش «پیگیری پرداخت» (در نوار بنفش بالای صفحه اصلی سامانه پذیرش) مراجعه کنید

# <u>هیها تخصصیترین سایت مشاوره کشور</u> **دفترچه راهنمای آزمون سطح 3 سال تحصیلی 1402-1403** و ضمن درج شماره پرداخت و اطالعات شخصی خواسته شده، اقدام به بازیابی کارت ثبت نام خود نمایید. مراحل بازیابی در شکلهای زیر نشان داده شده است: شکل:1 ورود به صفحه بازیابی اطالعات کارت ثبت نام پایگاه اطلاعرسانی پذیرش جامعهالزهراء (س) . \* سطح ۲ (کارشناسی) • سطح ۳ (ارشد) • سطح ۴ (دکترا) • بازیذیری سطح ۲ • سطح ۳ بین الملل سامانه پذیرش طلاب بین الملل دسترسی سریع  $\#$ // اخبار و اطلاعیهها مستقله با مستقله با انجاز ارسال و پیگیری درخواستها ﴾ ثبت و پیکیری درخواست فرمهای پذیرش » راههای ارتباطی و اطلاع رسانی سنجش و پذیرش راهنمای بارگذاری مدارک بازیابی کد رهگیری سؤالات متداول راهنماي اخذ تأييديه مدرك ديپلم راهنمای تنظیم طول و عرض تصاوير پیگیری پرداخت شکل ۲: درج اطلاعات شخصی ٢٩

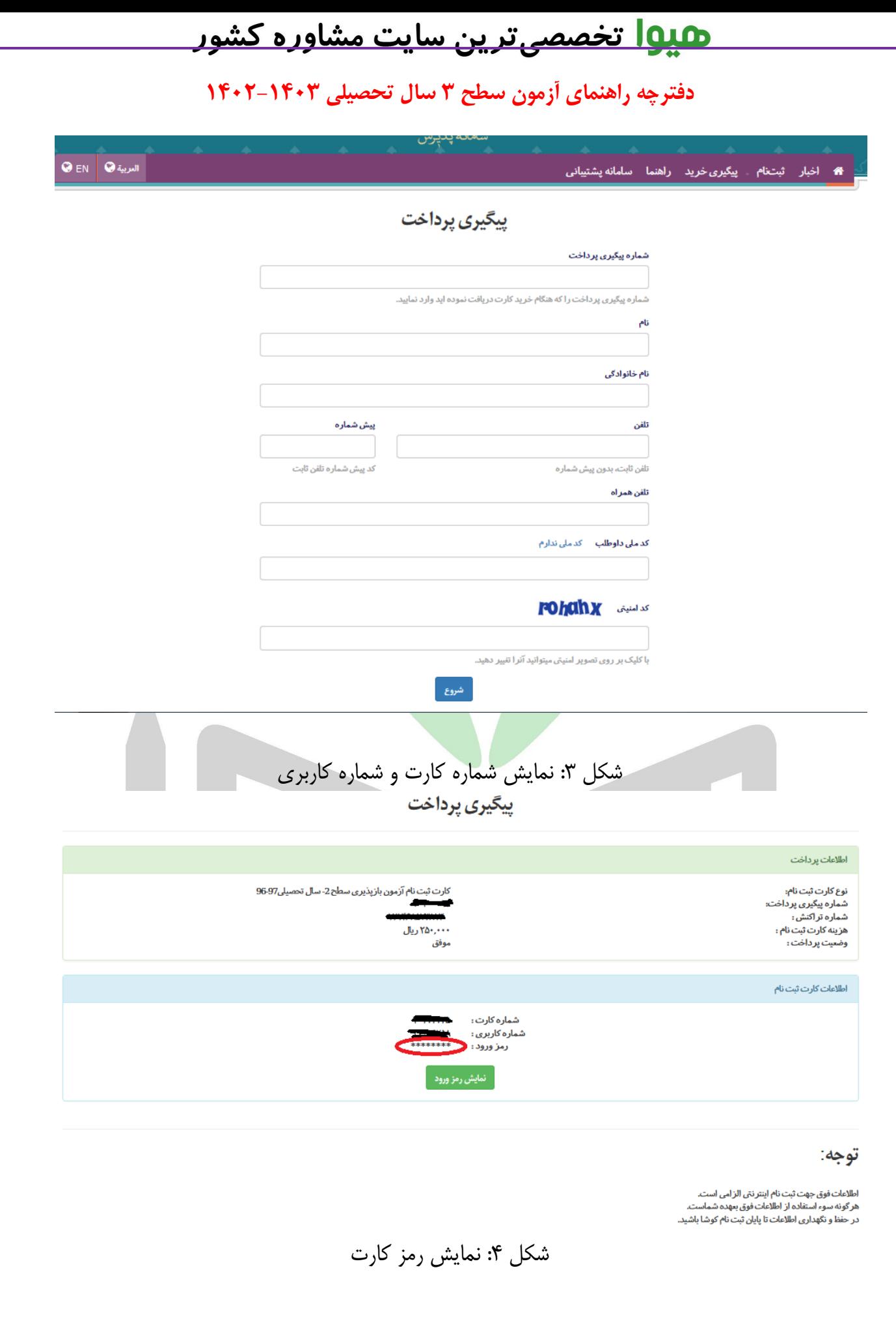

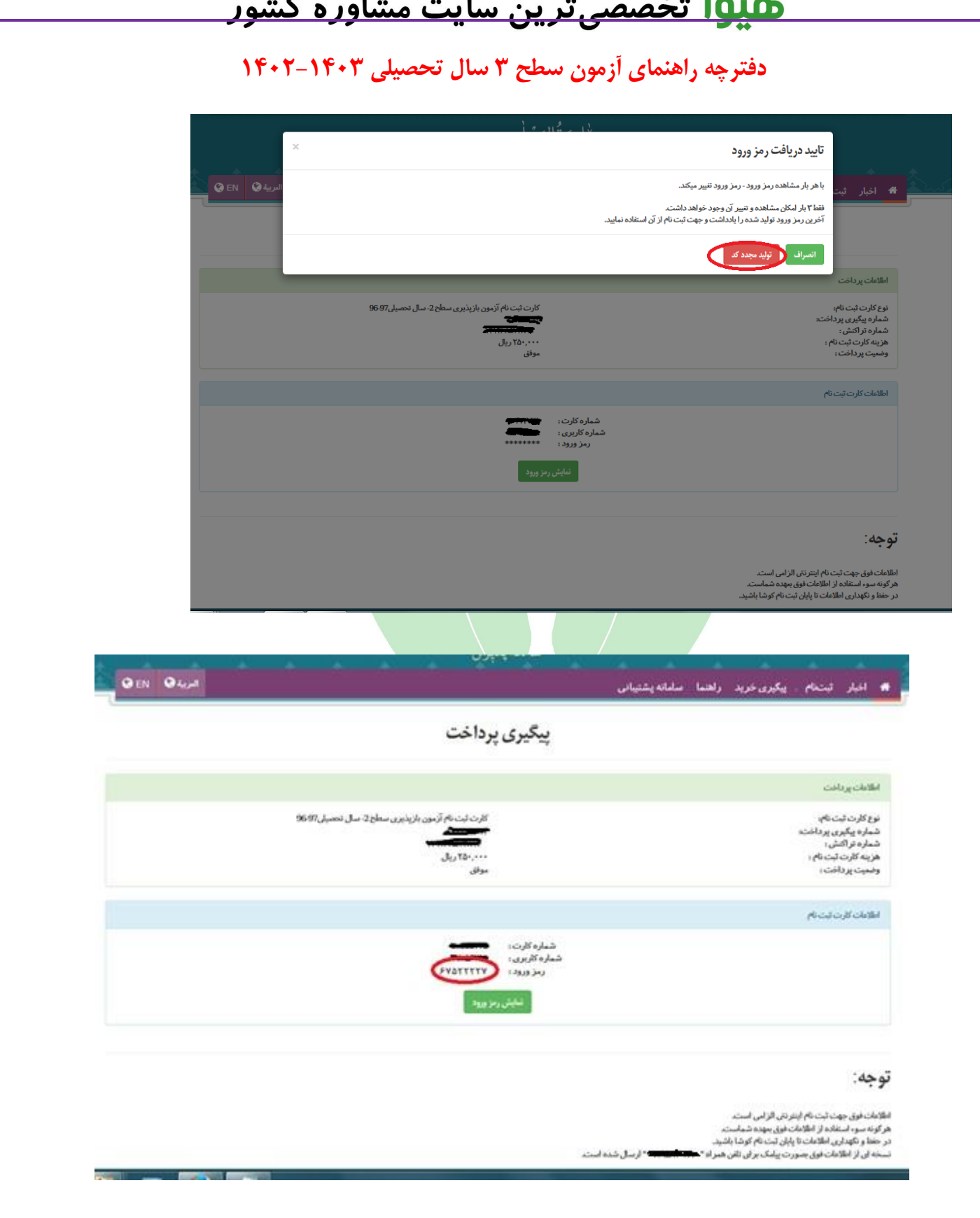

چنانچه با پیام » اطالعات پرداخت با مشخصات وارد شده وجود ندارد.«، به این معناست که تراکنش ناموفق بوده و کارتی برای شما تولید نشده است. در این حالت، در صورت کسر مبلغ ثبت نام از حساب شما، الزم است حداکثر تا 72 ساعت صبر کنید تا مبلغ کسرشده به حساب شما برگردد و مجدداً اقدام به خرید کارت نمایید. همچنین میتوانید با مراجعه به آدرس **[ir.bankmellat.www](https://www.bankmellat.ir/siam.aspx)** برای »بانک ملت« و [ir.bmi.www](https://www.bmi.ir/trm/app/views/index.html#/transactionAdd) برای »بانک ملی» نسبت به پیگیری تراکنش خود از سامانههای بانکی اقدام نمایید.

**دفترچه راهنمای آزمون سطح 3 سال تحصیلی 1402-1403**

**شماره تلفن های پیگیری مغایرتهای شتاب بانک ملی )با پیش شماره 021(**

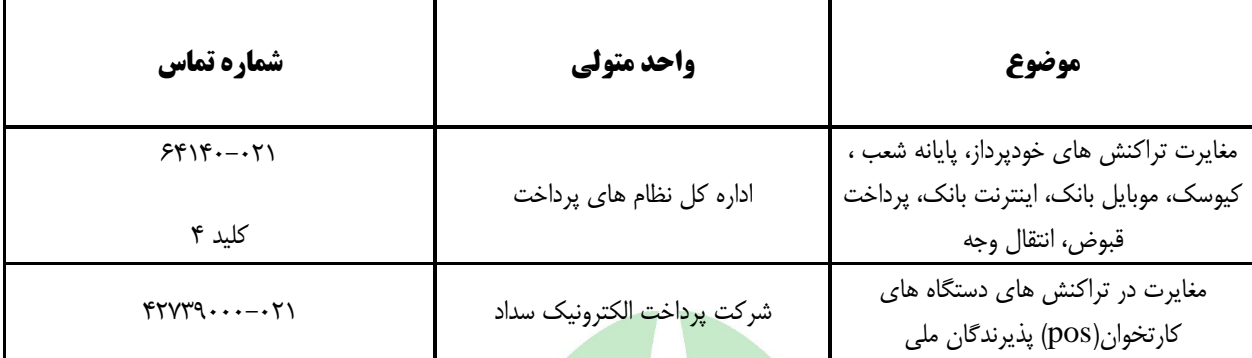

**راهنماي تنظيم و بارگذاري اسكن مدارک در سامانه**

<span id="page-36-0"></span>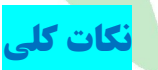

.1 مدارك حتماً باید به صورت اسکن شده ارسال شوند و مدارکی که تصویر آنها با موبایل یا دوربین عکاسی گرفته شده باشد، قابل تأیید نیستند.

نمونه تصویر گرفته شده با موبایل

٣٢

<u>هیها تخصصیترین سایت مشاوره کشور</u>

**دفترچه راهنمای آزمون سطح 3 سال تحصیلی 1402-1403**

جهوى الملامى ايران سانان ثبت احال کش مشئائله مناسبات باست بالانقاض أوالآن كالسارى كما الزاباء بانعاش ناساء مؤان وريد باشقاعا أفودوا كالرابعة شفهات مشارعات خود ابه فاطرب ارو أوروقونسرورت وسترى بهوانق سطينجا آماتركرون المانده كمشنا بنا روغات ي ثورآن الميكي لأورات ثبت حال تحول واورا وعندوق البث بنيازو. Jul مرکزی STUP IT IT assists  $\Delta$ على المستان

۲. تصاویر مدارک ارسالی باید به صورت اسکن شده از اصل مدرک (نه کپی آن)، رنگی، شفاف (فاقد تاری)، فاقد انعکاس نور، فاقد اثر سایه، فاقد چرخش، بدون حاشیه، بدون برش نامناسب (که مخدوش کننده مندرجات مدرک باشد)، فاقد اثر مهر و منگنه یا اثر جوهر، و قابلیت بزرگنمایی صد در صد باشد. بنابراین، مدارکی که فاقد یکی از ویژگیهای مذکور باشند قابل تأیید نیستند.

**نمونه تصاویر غیر قابل قبول**

الف) تصاویر تار یا دارای لکه

**دفترچه راهنمای آزمون سطح 3 سال تحصیلی 1402-1403**

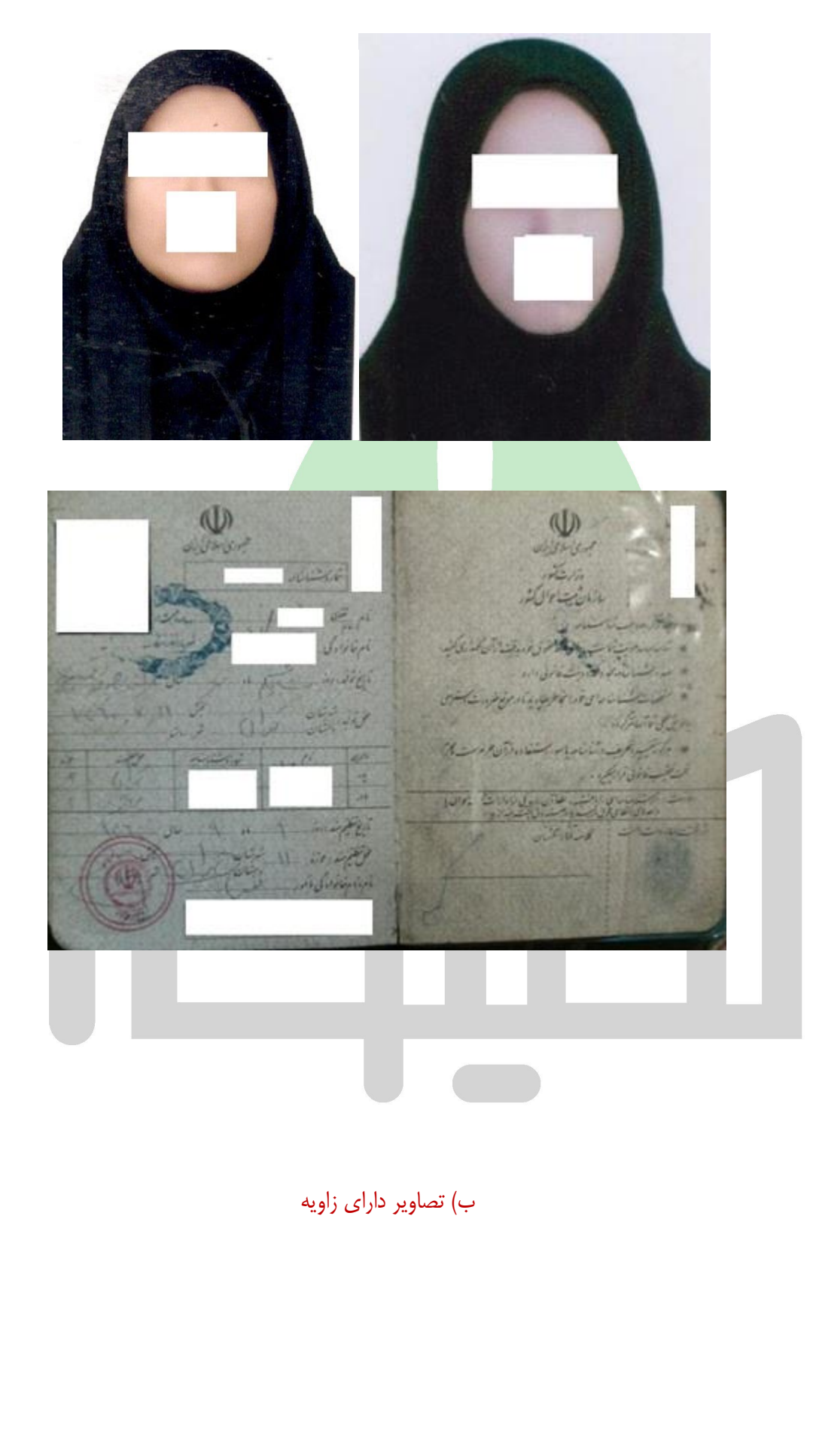

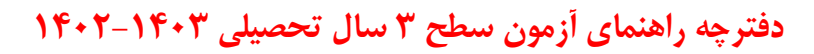

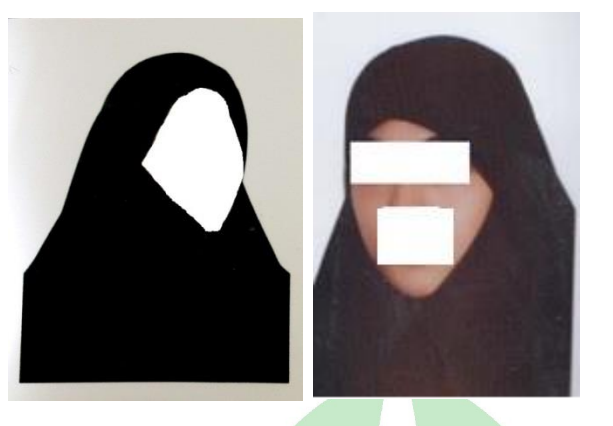

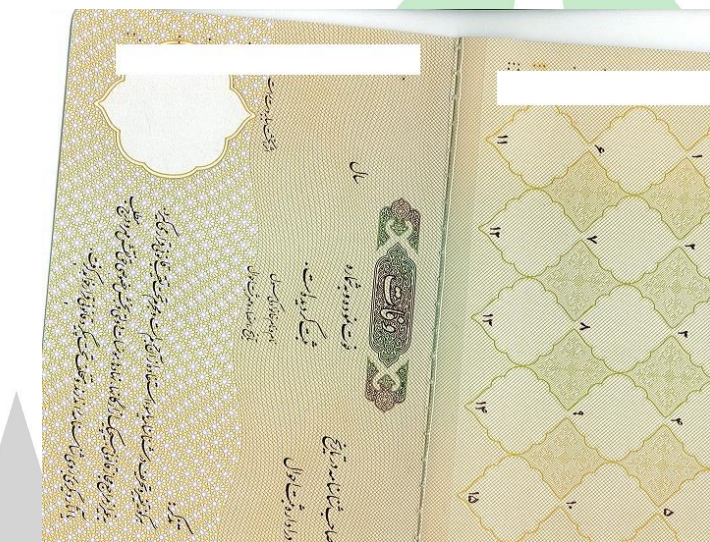

ج) تصویر کوچک

ACCLASTERS

د( تصویر تهیه شده از کپی مدرك

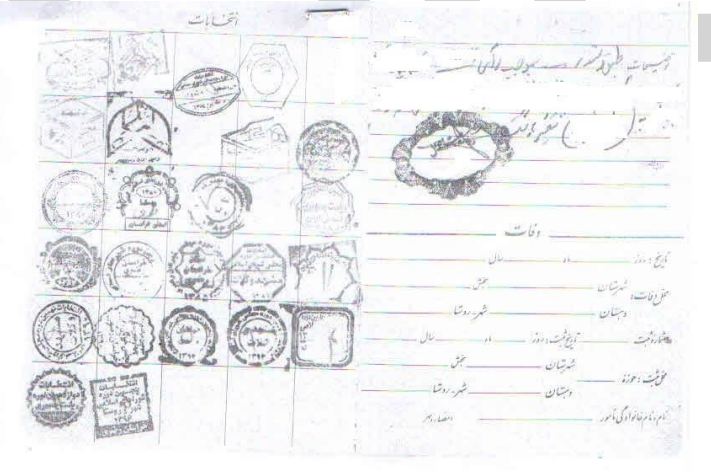

ه) تصویر دارای انعکاس نور

### **دفترچه راهنمای آزمون سطح 3 سال تحصیلی 1402-1403**

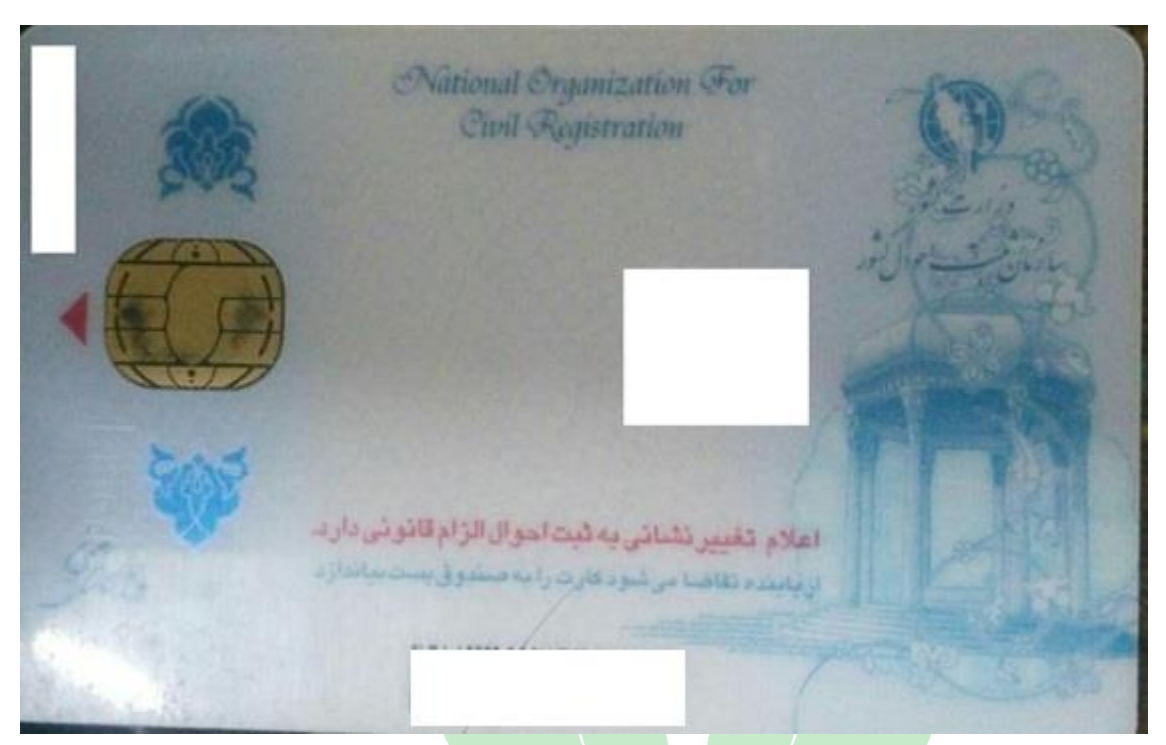

و) تصویر دارای حاشیه (کادربندی نامناسب و نیازمند برش)

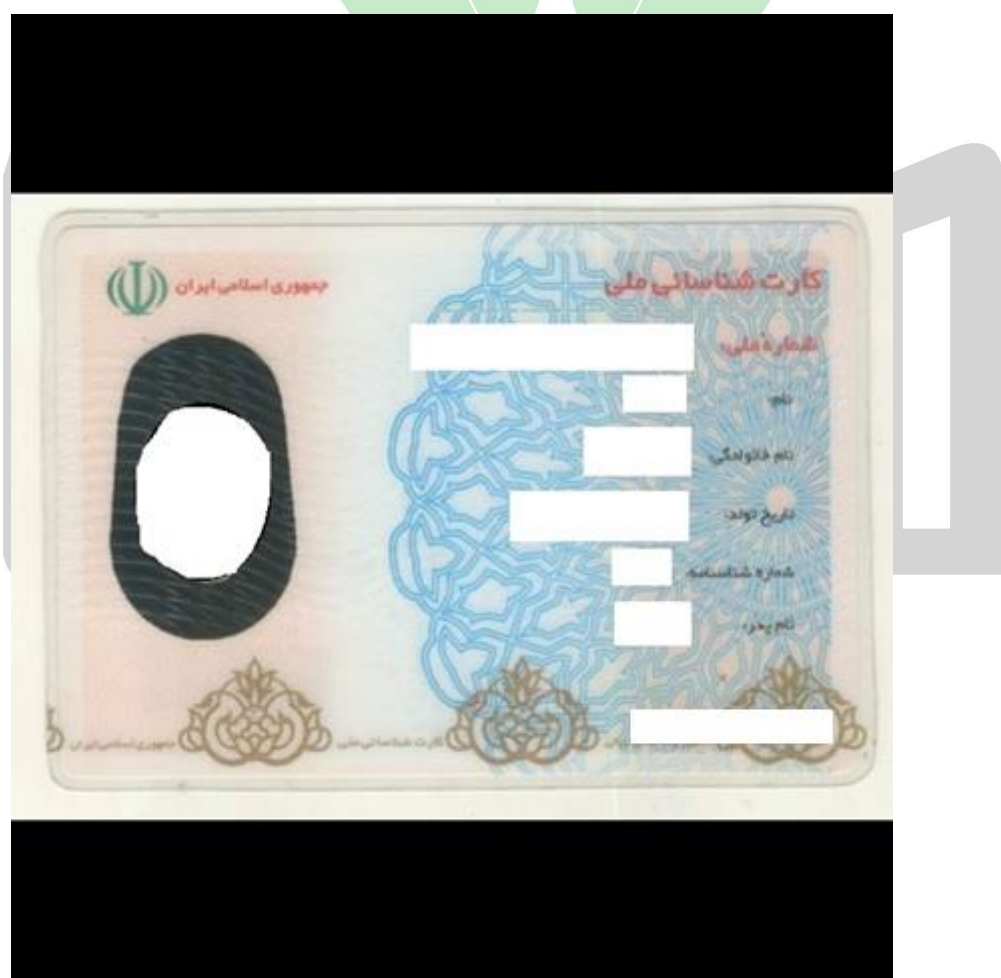

.3 کیفیت تصاویر مدارك باید به گونهای باشد که دارای وضوح کافی بوده و مندرجات آنها قابل خواندن باشد. بنابراین، الزم است قبل از ارسال تصاویر، آنها را در رایانه خود بررسی کرده و در صورت داشتن وضوح و کیفیت الزم اقدام به

**دفترچه راهنمای آزمون سطح 3 سال تحصیلی 1402-1403**

ارسال آنها نمایید. توجه داشته باشید که ذخیره عکس در سامانه ثبت نام لزوماً به معنای تأیید وضوح و کیفیت تصاویر نیست.

.4 تصاویر مدارك ارسالی به لحاظ طول و عرض باید کامالً منطبق با مدارك اصلی باشند و از تغییر نسبت طول و عرض آن (کشیدگی تصویر) باید پرهیز شود.

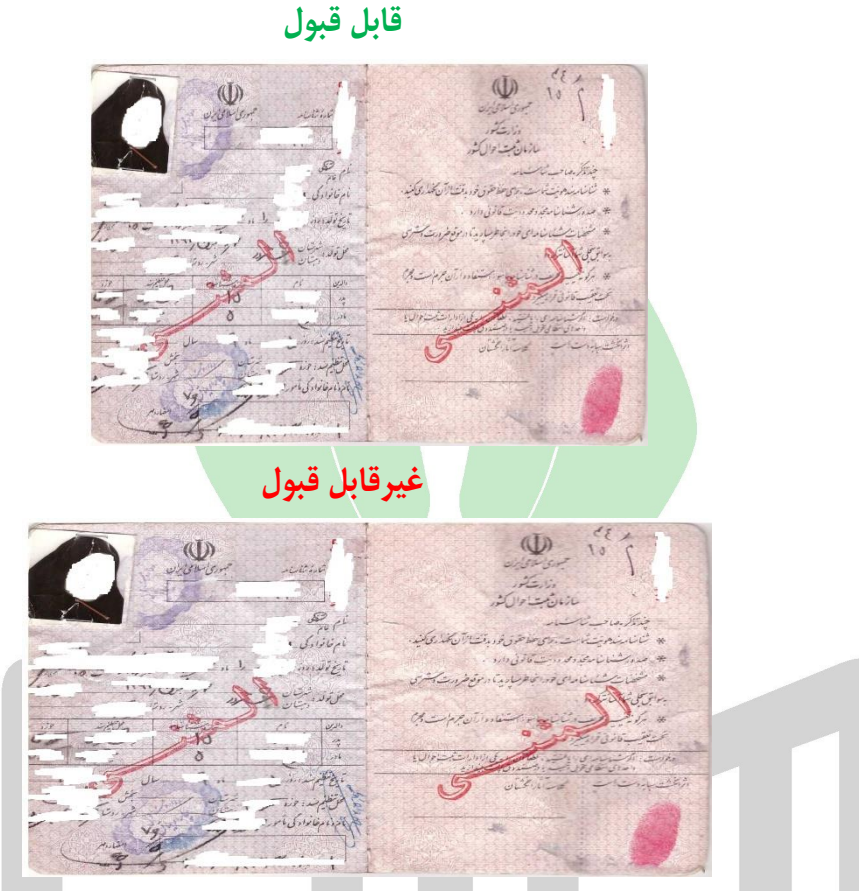

- .5 تصاویر ارسالی نباید به صورت وارونه یا با چرخش 90 درجهای ارسال شوند.
- .6 ریزنمرات به عنوان مدرك تحصیلی قابل تأیید نیستند. لذا چنانچه قبالً به جای مدرك تحصیلی یا گواهی پایان دوره، ریزنمره ارسال کردهاید الزم است به جای تصویر مدرك تحصیلی یا گواهی پایان دوره را ارسال نمایید.
- .7 رسید دفاتر پیشخوان دولت به جای کارت ملی یا شناسنامه قابل تأیید نیست و افرادی که قبالً به جای موارد مذکور، تصویر رسید را ارسال کردهاند الزم است نسبت به ارسال تصویر کارت ملی یا شناسنامه خود اقدام نمایند.
	- .8 عکس داوطلب باید رنگی، دارای زمینه سفید باشد.

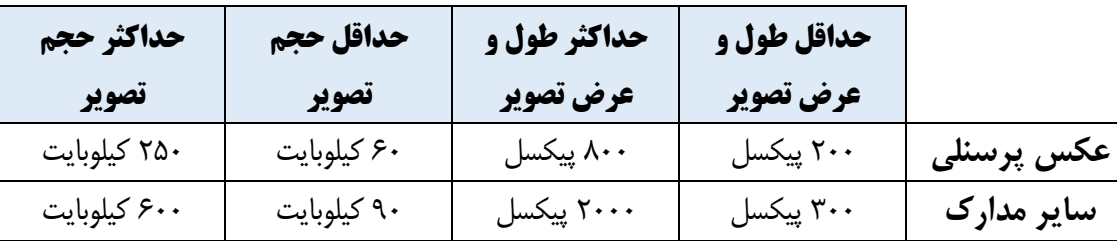

.9 حجم و طول و عرض تصویر مدارك ارسالی قابل قبول به شرح ذیل است:

#### **دفترچه راهنمای آزمون سطح 3 سال تحصیلی 1402-1403**

برای تنظیم حجم و اندازه تصاویر اسکن شده باید مراحل ذیل را طی کنید. توجه داشته باشید که برای نتیجه گیری بهتر و سریع تر در اسکن مدارك، توصیه میشود در قسمت تنظیمات، dpi اسکنر را برای اسکن مدرك تحصیلی و مدارك مشابه روی 150 و برای اسکن عکس و کارت ملی و مدارك مشابه دیگر که ابعاد کوچک تری نسبت به مدرك تحصیلی و صفحات شناسنامه دارند، روی 300 تنظیم کنید.

مرحله اول: اندازهگیری حجم و طول و عرض تصاویر: برای اطالع از حجم و طول و عرض تصویر روی آن راست کلیک کرده و گزینه Properties و بعد از آن گزینه General را انتخاب کنید. در کادری که باز میشود، در قسمت disk on Size حجم تصویر به صورت kB نشان داده میشود (شکل شماره ۱ و ۲). برای مشاهده طول و عرض تصویر نیز از منوهای بالای همان صفحه، گزینه Detaiels را انتخاب نموده و در قسمت Dimensions یا Width و Height اندازه طول و عرض تصویر درج شده است )شکل شماره 3(.

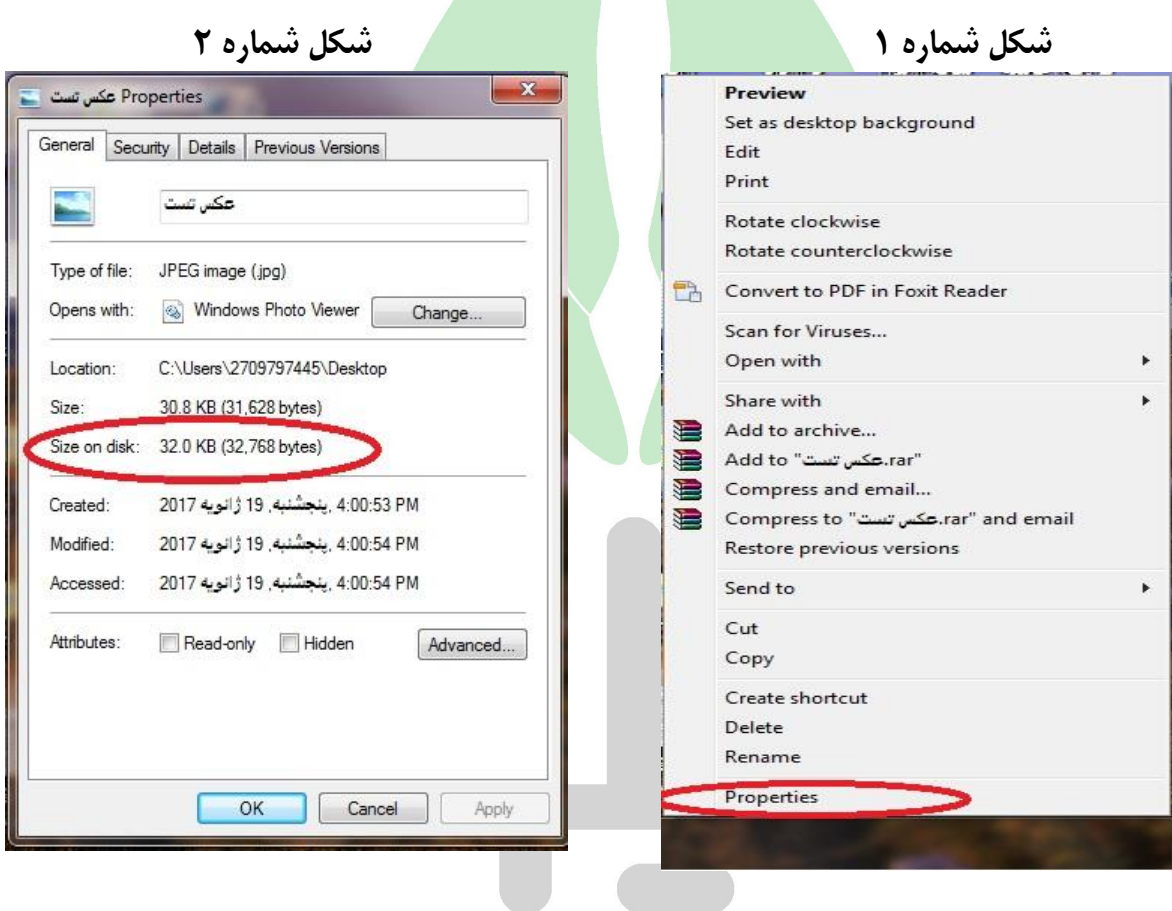

**شکل شماره 3**

### <u>هيها تخصصي ترين سايت مشاوره كشور</u>

#### **دفترچه راهنمای آزمون سطح 3 سال تحصیلی 1402-1403**

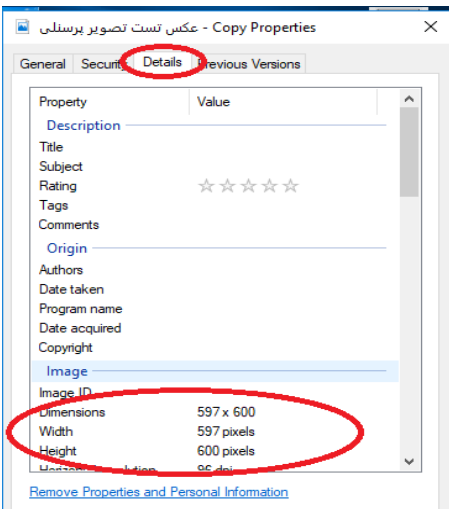

مرحله دوم: در صورتی که حجم یا اندازه تصویر مناسب نباشد، باید با تغییر اعداد طول و عرض تصویر در نرم افزار paint نسبت به تنظیم تصویر اقدام نمایید. برای این کار روی تصویر کلیک راست کرده و گزینه With Open را انتخاب کرده و از لیست بازشده، گزینه »Paint »را انتخاب کنید )شکل شماره 4(. با انتخاب Paint، عکس مورد نظر در نرم افزار Paint باز میشود. در اینجا با کلیک بر روی Resize و انتخاب Pixels میت<mark>وانید طول و عرض تص</mark>ویر را در دو کادر پایین مشاهده کنید که با تغییر یکی از اعداد طول یا عرض نسبت به تنظیم تصویر اقدام نمایید (شکل شماره ۵). دقت داشته باشید که تیک گزینهmaintain aspect ratio برداشته نشود تا با تغییر یکی از اعداد، عدد دیگر خود به خود تغییر کند. این تغییر خودبهخودی باعث میشود که طول و عرض تصویر به صورت طبیعی تغییر کند و تصویر ارسالی دچار اشکالی که در نکته شماره ۳ بیان شد )تغییر طول و عرض تصویر و کشیدگی تصویر(، نگردد )شکل شماره 6(.

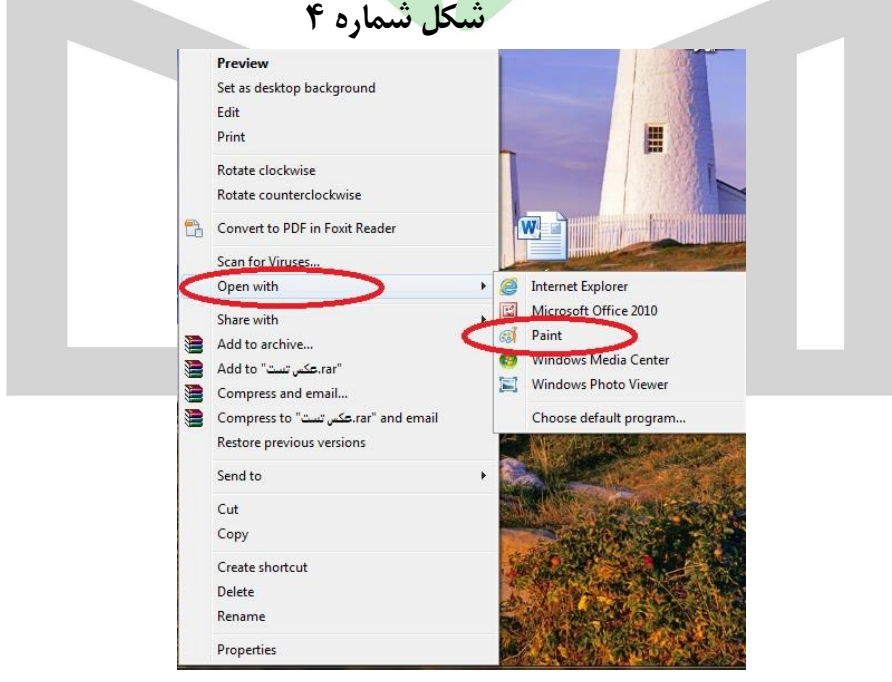

**شکل شماره 5**

<span id="page-44-0"></span>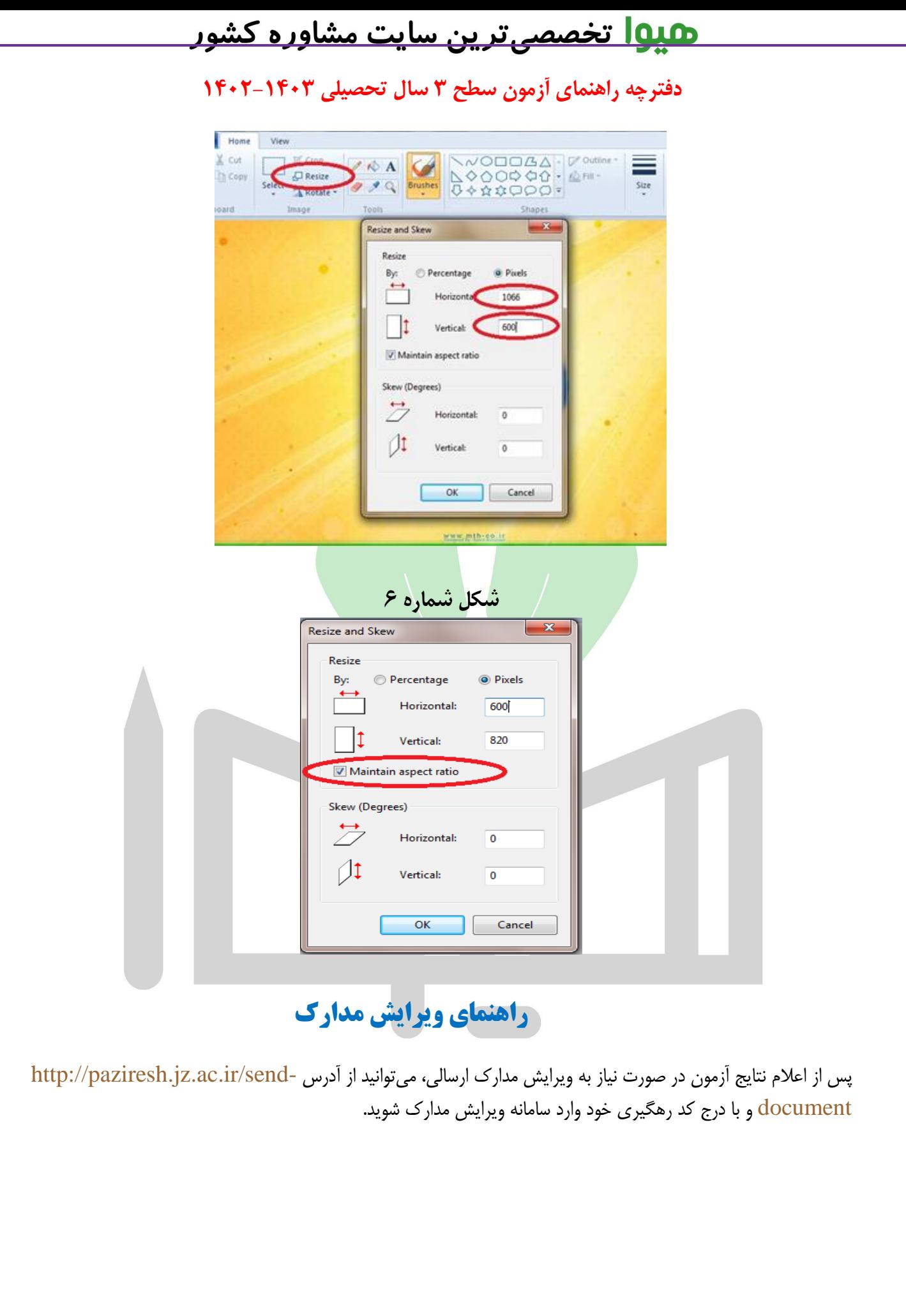

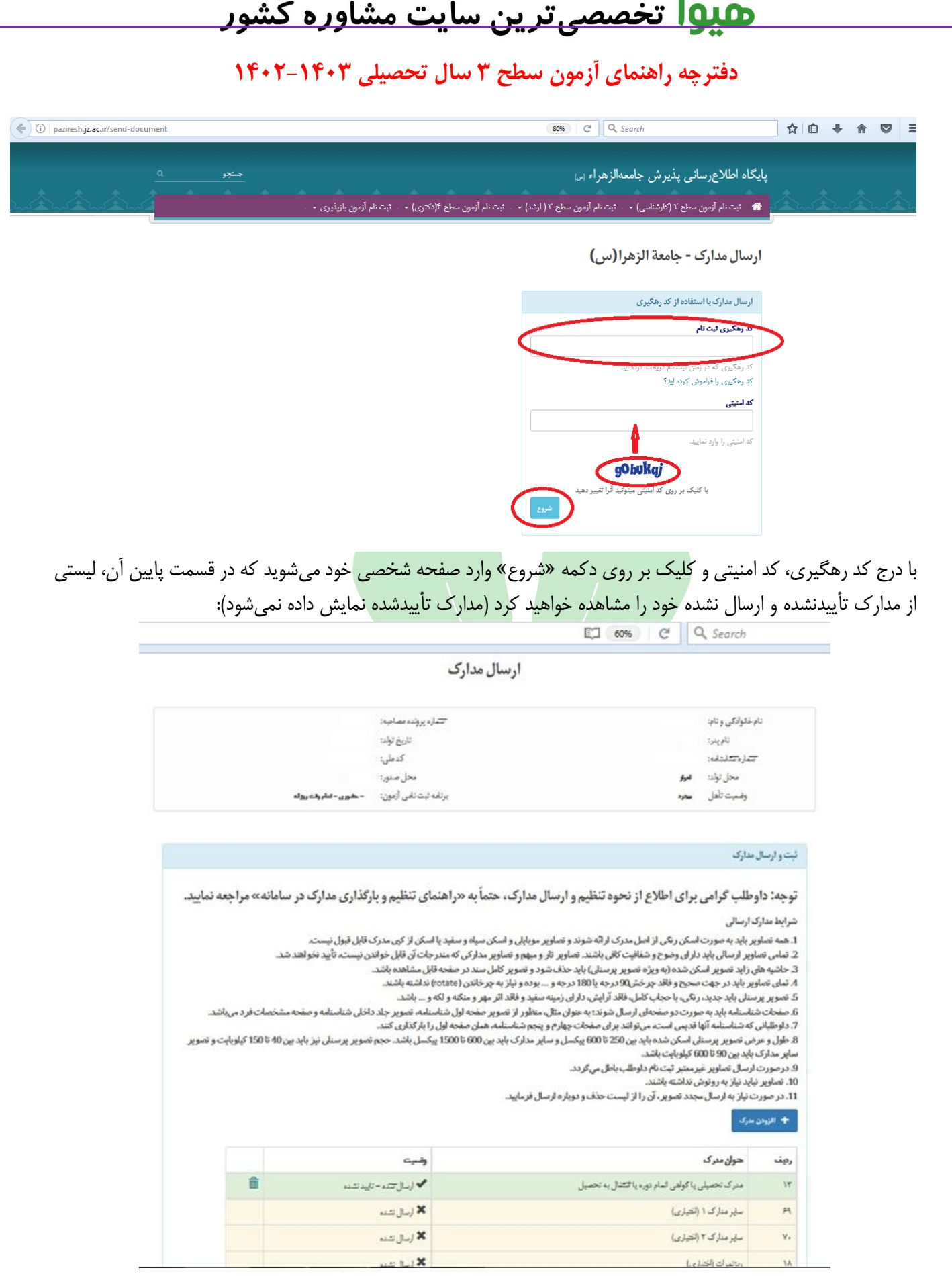

برای جایگزینی مدرك تأییدنشده الزم است روی عالمت سطل زباله ) ( کلیک کنید. بعد از کلیک بر روی عالمت مذکور، سامانه از شما اطمینان از حذف مدرک را سؤال خواهد که با کلیک بر روی گزینه «بله» تصویر ارسالی قبلی حذف خواهد شد:

Heyvagroup.com

**دفترچه راهنمای آزمون سطح 3 سال تحصیلی 1402-1403**

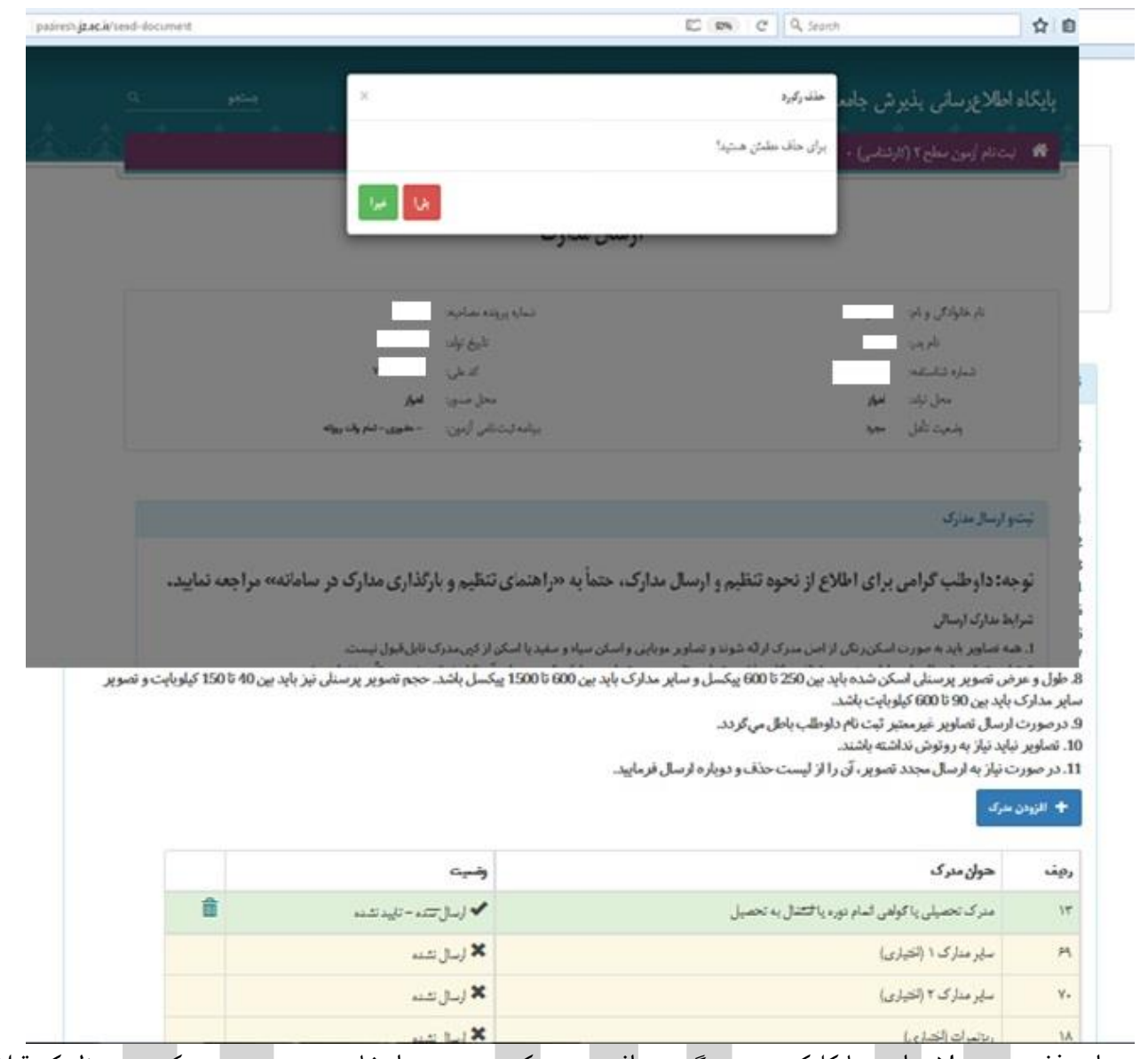

بعد از حذف تصویر، الزم است با کلیک بر روی گزینه »افزودن مدرك« نسبت به انتخاب تصویر جدید مدرك مورد نظر که قبالً نسبت به تهیه آن اقدام کردهاید، اقدام نموده و سپس گزینه »اتمام ارسال مدارك« را انتخاب نمایید تا تصویر مورد نظر ارسال گردد. با کلیک بر روی گزینه مذکور سامانه به صفحه اصلی »ویرایش مدارك« منتقل شده و در باالی آن پیامی مبنی بر ارسال موفق مدارك درج خواهد شد.

**توجه :1** در صورتی که به جای مشاهده پیام ارسال موفق تصویر، با پیام »کد امنیتی وارد شده صحیح نیست.« مواجه شدید، نگران نباشید؛ تصویر ارسالی بارگذاری شده است و بعد از اتمام زمان ویرایش بررسی میگردد.

**توجه :2** توجه داشته باشید با بارگذاری مدرك، بالفاصله وضعیت آن از »ارسال شده – تأیید نشده« به »تأییدشده« تغییر نمیکند؛ زیرا برای تأیید مدرك ارسالی نیازمند بررسی مجدد آن توسط کارشناسان پذیرش بعد از اتمام موعد ویرایش مدارك است.

**توجه :3** ارسال مدارکی که با عناوین »سایر مدارك« و »ریزنمرات )اختیاری«( اختیاری است. همچنین، چنانچه شناسنامه شما جزء شناسنامههای قدیمی است، میتوانید به جای صفحه 4 و 5 شناسنامه، تصویر صفحه اول آن یا تصویر دیگری را بارگذاری کنید.

#### **دفترچه راهنمای آزمون سطح 3 سال تحصیلی 1402-1403**

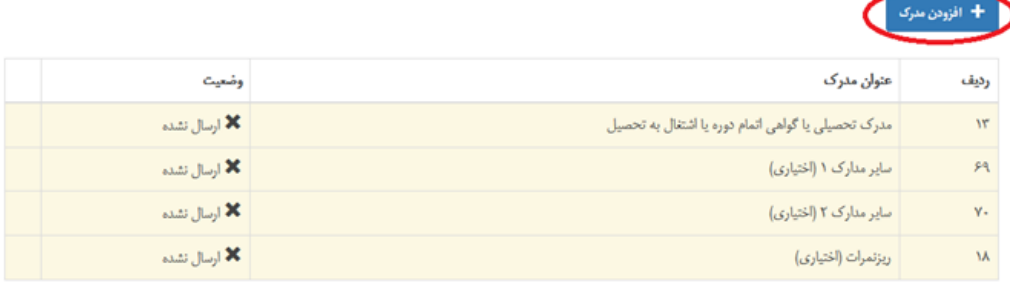

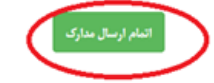

با انتخاب مدرك مورد نظر، گزینه را که جلوی عنوان آن مدرك آمده، انتخاب کنید. سپس، آدرس محل ذخیره مدرك جدید را ارائه نموده و با دو بار کلیک بر روی تصویر مدرک مورد نظر (که قبلاً در کامپیوتر خود ذخیره کردهاید)، خود به خود به سامانه ثبت نام منتقل شده و جایگزین مدرك قبلی خواهد شد.

#### **نکات قابل توجه در ارسال مدارک:**

تمامی مدارك باید به صورت واضح اسکن شده و دارای شرایط ذیل باشند:

- حاشیه های زاید عکس اسکن شده باید حذف شده باشد و تصویر کامل سند در صفحه قابل مشاهده باشد.
- .2 تصویر باید در جهت صحیح و فاقد چرخش90 درجه یا 180 درجه و ... باشد و نیاز به چرخاندن )rotate )نداشته باشد.
- .3 عکس داوطلب باید با چادر و حجاب کامل، رنگی، واضح، فاقد اثر مهر و منگنه و هرگونه لکه بوده و دارای زمینه سفید باشد. همچنین نباید نیاز به روتوش داشته باشد.
- .4 تصویر داوطلب باید واضح مشخص و فاقد اثر مهر و منگنه و هر گونه لکه بوده و نباید نیاز به روتوش داشته باشد.
- .5 در صورت نیاز به ارسال مجدد هر تصویر یا مدرك آن را از لیست حذف و دوباره ارسال نمایید. از تهیه تصویر به وسیله موبایل و دوربین عکاسی به جای اسکن آن، جداً خودداری کنید.

#### **نكات جزئي درباره ويژگيهاي هر يک از مدارک ارسالي**

- **.1 عکس پرسنلی:** عکس داوطلب باید با چادر و حجاب کامل، رنگی، واضح، فاقد اثر مهر و منگنه و هرگونه لکه بوده و دارای زمینه سفید باشد. همچنین نباید نیاز به روتوش داشته باشد.
	- **.2 مدرک تحصیلی:**
- شامل اصل مدرك دیپلم، پیش دانشگاهی، کاردانی، کارشناسی، ارشد، دکترا، سطح ،1 سطح 2 یا سطح 3 است. آن دسته از پذیرفته شدگانی که در دوره قبلی تحصیالت خود فارغ التحصیل شدهاند، ولی هنوز مدرك تحصیلی را دریافت نکردهاند، میتوانند گواهی پایان دوره ارائه کنند.
- گواهی پایان دوره خواهران فارغ التحصیل از مرکز مدیریت حوزه علمیه خواهران باید ممهور به مهر مرکز مدیریت حوزه علمیه خواهران (مرکز کشوری) باشد و گواهی ممهور به مهر مدارس یا مراکز استانی قابل قبول نیستند.
	- ریزنمرات به عنوان مدرك تحصیلی قابل قبول و تأیید نیست.

#### **دفترچه راهنمای آزمون سطح 3 سال تحصیلی 1402-1403**

#### **.3 شناسنامه:**

 منظور از صفحه 1 تا 5 شناسنامه، تصویر دو صفحهای هر برگ از شناسنامه است؛ لذا تصاویری که دربردارنده فقط یک صفحه از هر برگ باشد تأیید نمیشوند.

نمونه تصویر ناقص شناسنامه )غیر قابل تأیید(

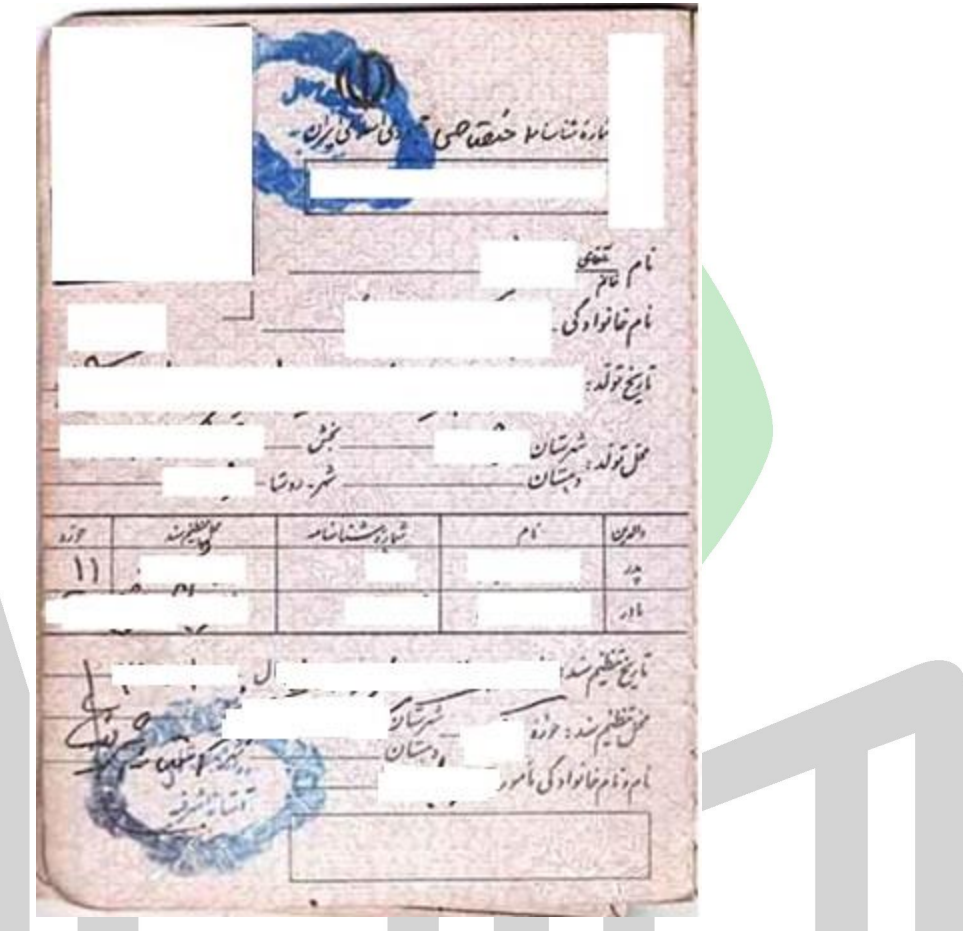

- با توجه به این که شناسنامههای قدیمی 3 صفحهای است، به جای تصویر صفحات 4 و 5 تصویر دیگری )مثل صفحه 1 شناسنامه یا کارت ملی( را بارگذاری کنید.
	- تصویر رسید دریافتی از دفاتر پیشخوان دولت به جای تصویر صفحات شناسنامه قابل تأیید نیست.
	- **.4 کارت ملی:** پذیرفته شدگان الزم اسکن رنگی رو و پشت کارت ملی یا هوشمند خود را ارسال نمایند. در صورت نداشتن کارت ملی، الزم است تصویر رسید دریافتی از دفاتر پیشخوان دولت به جای تصویر کارت ملی ارسال شود. شایان ذکر است که این رسید تنها به صورت موقت قابل تأیید است و برای پذیرش نهایی، ارسال تصویر کارت ملی الزامی است.
		- **.5 رضایتنامه:**
- رضایتنامه باید در فرم [مخصوص رضایتنامه](https://paziresh.jz.ac.ir/uploads/form/form%20ta-1400.pdf) و با درج مشخصات کامل داوطلب و سرپرست وی باشد. همچنین، باید دارای اثر انگشت و امضای داوطلب و سرپرست وی باشد. جوهر استفاده شده برای اثر انگشت و امضا لزوماً باید یکی از رنگهای آبی، سبز یا قرمز باشد و اثر انگشت و امضا به رنگ مشکی قابل تأیید نیست.

### <u> هېنوا تخصصي ترين سايت مشاوره كشور</u>

**دفترچه راهنمای آزمون سطح 3 سال تحصیلی 1402-1403**

- برای تأیید رضایتنامه، ارائه تصویر صفحه ازدواج/ طالق شناسنامه داوطلب الزامی است؛ لذا رضایتنامه داوطلبانی که تصویر این صفحه را ارسال نکردهاند یا تصویر ارسالی مورد تأیید قرار نگرفته، قابل تأیید نخواهد بود.
- تأیید رضایتنامه پذیرفتهشدگان برنامه حضوری منوط به حضور سرپرست در دفتر پذیرش یا تأیید رضایتنامه در یکی از دفاتر اسناد رسمی کشور است و صرف ارسال تصویر رضایتنامه، حتی با رعایت تمام نکات شکلی بیان شده، قابل قبول نیست. این شرط ویژه پذیرفته شدگان برنامه حضوری است و برای پذیرفتهشدگان برنامه مجازی و غیرحضوری، ارسال تصویر رضایتنامه با رعایت نکات شکلی مذکور، کافی است.
- پیشفرض سرپرستی برای پذیرفته شدگان مجرد، مطلقه یا همسرفوت شده، »پدر« و برای پذیرفتهشدگان متأهل، «همسر» است که مشخصات وی بر اساس مندرجات شناسنامه داوطلب قابل احراز است. در صورتی که فرد دیگری سرپرستی داوطلب را برعهده دارد (مثل «مادر»، «برادر»، «پدربزرگ») لازم است مدارک قانونی مُثبت سرپر<mark>ستی وی در بخش</mark> «سای<mark>ر مدارک» ارسال</mark> شود تا بر اساس آن بتوان سرپرستی فرد غیر را احراز نموده و فرم رضایتنامه را تأیید کرد.
- افراد »خودسرپرست« باید عالوه بر ارسال فرم رضایتنامه )و درج مشخصات و امضا و اثر انگشت خود به عنوان داوطلب و سرپرست) نسبت به تکمیل و <mark>ارسال «</mark>فرم ویژه خودسرپرستان» از بخش «سایر مدارک» سامانه ثبت نام اقدام نمایند.

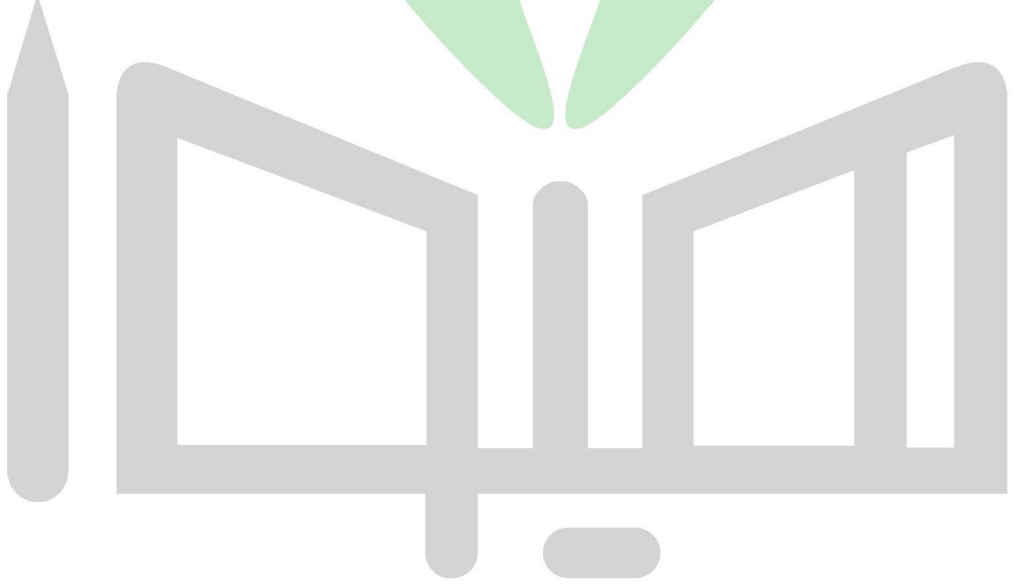

**موفق باشید معاونت آموزش و تربیت جامعة الزهراء اداره کل سنجش و پذیرش**